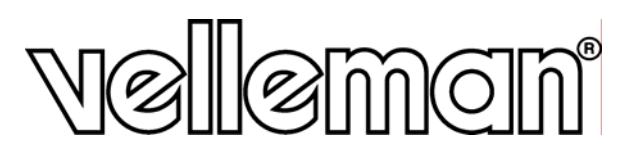

# HAA85BL

**SELF-CONTAINED DIGITAL ACCESS CONTROL KEYPAD WITH BACKLIGHT ONAFHANKELIJK DIGITAAL TOETSENBORD MET ACHTERGRONDVERLICHTING DIGICODE NUMÉRIQUE AUTONOME AVEC RÉTRO-ÉCLAIRAGE EIGENSTÄNDIGES DIGITALES CODESCHLOSS MIT HINTERGRUNDBELEUCHTUNG TECLADO DIGITAL AUTÓNOMO CON RETROILUMINACIÓN** 

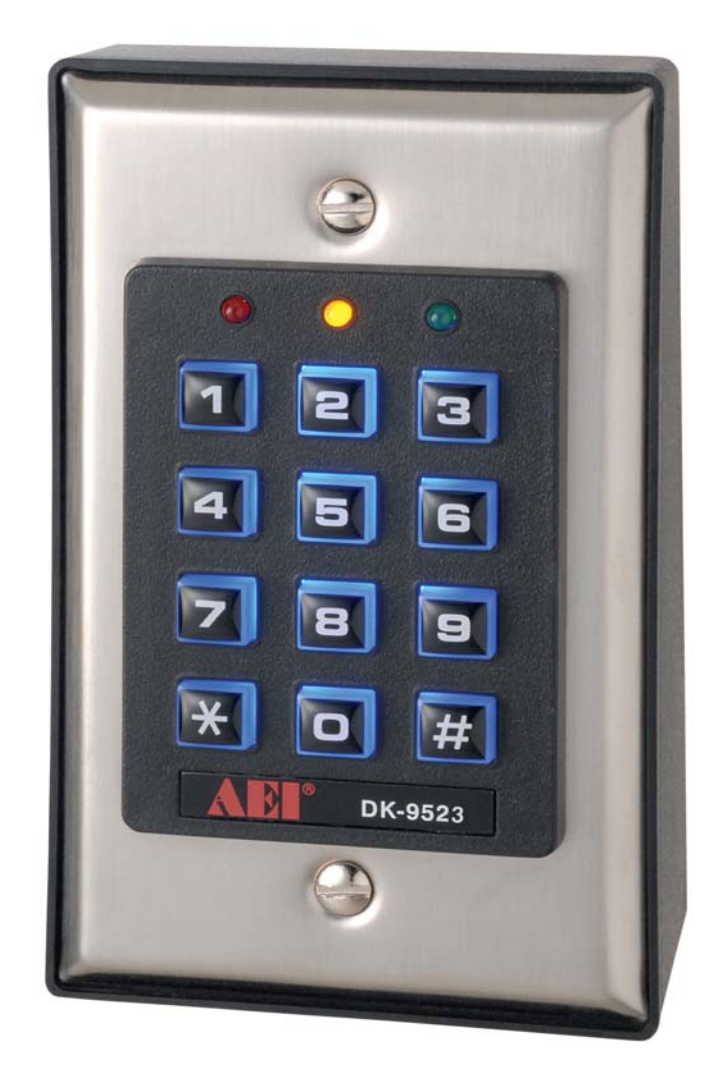

**USER MANUAL GEBRUIKERSHANDLEIDING NOTICE D'EMPLOI MANUAL DEL USUARIO BEDIENUNGSANLEITUNG** 

 $\epsilon$ 

# **HAA85BL –** self-contained digital access control keypad with backlight

# **1. Introduction & Features**

**To all residents of the European Union** 

**Important environmental information about this product** 

This symbol on the device or the package indicates that disposal of the device after its lifecycle could harm the environment.

Do not dispose of the unit (or batteries) as unsorted municipal waste; it should be taken to a specialized company for recycling.

This device should be returned to your distributor or to a local recycling service.

Respect the local environmental rules.

**If in doubt, contact your local waste disposal authorities.** 

Thank you for buying the **HAA85BL**! Please read the manual thoroughly before bringing this device into service. If the device was damaged in transit, don't install or use it and contact your dealer.

The **HAA85BL** is a self-contained security keypad (with backlight) and is a reliable and cost-effective solution for residential and commercial installations. It is compatible with virtually any electric locking device and can be used as a control for security systems, automatic operators and machinery. Over 100 million combinations are possible for the user codes (multi-user mode). Programmed data stored in the system is non-volatile. For indoor use only. Backlit keyboard: dim in stand-by, brightens for 10 seconds at the press of a key.

# **2. Connections (fig. 1)**

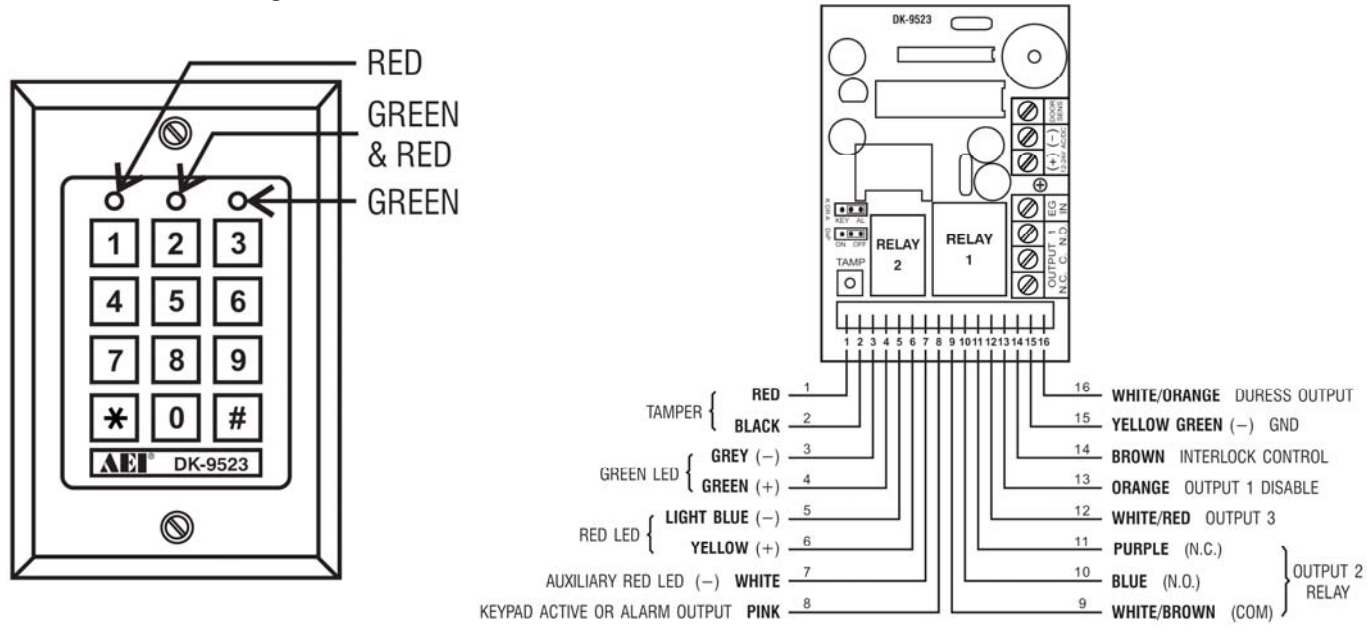

#### **THE LED INDICATORS**

#### • **RED & GREEN**

The red and green LEDs are to be connected at the installer's will.

#### • **AUX RED / GREEN**

The green LED is a status indicator at normal operation. The LED changes to steady red while the auxiliary red LED is energized.

# **THE TERMINAL BLOCK**

# • **OUTPUT 1**

5A dry relay contacts, recommended for door strike controls. Normally Open (N.O.) and Normally Closed (N.C.) outputs are available. Use N.O. output for fail-secure locking device and N.C. output for fail-safe locking device. The relay can be programmed in start/stop (toggle) mode or timer mode from 1 to 999 seconds.

# • **EG IN** (EGRESS INPUT)

A N.O. input terminal refers to (-) ground with the help of a N.O. button to deactivate the output 1. The egress button is usually put inside the house near the door. More than one egress button can be connected in parallel to the terminal. Leave this terminal open if it is not used.

# • **12V-24V AC/DC** (POWER INPUT)

Connect to 12V-24V AC/DC power supply. The (-) supply and GND (wire 15) are the common grounding points of the keypad system. No selection jumper is required for the full input voltage range. Connect DC power with the (+) and (-) polarity; there is no discrimination for the AC power input.

# • **DOOR SENS** (DOOR POSITION SENSOR INPUT)

A N.C. input terminal referring to (-) ground. With the help of a N.C. magnetic door switch, the system will monitor the position of the door and will give the following functions:

# **1. Door Auto Relock**

The system will immediately relock the door after valid access has been gained before the end of the programmed time for output 1.

# **2. Door Forced Open Alarm**

The keypad will generate door forced-open alarm instantly if the door is forced open without a valid user entry or egress input. The alarm will last for 60 seconds and can be stopped with user code 1 or one of the user codes in group 1. This function is selectable via the programming options at location 801.

# **3. Door Propped-Up Alarm**

When the door is left open longer than the allowable time. The keypad will generate door propped-up alarm after the expiry of the preset door opening time until the door is closed again. The door opening time is programmable from 1 to 999 seconds at location 9.

# **4. Interlock Control**

The interlock control output goes to (-) while the door is open in order to give signal to disable the other keypad in the interlock system.

# **THE WIRE HARNESS**

**NOTE:** Always hold the PCB tightly and gently pull out the socket to prevent damage of the electronic assembly of the keypad.

# • **N.C. TAMPER (1-2)**

N.C. contact when the keypad is secured on the box. It is open when the keypad is separated from the box. Connect the terminal to the 24-hour zone of an alarm system if necessary.

# • **GREEN, RED & AUXILIARY RED LEDs (3-4), (5-6) & (7)**

Three on-board LED lamps are available. They are prepared for free connections. Connect these to the remote indicator driving terminals of your equipment such as an alarm control panel. Mind the polarity. The green and red lamps that are independent are equipped with 1.5k  $\Omega$  current limiting resistor. The anode of the auxiliary red LED is connected to the +5V internally. It turns on with the cathode (wire 7) connected to (-) ground.

# • **KEYPAD ACTIVE OUTPUT OR ALARM OUTPUT (8)**

An NPN transistor open collector output with max. rating of 100mA sink and 24VDC. It is selectable to give Keypad Active Output or Alarm Output via the K or A jumper.

# **1. Keypad Active Output (KEY)**

It switches to (-) ground for 10 seconds with each press of the key. This can be used to turn on lights, CCTV cameras or buzzer.

**2. Alarm Output (AL)** 

Switches to (-) ground when the Door Forced Open Alarm or Door Propped-Up Alarm occurs in order to trigger the external alarm to give notification at a remote location.

# • **OUTPUT 2 (9-10-11)**

Auxiliary relay output with 1A N.O. and N.C. dry contacts controlled by user code 2 and ideal for controlling security systems and automatic operators. It is programmable for start/stop (toggle) operation or timing operation from 1 to 999 seconds.

# • **OUTPUT 3 (12)**

An NPN transistor open collector output ideal for auxiliary control functions such as security systems. This output is programmed for start/stop (toggle) operation or timing operation from 1 to 999 seconds. It switches to (-) ground when active and the max. rating is 100mA sink / 24VDC.

# • **OUTPUT 1 DISABLE (13)**

A N.O. input terminal refers to (-) ground. Neither user code 1 nor egress button can activate output 1 when this terminal is tied to (-) ground. It is prepared for cross-wired connection in an interlock application.

# • **INTERLOCK CONTROL OUTPUT (14)**

An NPN transistor open collector output. It is off at normal condition and switches to (-) ground immediately for the first 5 seconds after keying in a valid user code to operate output 1. Then, it will keep tying to (-) during the time that the door position sensor is open. Use this output to control the other keypad in an interlock system to prevent both doors from opening at the same time.

# • **DURESS OUTPUT (16)**

An NPN open collector output. It switches to (-) ground when the duress code is entered. Use it to trigger an alarm zone or to turn on a buzzer to notify a guard. Ic max.: 100mA sink; Vc max.: 24VDC.

# **3. The Pacifier Tones & LED Indicating Signals**

The built-in buzzer and the green LED indicator in the centre give the following tones and signals for operation status:

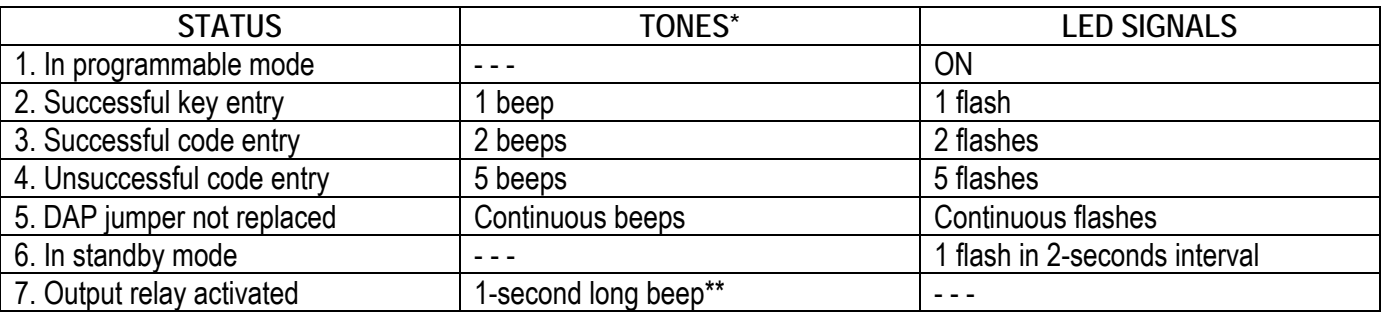

**NOTE:** \* All pacifier tones can be enabled or disabled through programming options at location 83.

The output activation beep can be enabled or disabled through programming options at location 82.

# **4. The DAP Jumper (Direct Access to Programming)**

If the personal master code is forgotten, use the DAP jumper to override the forgotten code permitting direct entry into programming mode. You are required to apply the following procedure precisely:

- 1. Disconnect power supply.
- 2. Displace the DAP jumper from OFF to ON.
- 3. Reconnect power supply (buzzer is activated).
- 4. Put the DAP jumper back to OFF position (this done, the buzzer is de-activated).
- 5. The Keypad is in programming mode and ready to receive your new programming data.
- 6. Enter a new 4-digit master code at location 0 in case you have forgotten the old master code.
- 7. Enter the new programming data starting from Section B) in the summary chart shown below.

# **5. The Factory-Set Master Code – Important Note**

When programming for the first time, the master code 0000 shall be used. In all cases, program a new master code to invalidate the old master code and to ensure security.

# **6. Programming the Keypad – Summary Chart**

**A) Use the factory-set master code entry in programming -- When starting for first time only** 

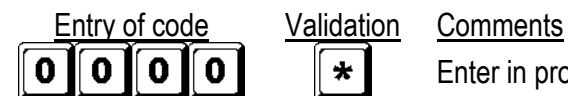

Enter in programming mode by factory set master code

**B) Set the system to single or multi-user mode and refresh the system – Installer programming** 

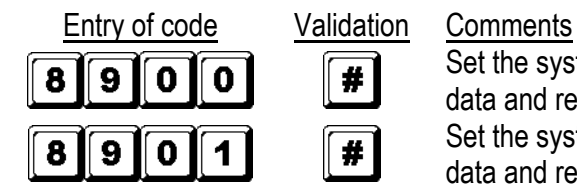

Set the system to single user mode, clear all previously stored data and refresh system

Set the system to multi-user mode, clear all previously stored data and refresh system

**C) Record the personal master code and user codes – User programming** 

**1. Single user – Digits may be repeated** 

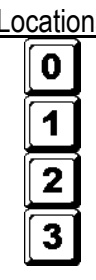

- 
- 

# Locations Entry of codes Validation Comments

4 digits, fixed  $\mathbf{H}$  **#** Personal master code and super user code

4 digits, fixed  $\|\# \$  User code 1 for output 1 with duress code function

4 digits, fixed  $\|\# \|\$  User code 2 for output 2

4 digits, fixed  $\|\#$  User code 3 for output 3

**2. Multi-user – Digits may be repeated** 

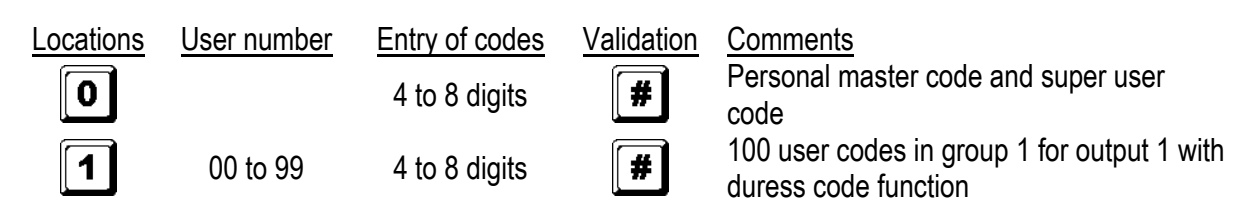

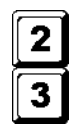

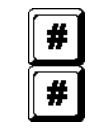

0 to 9 4 to 8 digits  $\|\# \|\$  10 user codes in group 2 for output 2 0 to 9 4 to 8 digits  $\|\# \|\$  10 user codes in group 3 for output 3

**D) Configuration of the output modes – Installer programming** 

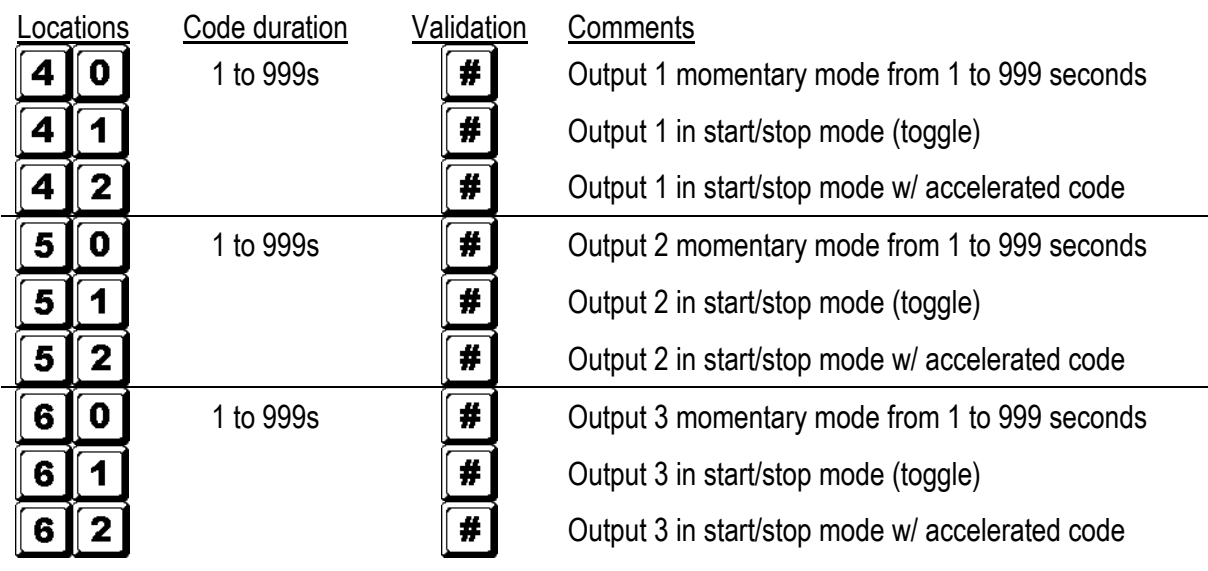

**E) Personal safety – Installer programming** 

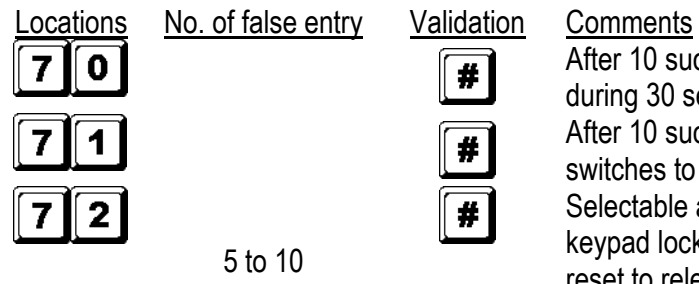

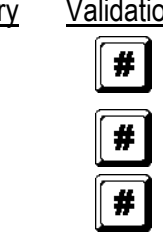

After 10 successive false codes, the keypad locks during 30 seconds

After 10 successive false codes, the duress output switches to ground

Selectable after 5 to 10 successive false codes, the keypad locks during 15 minutes. The keypad can be reset to release locking with the master code at any time during the locking period.

00  $\|\#$  All of the above securities disappear

**F) Door forced-open alarm – Installer programming** 

1

0

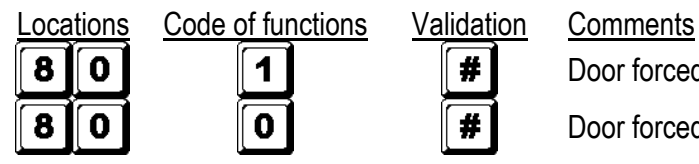

 $6<sup>1</sup>$ 

7

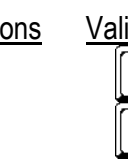

 $#$ 

 $#$ 

Door forced-open alarm is enabled

Door forced-open alarm is disabled

**G) Output activation announcer – Installer programming** 

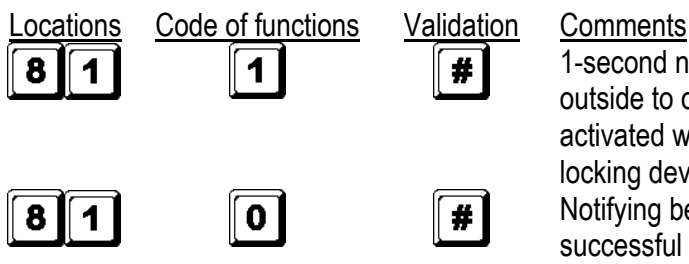

1-second notifying beep is given to notify the person outside to open the door when the output relay is activated with a user code or egress button. Good for a locking device without sound such as a magnetic lock. Notifying beep disabled and replaced by 2 short successful code entry beeps for valid user codes

**H) User code entry mode (auto or manual) – Installer programming** 

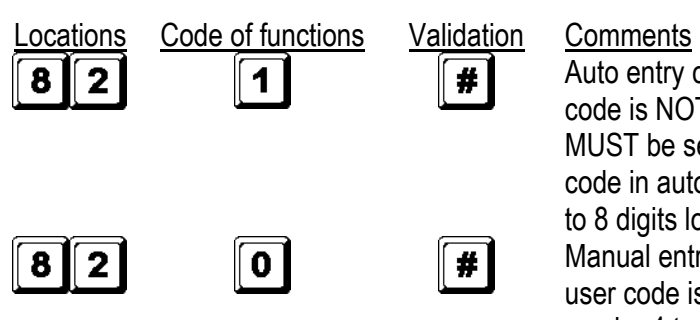

Auto entry code is selected.  $\mathbb{H}$  key following the user code is NOT required in code entry. The user code MUST be set in the same digit length as the master code in auto entry mode and the code length can be 4 to 8 digits long.

Manual entry mode is selected.  $H$  key following the user code is required in code entry. The user codes can be 4 to 8 digits long and they are not required to be the same length as the master code.

**NOTE:** In single user mode, no matter the selection (auto or manual mode), the master code and the user code MUST be set as a 4-digit number.

**I) Pacifier tones (keypad acknowledgement tones) – Installer programming** 

#

 $\#$ 

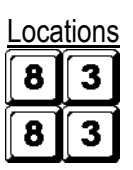

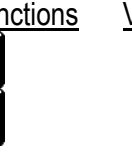

Locations Code of functions Validation Comments

Pacifier tones available on the keypad

All pacifier tones are off.

**J) Allowable time to start door propped-up alarm – Installer programming** 

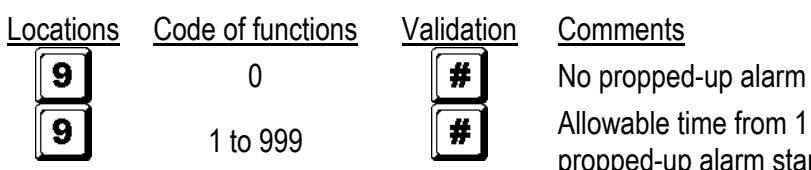

1

0

1 to 999 **F H** Allowable time from 1 to 999 seconds before door propped-up alarm starts

**K) Exit programming mode** 

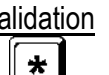

Validation Comments

Exit programming mode and return to normal operation

# **7. Single User or Multi-User Mode Selection**

The HAA85BL has been factory-set in single user mode with **oloopia** as master code.

# **Single user mode (command code: 8900)**

Each output can only be operated by one user code. The user code must be 4 digits long. There are 10 000 possible code combinations. The code can be programmed directly into the user code locations 1, 2 and 3 respectively for the 3 outputs. Refer to "**6. C) 1. Single user – Digits may be repeated**" for more details. This mode is always set with auto code entry in default. You do not need to press  $\blacksquare$  in user code entry. Only enter the 4-digit user code.

**NOTE:** The system can be set for manual code entry with programming option 0 at location 82 if necessary.

# **Multi-user mode (command code: 8901)**

Up to 100 individual codes will operate output 1 and 10 individual codes will operate output 2 and 3. The user code can be 4 to 8 digits long. There are over 100 million possible code combinations. The user codes can be set for auto or manual entry with programming options at location 82. Default mode is manual entry mode. Pressing

 $\mathbb{H}$  after code entry is required. Once the keypad is programmed in auto entry, the master code and the user codes MUST consist of the same number of digits. Do not press  $\Box$  after entering the user code.

**Default values** 

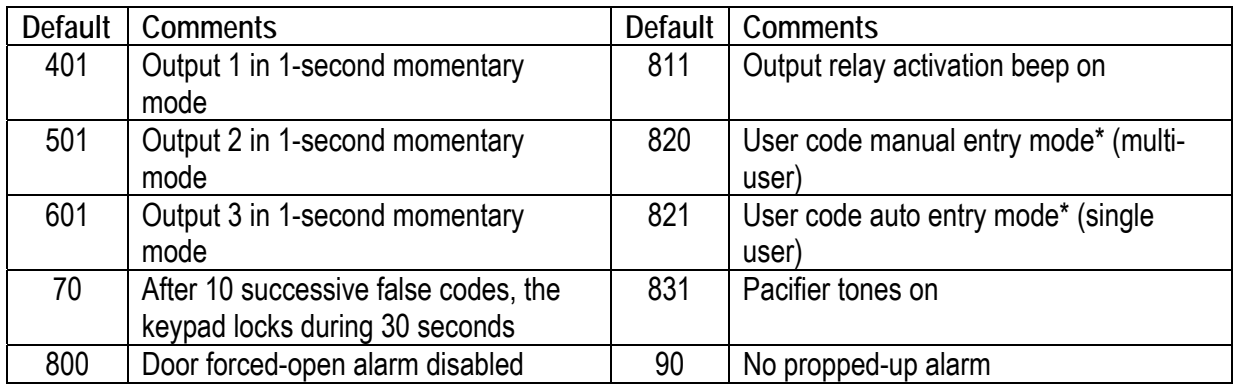

**NOTE:** \* All default values in multi-user and single user mode are exactly the same except the user code entry mode.

**Code entry limitation in multi-user mode due to duress code** 

The system comes with duress function for user code 1 in single user mode and all the user codes of group 1 in multi-user mode. The duress code is automatically set by the system by taking the first digit of the user code and adding or subtracting 2. To prevent other codes falling in the duress code, the first digit of a stored user code +2 or -2 is not allowed as a later user code entry.

Example: User code 56789 was stored in the system. User codes 36789 and 76789 are not allowed.

**Set the system to single user mode** 

Set the system to single user mode with the command code 8900. The system will stay in that mode until it is refreshed. Make sure the master code is 4 digits long.

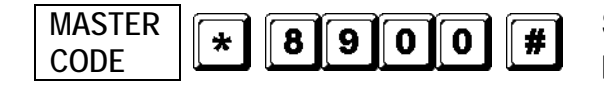

Single user mode enabled. Wait 2-3 seconds after pressing  $\equiv$  until you hear confirmation beeps.

# **Set the system to multi-user mode**

Set the system to multi-user mode with the command code 8901. The system will stay in that mode until it is refreshed.

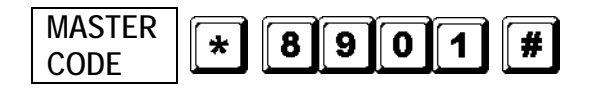

Multi-user mode enabled. Wait 2-3 seconds after pressing  $\equiv$  until you hear confirmation beeps.

# **Refreshing the system**

When choosing a different operation mode (see above), the system will reset and clear all values except for the master code.

**NOTE:** Make sure the user code and the master code are both 4 digits long when operating in single user mode.

# **8. Programming and Use of the Keypad – Operation Examples**

# **A) Programming procedures**

- a. Your **HAA85BL** is programmed from the keypad. All programmed information is stored in the non-volatile memory.
- b. Set the keypad into programming mode first with the master code and press  $\blacksquare$  to validate.

**HAA85BL\_v2** 9 VELLEMAN

**NOTE:** Use the DAP jumper to set the keypad into programming mode in case you forgot the master code. See "**4. The DAP Jumper**".

- c. Go to a location and program the options. See "**6. Programming the Keypad Summary Chart**".
- d. Program the options until all options are programmed. Repeat the programming of an option in case of a wrong entry.

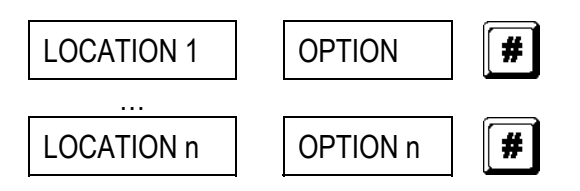

e. Exit the programming mode with  $\blacktriangleright$  All input information has been saved.

# **B) Single user mode operation – Example**

- **1. Requirements** 
	- a. Single user mode
	- b. Change the factory-set master code 0000 to a personal master code 3289
	- c. Set user code 1 to 8321
	- d. Set user code 2 to 6854
	- e. Set user code 3 to 9270
	- f. Set output 1 to momentary mode, 1 second
	- g. Set output 2 to start / stop mode
	- h. Set output 3 to start / stop mode
	- i. Set the keypad to lock itself during 15 minutes after 10 successive false codes
- **2. Programming Setting the above requirements into the keypad**

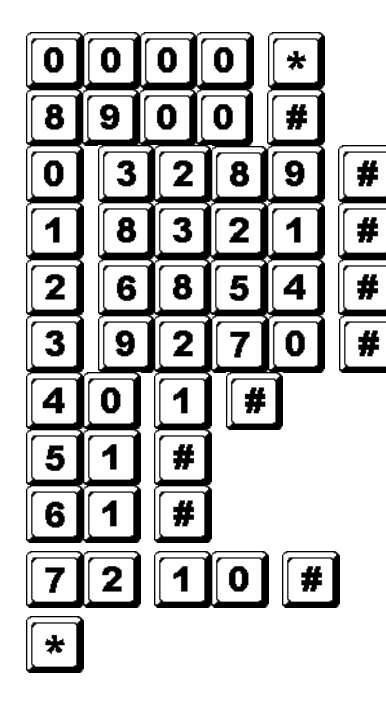

\* Program mode with factory-set master code

Single user mode\*

- $3$   $2$   $\overline{8}$   $\overline{9}$   $\overline{9}$   $\overline{4}$   $\overline{4}$  3289 stored as new personal master code and super user code
- **8**  $\parallel$  **3**  $\parallel$  **2**  $\parallel$  **1**  $\parallel$  **#**  $\parallel$  8321 stored as user code1 with duress code function for output 1
- 6  $\parallel$  8  $\parallel$  5  $\parallel$  4  $\parallel$   $\parallel$  #  $\parallel$  6854 stored as user code 2 for output 2
- 9270 stored as user code 3 for output 3
	- **1**  $\|\#$  Output 1 set as momentary mode, 1 second
	- $\#$  Output 2 set to start / stop mode
	- Output 3 set to start / stop mode
		- Keypad set to lock during 15 minutes after 10 successive false codes
		- Exit programming mode. All above data stored and ready for use
- **NOTE:** \* Entering single user command code 8900 is not necessary if the keypad was already in single user mode.

Cancel a wrong entry with  $H$  or wait 10 seconds and retry.

- **3. Operating the keypad Taking the data programmed above and other default features as reference** 
	- a. To command an output, only enter the user code. Pressing  $\mathbb{F}$  is not required.

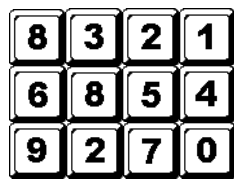

Output 1 activates for 1 second Output 2 starts or stops Output 3 starts or stops

b. The personal master code is a super user code to command the outputs. This feature allows you to use only one code to operate several keypads with the same master code but different user codes. Enter the personal master code and validate with  $\blacksquare$  and the corresponding output number.

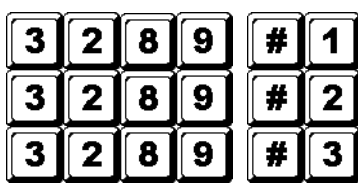

 Output 1 activates for 1 second  $\frac{1}{2}$  Output 2 starts or stops  $\left|\mathbf{H}\right|$  3 Output 3 starts or stops

c. The duress code does not need to be programmed. The keypad automatically determines the duress code by increasing the first digit of user code 1 with two units.

Example: If user code 1 is 1234, then the duress code will be 3234. If user code 1 is 8321, then the duress code will be 0321.

To command the duress function, enter the duress code.

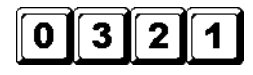

Duress output activates (output switches to (-) ground) and output 1 activates for 1 second

- **NOTE:** The duress code has 2 functions: it activates the duress output and at the same time it activates output 1 as user code 1. The duress code can always activate or deactivate (in start / stop mode) output 1, but cannot deactivate (reset) the duress output.
- d. The accelerated code is the first two digits of the user code. If output 1 has been programmed in start / stop mode with accelerated code at location 42, it will be possible to activate output 1 with only the first two digits of the user code. Deactivation always requires the composition of the complete user code. Example: Output 1 has been reprogrammed to start / stop mode with accelerated code (location 42). Complete code: 8321, accelerated code: 83.

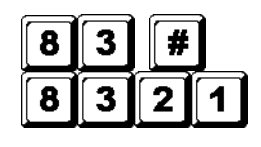

 Output 1 starts Output 2 stops

e. Try and enter some random false codes to test the safety. The **HAA85BL** will consider 4 digits as one code and generate 5 beeps for each unsuccessful code entry. The keypad will lock itself during 15 minutes after 10 successive false codes. The keypad can be reset during the locking period by entering the master code.

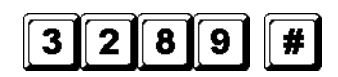

**2**  $\begin{bmatrix} 8 \\ 9 \end{bmatrix}$   $\begin{bmatrix} \# \\ \end{bmatrix}$  Locking is reset and keypad resumes normal operation

- **1. Requirements** 
	- a. Multi-user mode
	- b. Change the factory-set master code 0000 to a personal master code 3289
	- c. Set 1st user code in group 1 to 8321
	- d. Set 2nd user code in group 1 to 11223
	- e. Set 3rd user code in group 1 to 33221
	- f. Set 1st user code in group 2 to 6854
	- g. Set 2nd user code in group 2 to 54321
	- h. Set 1st user code in group 3 to 9270
	- i. Set output 1 to momentary mode, 1 second
	- j. Set output 2 to start / stop mode
	- k. Set output 3 to start / stop mode
	- l. Set the keypad to lock itself during 15 minutes after 10 successive false codes
- **2. Programming Setting the above requirements into the keypad**

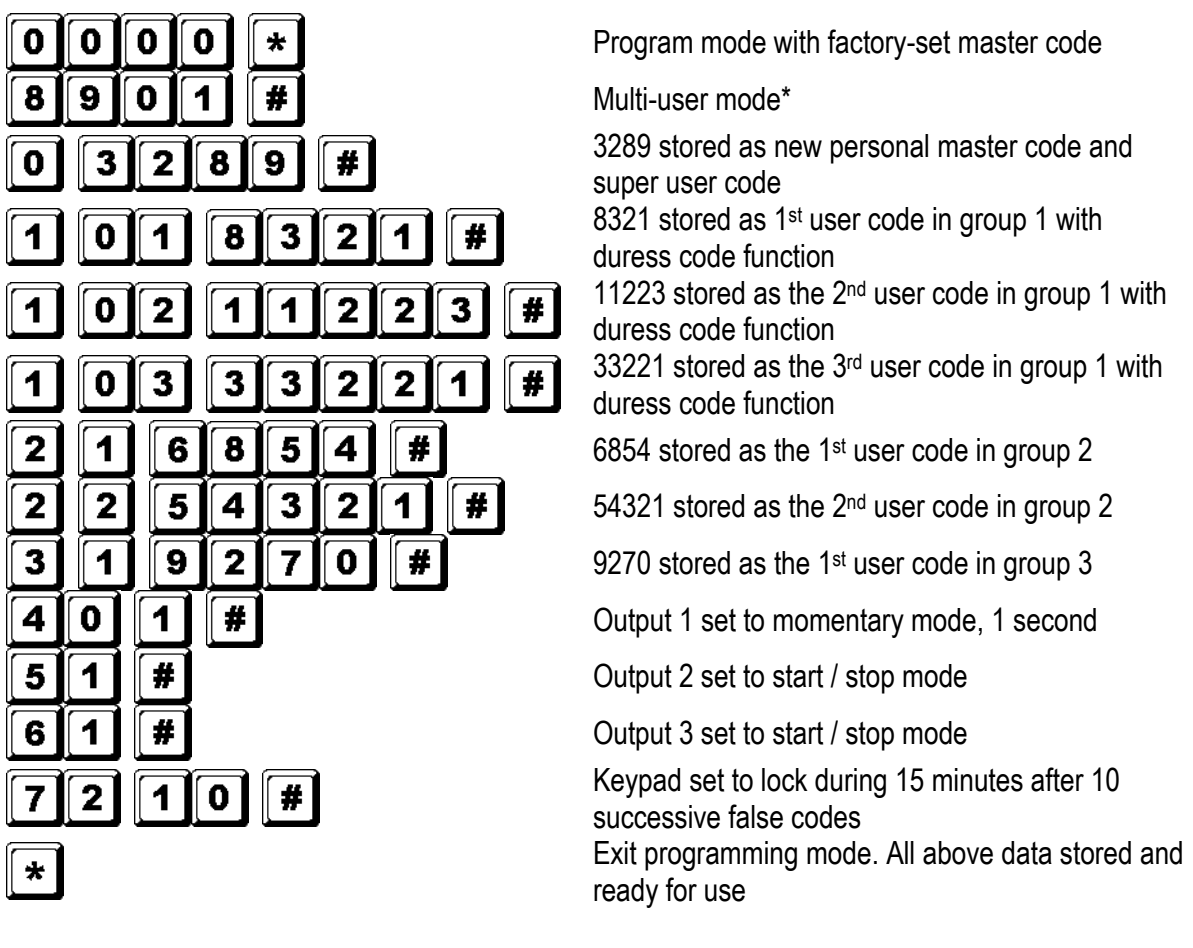

**NOTE:** \* Entering single user command code 8901 is not necessary if the keypad was already in single user mode.

Cancel a wrong entry with  $\mathbb{H}$  or wait 10 seconds and retry.

# **3. Operating the keypad – Taking the data programmed above and other default features as reference**

a. To command output 1, enter one of the user codes in group 1 and validate with  $\blacksquare$ .

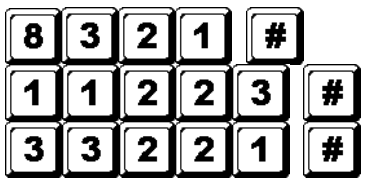

 Output 1 activates for 1 second Output 1 activates for 1 second Output 1 activates for 1 second

b. To command output 2, enter one of the user codes in group 2 and validate with  $\mathbb{H}$ .

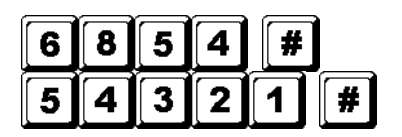

 Output 2 starts or stops  $\frac{4}{10}$  Output 2 starts or stops

c. To command output 3, enter one of the user codes in group 3 and validate with  $\mathbf{H}$ .

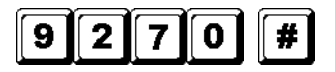

**#** Output 3 starts or stops

d. The personal master code is a super user code to command the outputs. This feature allows you to use only one code to operate several keypads with the same master code but different user codes. Enter the personal master code and validate with  $\mathbb{F}$  and the corresponding output number.

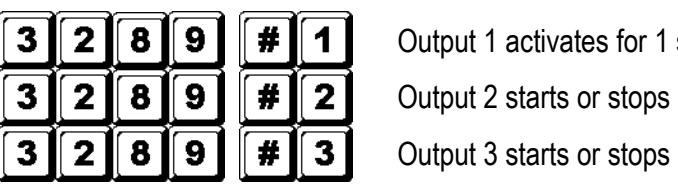

 Output 1 activates for 1 second  $\frac{1}{2}$  Output 2 starts or stops

e. The duress code does not need to be programmed. The keypad automatically determines the duress code by increasing the first digit of user codes in group 1 with two units. All user codes have duress code function.

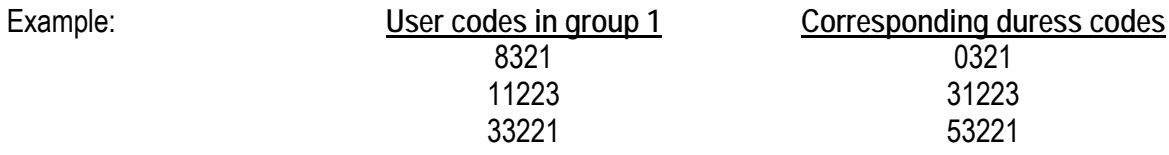

To command the duress function, enter the duress code(s).

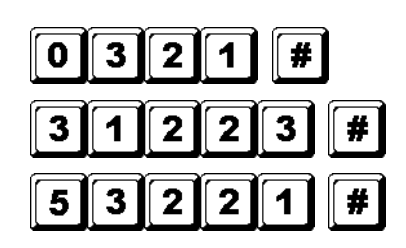

Duress output activates (output switches to ground) and output 1 activates for 1 second

Duress output activates (output switches to ground) and output 1 activates for 1 second

Duress output activates (output switches to ground) and output 1 activates for 1 second

**NOTE:** The duress code has 2 functions: it activates the duress output and at the same time it activates output 1 as user code in group 1. The duress code can always activate or deactivate (in start / stop mode) output 1, but cannot deactivate (reset) the duress output. Only the user codes in group 1 can deactivate (reset) the duress output.

f. The accelerated code is the first two digits of the user code(s). If the output has been programmed in start / stop mode with accelerated code (programming option 42 for user codes in group 1 and programming option 52 for user codes in group 2), it will be possible to activate the output with only the first two digits of the user code(s). Deactivation always requires the composition of the complete user code(s) in their code group.

Example: Output 1 has been reprogrammed to start / stop mode with accelerated code (location 42). Complete code of the 1st user code in group 1: 8321, accelerated code: 83.

2nd user code in group 1: 11223, accelerated code: 11.

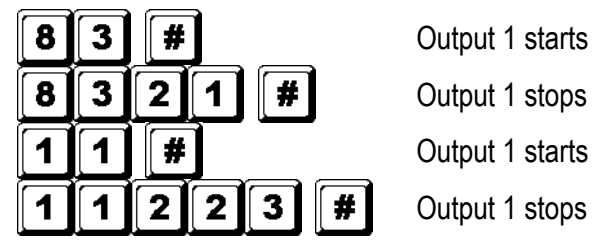

Output 1 stops

g. Try and enter some random false codes to test the safety. The **HAA85BL** generates 5 beeps for each unsuccessful code entry. The keypad will lock itself during 15 minutes after 10 successive false codes. The keypad can be reset during the locking period by entering the master code.

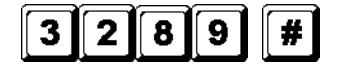

**# ■** Locking is reset and keypad resumes normal operation

**D) Deleting a user in multi-user mode** 

If you need to delete a user who no longer has authority to enter the protected area:

1. Set the system in programming mode with the personal master code and  $H$ .

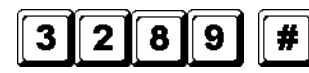

 $\frac{H}{H}$  Keypad is in programming mode

2. Enter the user number (00~99 for output 1; 0~9 for output 2 and 3) and  $\blacksquare$  to delete a user code.

To delete user number 05 in group 1, press

To delete user number 3 in group 2, press

To delete user number 2 in group 3, press

- 3. Continue deleting desired codes.
- 4. Exit the programming mode by pressing  $\Box$ .

# **7. Technical Specifications**

• **Operation Voltage** 

12V-24V AC/DC, no jumper required for voltage selection

- **Operation Modes** 
	- a) Single user mode, auto or manual code entry
	- b) Multi-user mode: 100 user codes for output 1 (user number 00-99), auto or manual code entry 10 user codes for output 2 (user number 0-9), auto or manual code entry 10 user codes for output 3 (user number 0-9), auto or manual code entry

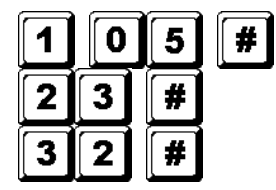

- **User Code Combinations** 
	- a) Single user mode: 10 000
	- b) Multi-user mode: 111 110 000
- **Input Sensing Terminals** 
	- a) Egress input: N.O. referring to (-) ground
	- b) Door position sensor input: N.C. referring to (-) ground
	- c) Relay 1 stop control: N.O. referring to (-) ground
- **Relay Output Contacts**  OUTPUT 1: N.C. and N.O. dry contacts, 5A / 30VDC max. rating OUTPUT 2: N.C. and N.O. dry contacts, 1A / 30VDC max. rating OUTPUT 3: NPN open collector, 100mA sink / 24VDC max.
- **Tamper Switch Contact**  N.C. dry contact, 50mA max.
- **Duress, Interlock and Key-Active Output Rating**  NPN open collector switches to ground when active, 24DC / 100mA sink
- **Auto Refreshing Time during Code Entry**  a) Each digit max. entry time limit: 10 seconds b) Each code max. entry time limit: 30 seconds
- **Dimensions**  117 x 74 x 48mm
- **Weight**  180g

# **8. Application Examples**

- **1. Basic wirings of a stand-alone door lock with inhibit authorization code and indication (fig. 2)** 
	- Connect the 1N4004 as close as possible to the lock in parallel with the lock power terminals in order to absorb the back EMF and to prevent it from damaging the keypad. The 1N4004 is not required if the electric lock is AC-operated.
	- To avoid electrostatic discharges, always ground the (-) terminal of the keypad to earth.
	- The green LED lights while the keypad is striking the electric lock.
	- The connection "output 3" to "output 1 disable" is optional. With this connection, output 3 will be used as

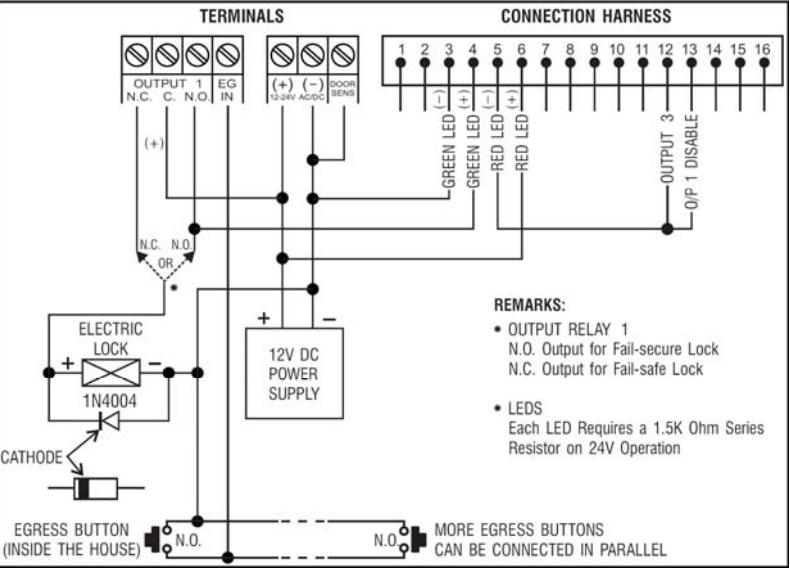

an authorization control. You may key in user code 3 to stop the operation of the electric lock during daytime or after office hours in order to prevent unauthorized access. Set output 3 in start / stop mode (programming option 61) for on / off control. The red LED lights when the operation of the electric lock stops.

• Tape all unused wires to prevent short-circuit.

**WARNING:** For safety, make sure everybody has left the building before enabling the door lock inhibit function. Only the owner should keep the inhibit authorization code.

- **2. Basic wirings for alarm arm-disarm and stand-alone door lock (fig. 3)** 
	- This application is the same as application 1 except for the LED indications. The green and red LEDs are used as alarm status indications, such as exit, armed, alarm memory, etc.
	- Relay output 2 is used for the alarm arm-disarm control. Refer to the manual of your alarm control panel.
	- Connect the tamper switch to the N.C. 24-hour zone and the duress output to the N.O. 24 hour zone for tamperproof and emergency reporting.
	- The connection "output 3" to "output 1 disable" is optional. With this connection, output 3 will be used as an authorization control. You may

**TERMINALS** 6666 1010  $N.O.$  IN  $C \neq 0$ ELECTRIC LOCK 12V DC POWER 1N4004 ю **EGRESS BUTTON** MORE EGRESS BUTTONS  $\mathbb{R}^{6}$  N.O. N.O. (INSIDE THE HOUSE) CAN BE CONNECTED IN PARALLEL **CONNECTION HARNESS**  $\overset{14}{\bullet}$ ġ DISA ALARM CONTROL PANEL OUTPUT AUX WHITE/ORANGE **1** N.O. DURESS -- TO A 24 HOUR N.O. ZONE YELLOW GREEN- $\bigcirc$   $\left( -\right)$ COMMON GROUND OF KEYPAD AND ALARM SYSTEMS  $8$  N.C. PURPLE.  $n$ N.C.<br>N.O. BALARM ARM-DISARM CONTROL<br>COM CONSULT YOUR ALARM INSTALLATION<br>COM BANUAL FOR N.C. OR N.O. FOR THE CONTROL  $RIII$ WHITE/RROWN  $\begin{pmatrix} \bigcirc & (+) \\ \bigcirc & (-) \end{pmatrix}$ -YFLLOW-RED LED<br>FOR ALARM STATUS INDICATION LIGHT BLUE GREEN - $\bigotimes_{i=1}^{\infty} \bigoplus_{i=1}^{(n+1)}\bigg\}$  $(+)$ GREEN LED<br>FOR ALARM STATUS INDICATION **GREY BLACK** Ŏ N.C. } TAMPERPROOF<br>TO A 24 HOUR N.C. ZONE -RED Ā

key in user code 3 to stop the operation of the electric lock at light or after office hours in order to prevent unauthorized access. Set output 3 in start / stop mode (programming option 61) for on / off control. The red LED lights when the operation of the electric lock stops.

- The yellow green wire is the common ground to link up the keypad and the alarm control panel in order to achieve the logical functions.
- **3. Basic wirings of an interlock system using 2 keypads (fig. 4)**

An interlock system needs 2 door controllers. This application uses 2 x **HAA85BL**s with a simple crosswire connection on "output 1 disable" and "interlock control output" terminals of both keypads. Link up the (-) GND terminals of both keypads as common ground in order to achieve the interlock functions. Connection of the green LED is optional. It will light up when the lock is active when connected.

- Use the keypad to open the door from the outside.
- Press the egress button to open the door from the inside.
- Connect the magnetic sensors on door 1 and 2.

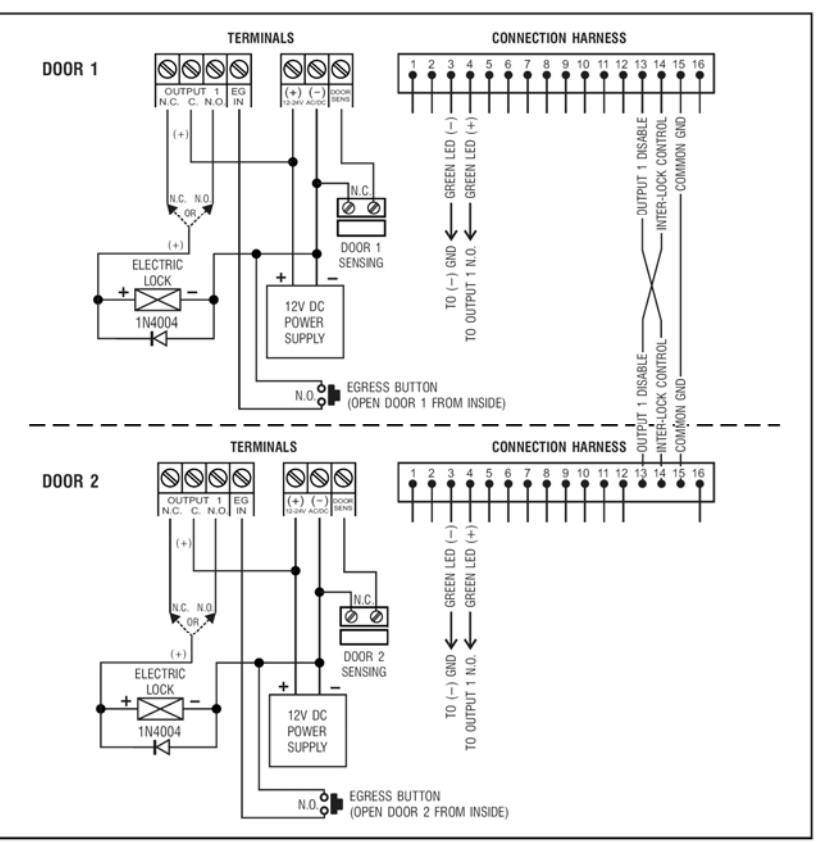

- During the time that door 1 is open, door 2 is forced to keep closed and vice versa.
- Use the N.O. relay output for fail-secure locking device and the N.C. output for fail-safe locking device.
- Relay output 2 is independent and has no concern with the interlock system. It may be used for other applications.
- **4. Basic wirings of an interlock system using 1 keypads and an interlock controller power supply (fig. 5)**

This application uses one **HAA85BL** and a power supply with interlock controller. The power supply provides power for the whole system, including both electric locks and the keypad. Make sure the total power consumption of the system does not exceed the maximum power ratings of the power supply, especially if fail-safe locks are used. The interlock function is accomplished with a crosswire connection of the "interlock control output" and the "output 1 disable" terminals between the keypad and the controller. Link up a common ground between the keypad and the power supply to set up a power path and to achieve the interlock functions.

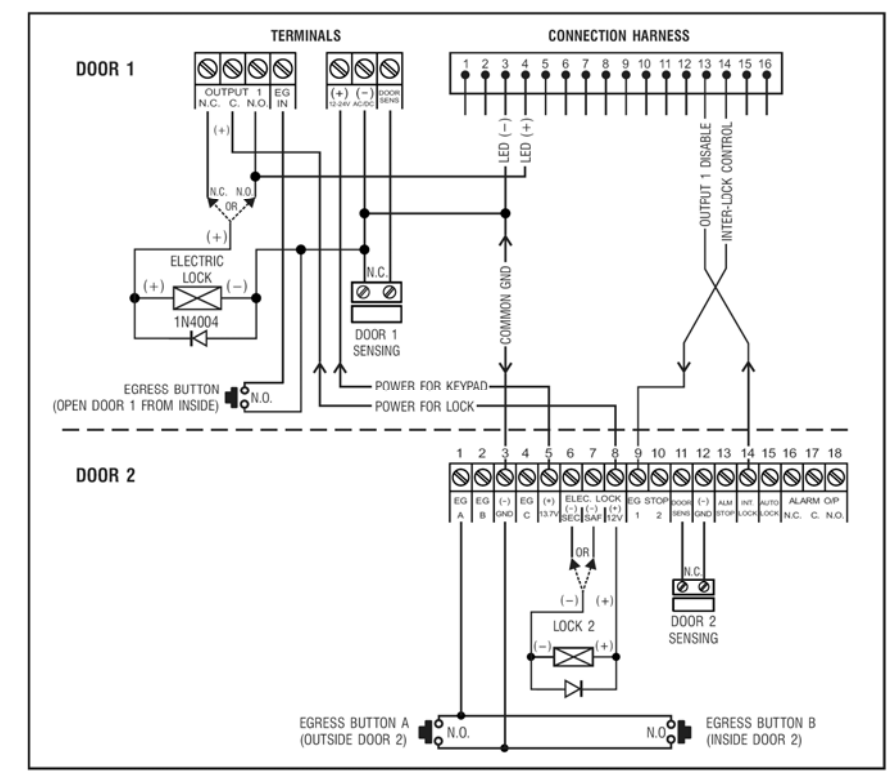

- Use the keypad to open door 1 from the outside.
- Open door 2 with egress button A from the outside while door 1 is closed.
- Open door 1 from the inside with the egress button and open door 2 with egress button 2.
- Connect the magnetic sensors on door 1 and 2.
- During the time that door 1 is open, door 2 is forced to keep closed and vice versa.
- Use the N.O. relay output for fail-secure locking device and the N.C. output for fail-safe locking device.
- Relay output 2 is independent and has no concern with the interlock system. It may be used for other applications.

# **9. Application Examples for the Auxiliary Facilities**

# **(A)Tamper N.C. (fig. 6)**

The tamper switch is N.C. while the keypad is secured on the gang box. To prevent sabotage, connect these terminals in series with a N.C. 24-hour protection zone of an alarm if required.

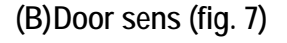

With the help of a N.C. door position sensor (usually a magnetic door switch) on the door to set up the following functions: door auto relock, door forced-open alarm, door propped-up alarm and interlock control (see "**2. Connections**")

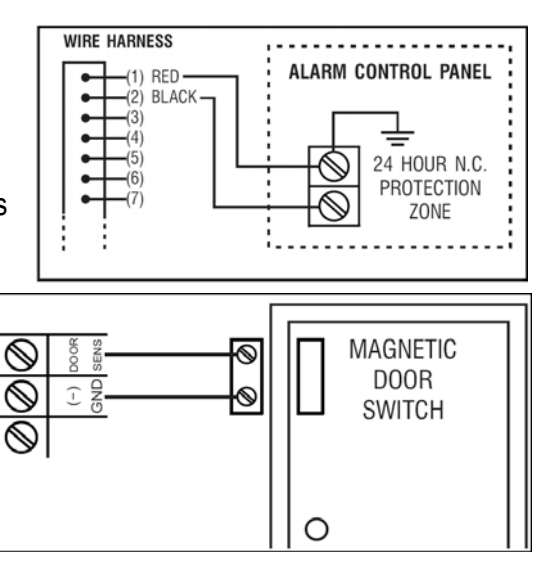

**(C)Key active – Pink wire (fig. 8)** 

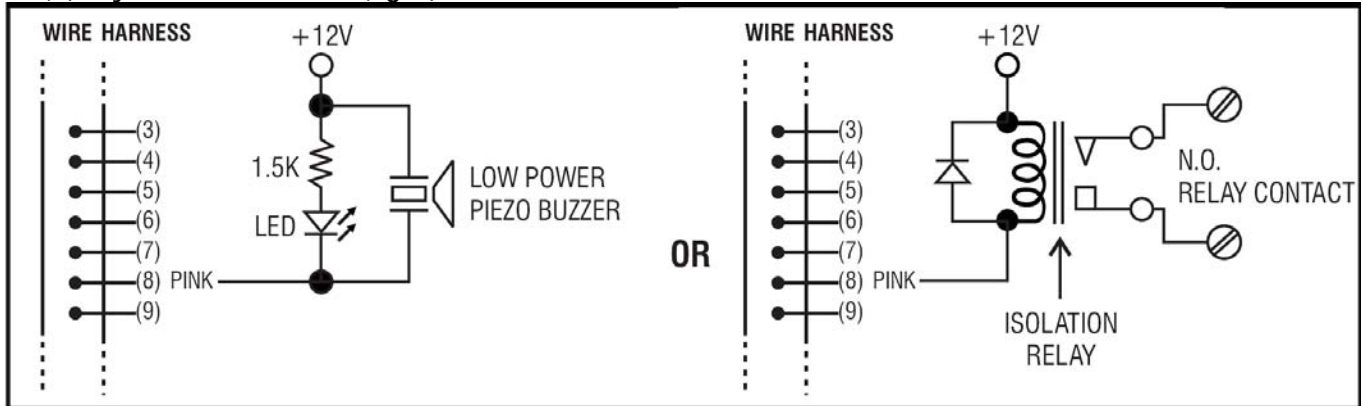

The key-active output will switch to (-) ground for 10 seconds whenever a key is pressed. Use it to turn on an LED lamp and/or a small buzzer to notify a guard, to energize a relay to switch on lights or a CCTV camera…

- Make sure that the relay for switching on the lights has enough isolation between the high-voltage and lowvoltage to prevent damage to the keypad.
- Only one connection option is recommended. Make sure the sink current does not exceed the maximum rating of 100mA.
- External power supply and isolation relay are necessary for driving high-power devices such as lights.

**(D)Duress output – White/orange wire (fig. 9)** 

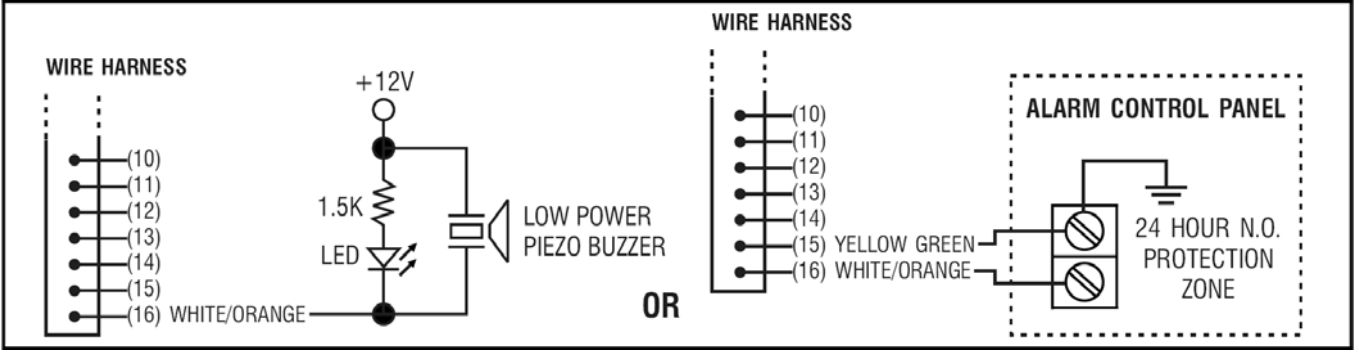

The duress output will switch to (-) ground when the duress code is entered. You may use it to turn on an LED lamp and/or a small buzzer. Connect it to a N.C. 24-hour protection zone of an alarm system.

• Only one connection option is recommended. Make sure the sink current does not exceed the maximum rating of 100mA.

# **(E)Output 2**

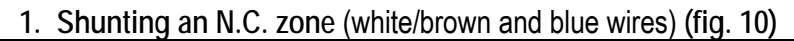

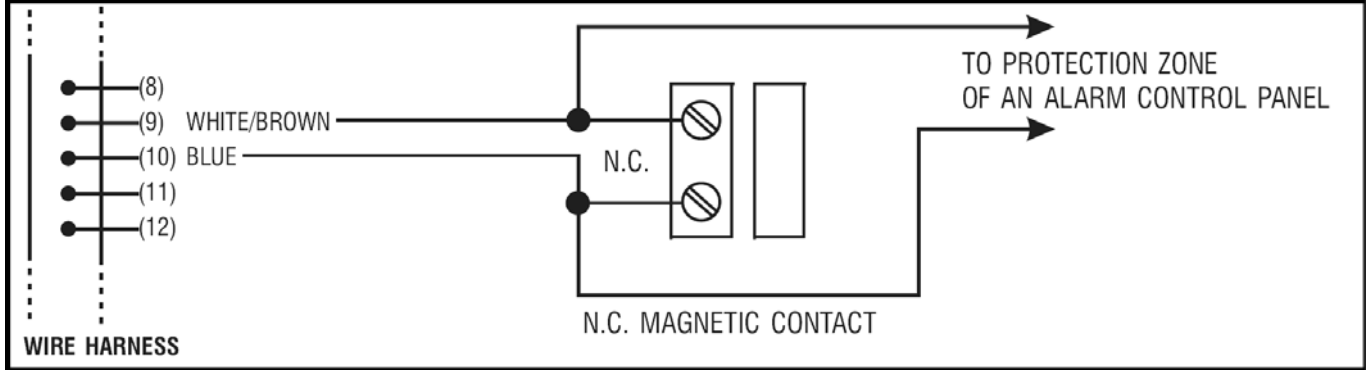

- Use the N.O. output contact to shunt a N.C. protection zone of an alarm system.
- Set the output contact to start / stop mode (programming option 51).
- **2. Alarm system arm-disarm control** (white/brown and blue or purple wires) **(fig. 11)**

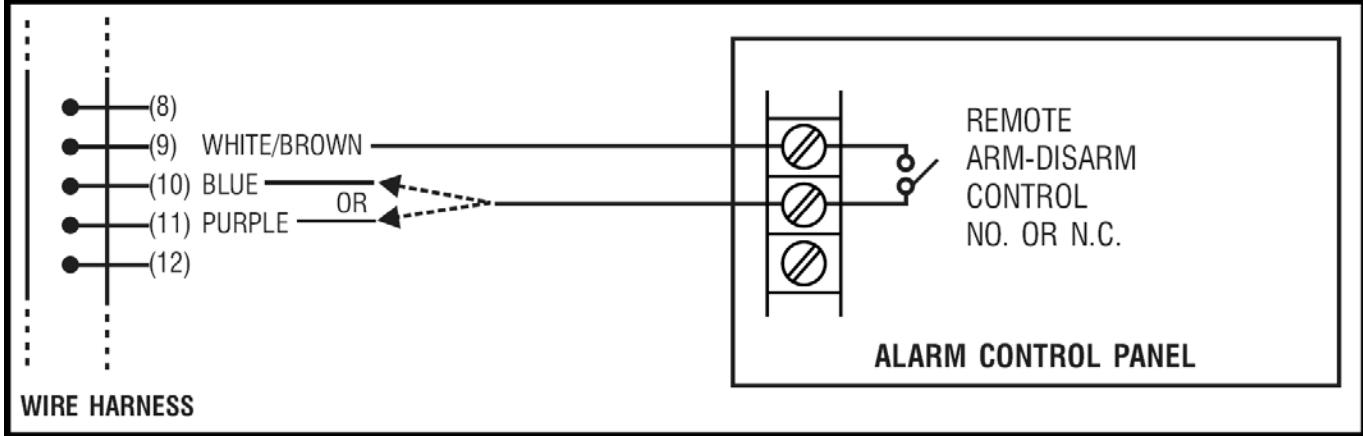

- Use the N.O. or the N.C. output contact to set the alarm system in arm-disarm mode.
- Refer to the manual of your alarm control panel for the appropriate output contact to be used in armdisarm control.
- Usually set output 2 to momentary mode (programming option 501) for multi-station systems and start / stop mode (programming option 51) in single-station systems.

**(F)Output 3** (white/red wire) **(fig. 12)** 

Output 3 is an open collector output prepared for auxiliary controls. It may be used for arm-disarm of a security system, enabling and disabling of a keypad or a protection zone, etc. It can also drive a relay to give full function of N.C. and N.O. outputs.

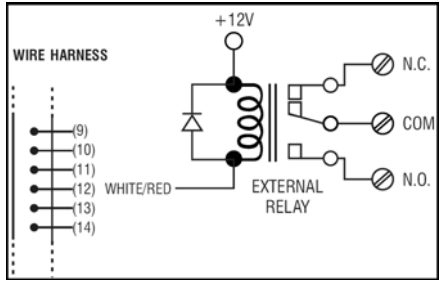

**For more info concerning this product, please visit our website www.velleman.eu. The information in this manual is subject to change without prior notice.** 

# **HAA85BL –** onafhankelijk digitaal toetsenbord met achtergrondverlichting

# **1. Inleiding en kenmerken**

**Aan alle ingezetenen van de Europese Unie** 

**Belangrijke milieu-informatie betreffende dit product** 

Dit symbool op het toestel of de verpakking geeft aan dat, als het na zijn levenscyclus wordt weggeworpen,

dit toestel schade kan toebrengen aan het milieu.

Gooi dit toestel (en eventuele batterijen) niet bij het gewone huishoudelijke afval; het moet bij een gespecialiseerd bedrijf terechtkomen voor recyclage.

U moet dit toestel naar uw verdeler of naar een lokaal recyclagepunt brengen.

Respecteer de plaatselijke milieuwetgeving.

**Hebt u vragen, contacteer dan de plaatselijke autoriteiten inzake verwijdering.** 

Dank u voor uw aankoop! Lees deze handleiding grondig voor u het toestel in gebruik neemt. Werd het toestel beschadigd tijdens het transport, installeer het dan niet en raadpleeg uw dealer.

De **HAA85BL** is een onafhankelijk en betrouwbaar beveiligingstoetsenbord (met achtergrondverlichting) aan een zacht prijsje en kan gebruikt worden in zowel woningen als bedrijven. Dit toetsenbord is compatibel met vrijwel elk elektronisch slot in beveiligingssystemen, automatische schakelingen en machines. Er zijn meer dan 100 miljoen

combinaties mogelijk voor de gebruikerscodes (multi-usercode). De gegevens worden in een niet-vluchtig geheugen bewaard. Enkel voor gebruik binnenshuis.

Toetsenbord met achtergrondverlichting: zwak in stand-by, sterk gedurende 10 seconden na indrukken van een toets.

# **2. Aansluitingen (zie fig. 1)**

# **DE LED-AANDUIDINGEN**

# • **ROOD & GROEN**

Verbind de rode en de groene leds naar goeddunken.

• **AUX ROOD / GROEN** 

De groene led is een statusaanduiding tijdens de normale werking. De led verandert naar vast rood terwijl de AUX rode led wordt geactiveerd.

# **HET AANSLUITBLOK**

• **OUTPUT 1** 

5A droog relaiscontact voor een deurschakelaar. Normaal open (N.O.) en normaal gesloten (N.C.) uitgangen zijn verkrijgbaar. Gebruik de N.O.-uitgang voor een slot in arbeidsstroom (fail-secure) en een N.C.-uitgang voor een slot in ruststroom (fail-safe). Het relais kan worden geprogrammeerd in start-stopmodus (schakeling) of timermodus van 1 tot 999 seconden.

• **EG IN** (EGRESS-ingang)

Een N.O.-ingangsterminal wordt aangesloten op de (-) aarding door middel van een N.O.-toets om relaisuitgang 1 te deactiveren. De egress-toets wordt doorgaans binnenshuis naast de deur geplaatst. U kunt meer dan één egress-toets parallel aan de terminal aansluiten. Laat de aansluiting open wanneer u deze niet gebruikt.

• **12V-24V AC/DC** (VOEDINGSINGANG)

Sluit een 12V-24V AC/DC voeding aan. De (-) klem en de GND (aarding, kabel 15) zijn gemeenschappelijke aardingspunten. Er is geen brug nodig voor het gehele bereik van de ingangsspanning. Verbind de gelijkspanning met de (+) en de (-); er is geen onderscheid voor de wisselspanning.

- **DOOR SENS** (INGANG VAN DE DEURSENSOR) Een N.C.-ingangsterminal aangesloten op de (-) aarding. Samen met een N.C. magnetische deurschakelaar zal het systeem de stand van de deur bepalen en volgende functies geven:
	- **1. Automatische deurvergrendeling**

Het systeem vergrendelt automatisch de deur na het ingeven van een geldige code vóór het einde van de programmeertijd voor uitgang 1.

**2. Alarm bij geforceerde deur** 

Het systeem genereert onmiddellijk een alarmsignaal wanneer de deur wordt geforceerd zonder een geldige gebruikerscode of egress-ingang. Het alarmsignaal duurt 60 seconden en kan worden onderbroken met gebruikerscode 1 of één van de gebruikerscodes in groep 1. Deze functie is selecteerbaar via de programmeeropties op locatie 801.

**3. Alarm bij open deur** 

Alarm wanneer de deur langer dan de toegestane tijd open blijft staan, m.a.w. het alarm gaat af na het verlopen van de ingestelde tijd tot de deur opnieuw wordt gesloten. De tijd is instelbaar van 1 tot 999 seconden op locatie 9.

**4. Sassysteem** 

Aansluiting op (-) terwijl de deur open is zodat het signaal wordt gegeven om de andere deur van het sassysteem te openen.

# **DE KABELBOOM**

**OPMERKING:** Houd de printplaat stevig vast en trek voorzichtig aan de plug zodat u de elektronica niet beschadigd.

• **N.C. TAMPER (1-2)** 

N.C.-contact wanneer het toetsenbord aan de doos bevestigd is. Het wordt geopend wanneer het frontpaneel van de doos verwijderd wordt. Sluit deze uitgang in serie aan de 24-uur noodschakeling op uw alarmsysteem indien gewenst.

• **GROENE, RODE & AUX RODE LEDS (3-4), (5-6) & (7)** 

Er zijn 3 leds op het paneel voorhanden. Ze werden voorbereid om er om het even welke functie op aan te sluiten. Wij stellen voor om deze leds aan de indicatieaansluitingen van uw alarmcontrole paneel aan te sluiten. Houd de juiste polariteit in het oog.

De groene en de rode onafhankelijke leds zijn voorzien van een 1.5k Ω stroombeperkende weerstand. De anode van de AUX rode led wordt intern aangesloten op de +5V en wordt ingeschakeld met de kathode (kabel 7) aangesloten op de (-) aarding.

• **ACTIEVE UITGANG OF ALARMUITGANG (8)** 

Opencollectoruitgang van een NPN transistor van max. 100mA sink en 24VDC. Selecteerbaar via de K- of Ajumper voor de actieve uitgang of alarmuitgang.

**1. Actieve uitgang (KEY)** 

Schakelt gedurende 10 seconden naar de (-) aarding bij elke druk op de toets. Wordt gebruikt voor het inschakelen van verlichting, CCTV-camera's of zoemers.

**2. Alarmuitgang (AL)** 

Schakelt naar de (-) aarding wanneer het alarm bij geforceerde of open deur afgaat. Zo wordt een extern alarm ingeschakeld.

• **UITGANG 2 (9-10-11)** 

Supplementaire relaisuitgang met 1A N.O. en N.C. droge contacten sie met gebruikerscode 2 worden aangestuurd. Ideaal voor het aansturen van veiligheidssystemen en automatische machines. Het relais kan worden geprogrammeerd in start-stopmodus (schakeling) of timermodus van 1 tot 999 seconden.

• **UITGANG 3 (12)** 

Opencollectoruitgang van een NPN transistor en ideaal voor het aansturen van veiligheidssystemen. Deze uitgang kan worden geprogrammeerd in start-stopmodus (schakeling) of timermodus van 1 tot 999 seconden. De uitgang schakelt naar de (-) aarding wanneer actief. Max. 100mA sink / 24VDC.

# • **UITSCHAKELING UITGANG 1 (13)**

Een N.O.-ingangsaansluiting wordt aangesloten op de (-) aarding. Noch gebruikerscode 1 noch de egress-knop kan uitgang 1 inschakelen. Klaar voor en gekruiste aansluiting voor gebruik in een sassysteem.

# • **UITGANG SASSYTEEM (14)**

Opencollectoruitgang van een NPN transistor. Is normaal uitgeschakeld en schakelt onmiddellijk naar de (-) aarding nadat een geldige gebruikerscode werd ingetoetst. Blijft aangesloten op (-) zolang de deursensor open is. Gebruik deze uitgang om het andere toetsenbord in een sassysteem aan te sturen en om te vermijden dat beide deuren gelijktijdig geopende kunnen worden.

# • **DURESS-UITGANG (16)**

Opencollectoruitgang van een NPN transistor. Schakelt naar de (-) aarding wanneer de duress-code wordt ingegeven. Gebruik deze uitgang het alarm in te schakelen. Ic max.: 100mA sink; Vc max.: 24VDC.

# **3. Geluidssignalen en led-aanduidingen**

De ingebouwde zoemer en de groene led in het midden geven volgende signalen weer:

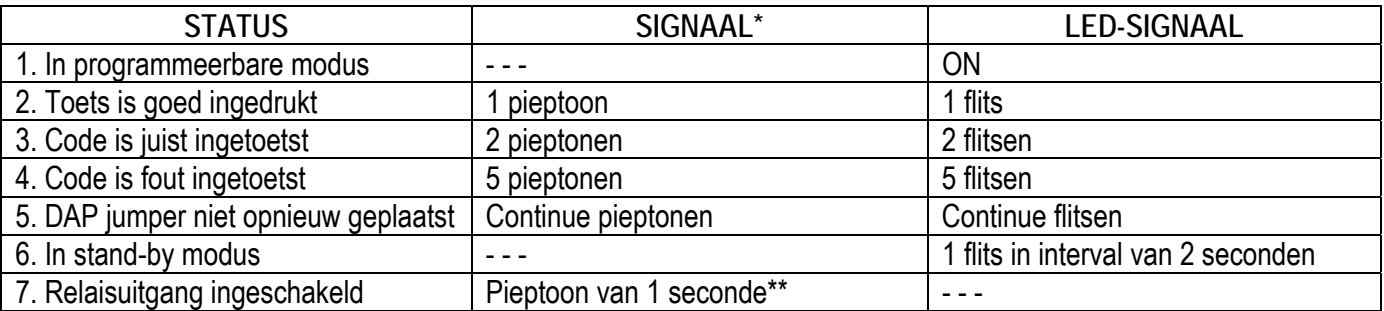

**OPMERKINGEN:** \* Alle geluidssignalen kunnen ge(de)activeerd worden door de opties op locatie 83 te programmeren.

\*\* De pieptonen kunnen ge(de)activeerd worden door de opties op locatie 82 te programmeren.

# **4. De DAP Jumper (Direct Access to Programming)**

Indien de eigen meestercode vergeten werd, kunt u de DAP jumper gebruiken om de vergeten code te overbruggen, dit om een directe toegang tot de programmeermode te verkrijgen. U moet wel de volgende procedure nauwkeurig toepassen:

- 1. Koppel de voedingsspanning los.
- 2. Verander de DAP jumper van OFF naar ON.
- 3. Koppel de voedingsspanning terug aan. (de zoemer weerklinkt).
- 4. Plaats de DAP jumper terug in de OFF positie (wanneer dit gebeurd is, zal de zoemer niet meer weerklinken).
- 5. Het toetsenbord is nu in programmeermode en is klaar om het nieuwe programmaatje te ontvangen.
- 6. Toets een nieuw, 4-cijferige meestercode in op locatie 0 indien de oude meestercode vergeten werd.
- 7. Toets het nieuwe programma in, startend vanaf punt B) in het hiernavolgend deel "PROGRAMMEREN VAN HET TOETSENBORD".

# **5. De meestercode van de fabrikant – Belangrijke opmerking**

Bij de eerste programmering gebruikt u best 0000 als meestercode. Programmeer nadien een nieuwe meestercode.

# **6. Programmeren van het toetsenbord – Hoofdtabel**

**A) Gebruik de meestercode van de fabrikant om in de programmeermodus te komen – Enkel bij de eerste programmering** 

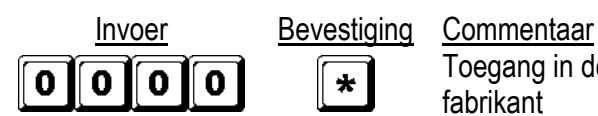

Toegang in de programmeermode d.m.v. de meestercode van de fabrikant

**B) Instellen van de single of multi-usermodus en herstarten van het systeem – Installatieprogrammering** 

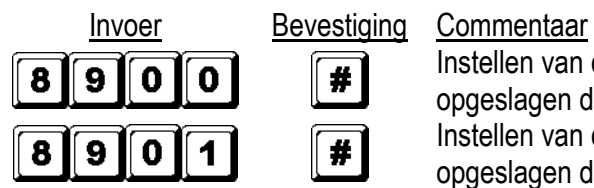

Instellen van de single gebruikersmodus, wissen van alle opgeslagen data en herstarten van het systeem Instellen van de multi-user gebruikersmodus, wissen van alle opgeslagen data en herstarten van het systeem

# **C) Opnemen van de persoonlijke meester- en gebruikerscodes – Gebruikersprogrammering**

**1. Single user – Cijfers mogen herhaald worden** 

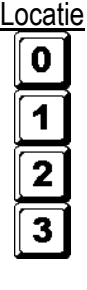

- -
- 
- 

Invoer Bevestiging Commentaar

4 cijfers, vast  $\mathbb{F}$  **#** Persoonlijke meestercode en supergebruikerscode 4 cijfers, vast  $\begin{array}{c|c|c|c} \hline \textbf{\#} & \textbf{\#} \\ \hline \end{array}$  Gebruikerscode 1 voor uitgang 1 met duress-code 4 cijfers, vast  $\|\#$  Gebruikerscode 2 voor uitgang 2

4 cijfers, vast  $\|\#$  Gebruikerscode 3 voor uitgang 3

**2. Multi-user – Cijfers mogen herhaald worden** 

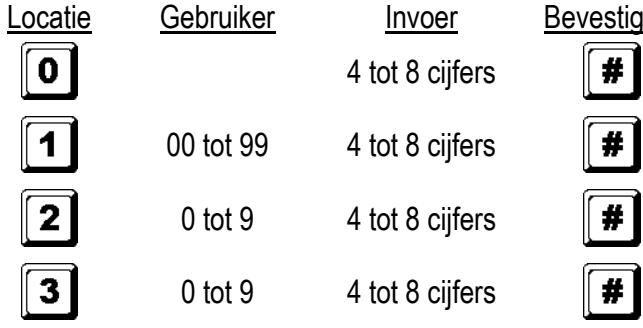

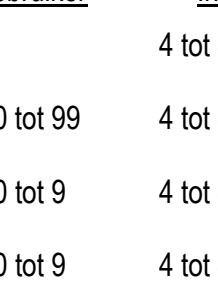

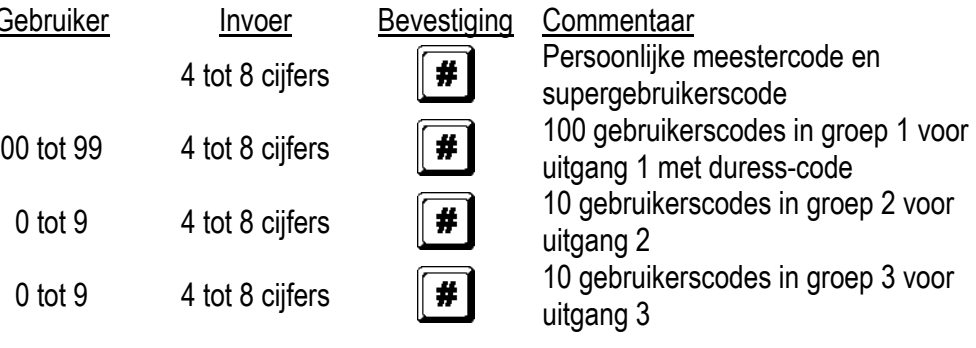

**D) Configuratie van de uitgangsmodi – Installatieprogrammering** 

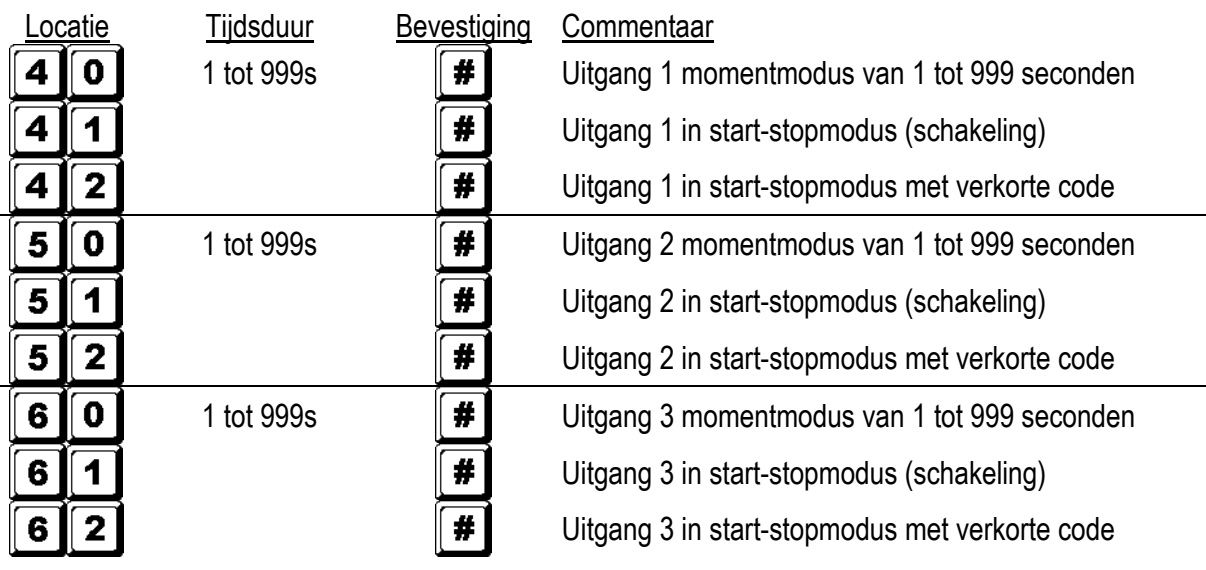

**E) Persoonlijke veiligheid – Installatieprogrammering** 

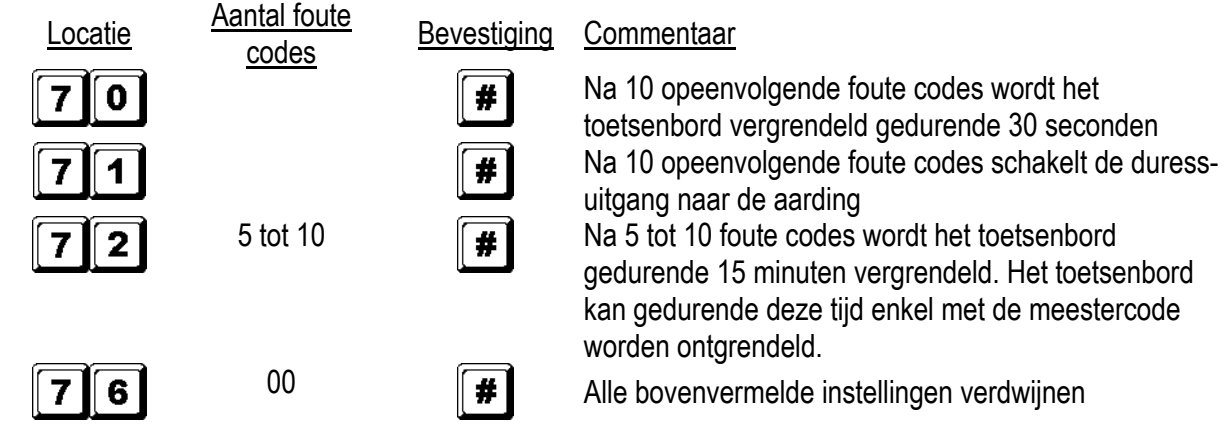

**HAA85BL\_v2** 23 VELLEMAN

# **F) Alarm bij geforceerde deur – Installatieprogrammering**

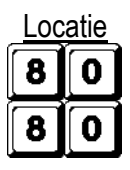

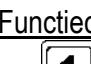

Ō

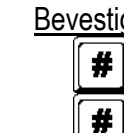

# Locatie Functiecode Bevestiging Commentaar

Inschakeling alarm bij geforceerde deur

Uitschakeling alarm bij geforceerde deur

**G) Aankondiging geactiveerde uitgang – Installatieprogrammering** 

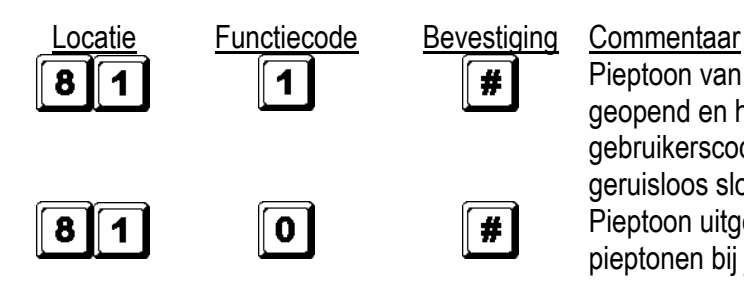

Pieptoon van 1 seconde die aankondigt dat de deur is geopend en het uitgangsrelais is geactiveerd met een gebruikerscode of de egress-knop. Ideaal voor een geruisloos slot zoals een magnetisch slot. Pieptoon uitgeschakeld en vervangen door 2 korte pieptonen bij juiste invoer.

**H) Invoermodus van de gebruikerscode (auto of manueel) – Installatieprogrammering** 

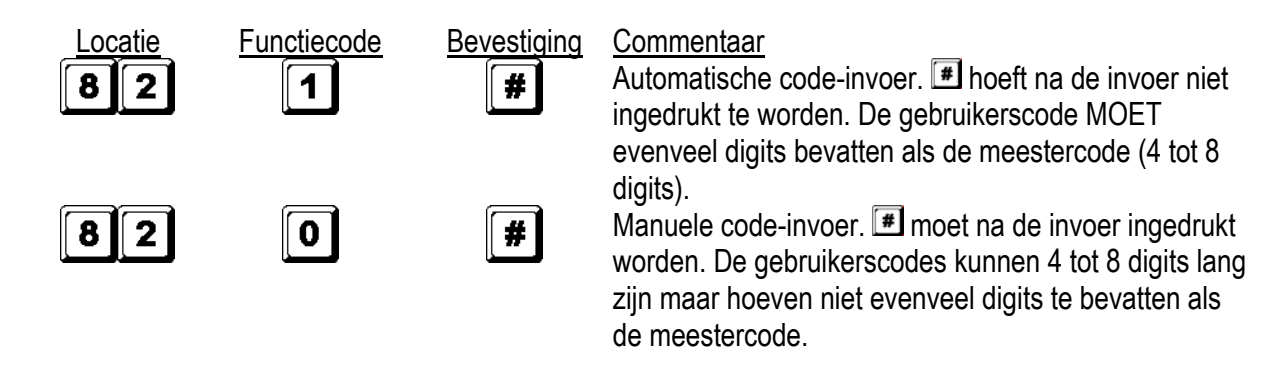

**OPMERKING:** In single gebruikersmodus moeten zowel de gebruikerscode als de meestercode 4 digits bevatten, ongeacht de invoermodus (auto of manueel).

**I) Geluidssignalen – Installatieprogrammering** 

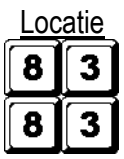

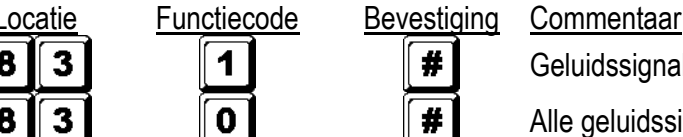

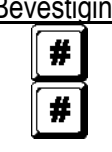

Geluidssignalen geactiveerd. Alle geluidssignalen uitgeschakeld.

**J) Tijdsinstelling van het alarm bij open deur – Installatieprogrammering** 

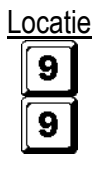

0 **Fig. 1** Geen alarm

Locatie Functiecode Bevestiging Commentaar

1 tot 999 **Figure 1** tot 999 seconden alvorens het alarm bij open deur weerklinkt.

# **K) De programmeermodus verlaten**

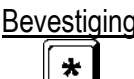

Bevestiging Commentaar

Verlaat de programmeermodus en keer terug naar de normale werkmodus.

# **7. Selecteren van de single of multi-usermodus**

Uw **HAA85BL** werd ingesteld op single gebruikersmodus met **of als meestercode**.

# **Single gebruikersmodus (code: 8900)**

Elke uitgang kan slechts door één gebruikerscode bediend worden. De gebruikerscode moet 4 digits bevatten. Er zijn zo'n 10 000 mogelijke combinaties. De code wordt direct in de locaties 1, 2 en 3 voor de respectievelijke 3 uitgangen geprogrammeerd. Zie "**6. C) 1. Single user – Cijfers mogen herhaald worden**" voor meer details. Deze modus wordt standaard met automatische code-invoer geconfigureerd. Toets enkel de 4-cijferige code in, **E** hoeft niet ingedrukt te worden.

**OPMERKING:** Stel de manuele code-invoer in door programmeeroptie 0 op locatie 82 te kiezen indien gewenst.

# **Multi-user gebruikersmodus (code: 8901)**

Uitgang 1 wordt door 100 individuele codes bediend terwijl uitgang 2 en 3 elk door 10 individuele codes bediend kunnen worden. De gebruikerscode is 4 tot 8 digits lang. Er zijn zo'n 100 miljoen mogelijke combinaties. Kies voor de automatische of de manuele code-invoer via de programmeeropties op locatie 82. De manuele code-invoer is de standaardmodus. **H** moet na de invoer ingedrukt worden. De meestercode en de gebruikerscode moeten beiden hetzelfde aantal digits bevatten wanneer het toetsenbord in automatische code-invoer is geprogrammeerd. Druk niet op  $\mathbb{F}$  na het invoeren van de gebruikerscode in automatische code-invoer.

# **Defaultwaarden**

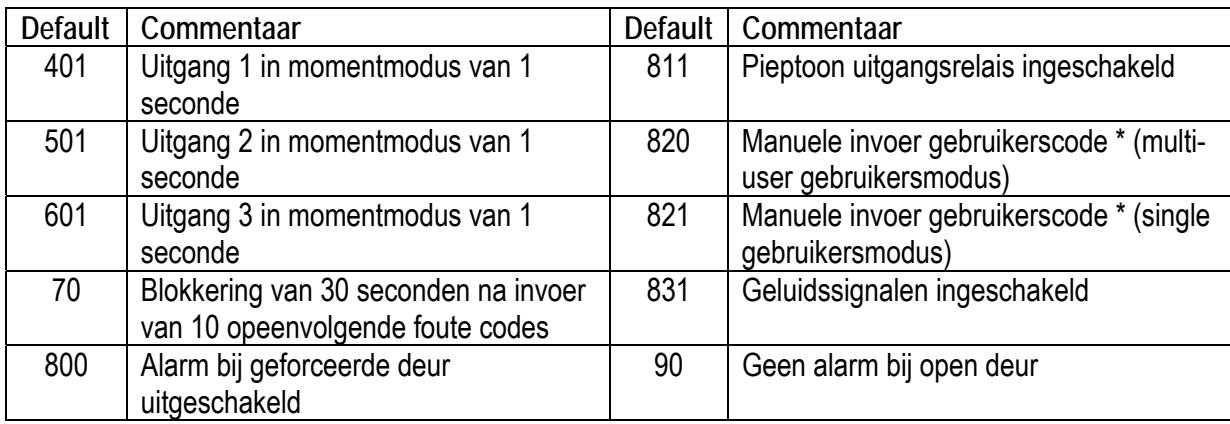

**OPMERKING:** \* Alle defaultwaarden in de multi-user en single gebruikersmodi zijn identiek uitgenomen de invoermodus van de gebruikerscode.

**Beperkingen van de code-invoer te wijten aan de duress-code** 

Het systeem heeft een duress-functie voor code 1 in single gebruikersmodus en alle gebruikerscodes voor groep 1 in multi-usermodus. De duress-code wordt automatisch door het systeem geconfigureerd: gebruikerscode +2 of -2. Om te vermijden dat andere codes de duress-code overlappen, is een andere gebruikerscode met als eerste cijfer het eerste cijfer van de opgeslagen gebruikerscode +2 of -2 niet toegelaten.

Voorbeeld: Gebruikerscode 56789 werd opgeslagen. Gebruikerscodes 36789 en 76789 mogen dus niet gebruikt worden.

# **Selecteren van de single gebruikersmodus**

U kunt de single gebruikersmodus instellen met code 8900. Het toetsenbord blijft in deze modus tot u het systeem vernieuwt. Zorg er wel voor dat de meestercode 4 digits lang is.

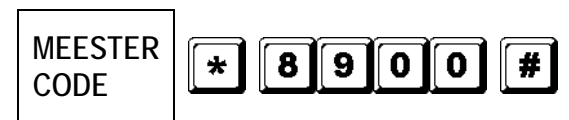

Single gebruikersmodus ingeschakeld. Wacht 2-3 seconden na het indrukken van  $\mathbb{F}$  tot u een bevestigende pieptoon hoort.

#### **Selecteren van de multi-user gebruikersmodus**

U kunt de multi-user gebruikersmodus instellen met code 8901. Het toetsenbord blijft in deze modus tot u het systeem vernieuwt.

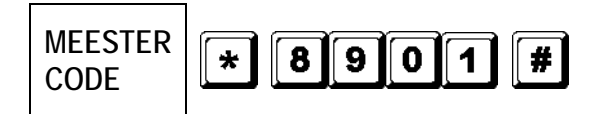

Multi-user gebruikersmodus ingeschakeld. Wacht 2-3 seconden na het indrukken van  $H$  tot u een bevestigende pieptoon hoort.

#### **Het systeem vernieuwen**

Bij het selecteren van een nieuwe gebruikersmodus (zie hierboven) zal het systeem alle waarden wissen met uitzondering van de meestercode.

**OPMERKING:** Zorg ervoor dat, wanneer u in single gebruikersmodus bent, zowel de meestercode en de gebruikerscode 4 digits lang zijn.

# **8. Het toetsenbord programmeren en gebruiken – Voorbeeld**

#### **A) Procedures**

- a. De programmering van uw **HAA85BL** gebeurt volledig vanaf het toetsenbord. Alle geprogrammeerde waarden worden in het niet-vluchtige geheugen opgeslagen.
- b. Plaats het toetsenbord eerst in de programmeermodus met behulp van de meestercode en druk op  $\mathbb{F}$  om te bevestigen.

**OPMERKING:** Gebruik de DAP jumper en plaats het toetsenbord in de programmeermodus mocht de meestercode vergeten zijn. Zie "**4. De DAP jumper**".

- c. Ga naar de locatie en programmeer de opties. Zie "**6. Programmeren van het toetsenbord Hoofdtabel**".
- d. Programmeer alle opties. Herhaal indien fout ingegeven.

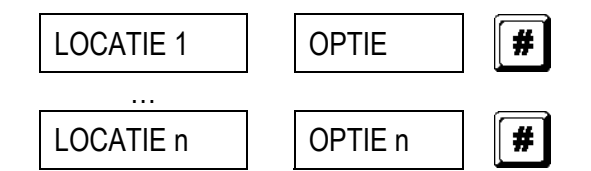

- e. Verlaat de programmeermodus met  $\mathbb{R}$ . Alle ingevoerde waarden worden opgeslagen.
- **B) Single gebruikersmodus Voorbeeld** 
	- **1. Vereisten** 
		- a. Single gebruikersmodus
		- b. Wijziging van de default meestercode 0000 naar een persoonlijke meestercode 3289
		- c. Stel gebruikerscode 1 op 8321
		- d. Stel gebruikerscode 2 op 6854
		- e. Stel gebruikerscode 3 op 9270
		- f. Stel uitgang 1 in momentmodus, 1 seconde
		- g. Stel uitgang 2 in start-stopmodus
		- h. Stel uitgang 3 op start-stopmodus
		- i. Stel het toetsenbord in om, na 10 foute codes, gedurende 15 minuten te blokkeren

**2. Programmeren – Ingeven van de gegevens hierboven in het toetsenbord** 

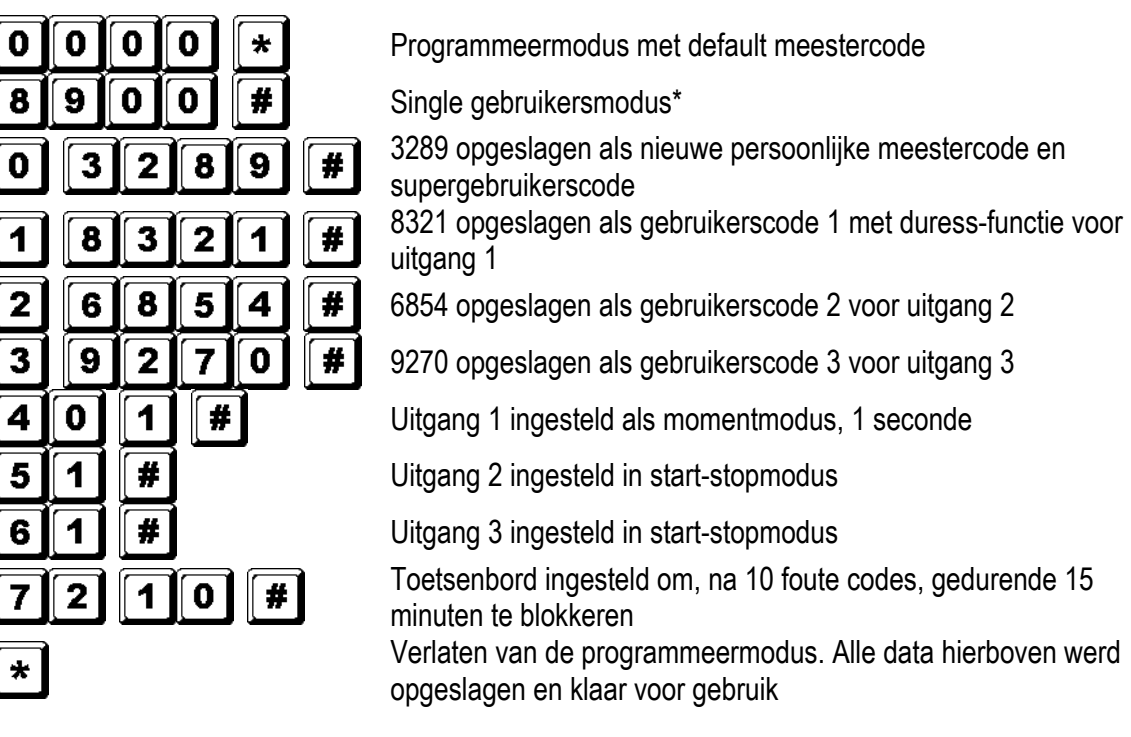

**OPMERKING:** \* U hoeft de code 8900 niet in te geven indien het toetsenbord zich al in de single gebruikersmodus bevindt. Wis een verkeerde invoer met  $\Box$  of wacht 10 seconden en robeer opnieuw.

- **3. Het toetsenbord gebruiken De ingegeven data hierboven en andere default functies worden als voorbeeld genomen** 
	- a. Om een uitgang aan te sturen, geeft u enkel de gebruikerscode in. U hoeft niet op  $\mathbb{F}$  te drukken.

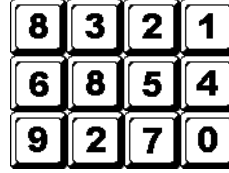

Uitgang 1 wordt geactiveerd voor 1 seconde Uitgang 2 start of stopt Uitgang 3 start of stopt

b. De persoonlijke meestercode is een supergebruikerscode waarmee u de uitgangen kunt aansturen. Dit laat toe met één enkele code verscheidene toetsenborden te bedienen die eenzelfde meestercode en verschillende gebruikerscodes gebruiken. Geef de persoonlijke meestercode in en bevestig met  $\blacksquare$  en het overeenkomende relaisnummer.

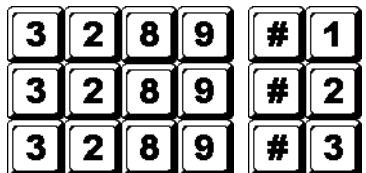

 Uitgang 1 wordt geactiveerd voor 1 seconde Uitgang 2 start of stopt

Uitgang 3 start of stopt

- c. De duress-code hoeft niet geprogrammeerd te worden. Het toetsenbord bepaalt automatisch de duresscode door het eerste cijfer van de gebruikerscode met 2 eenheden te verhogen.
	- Voorbeeld: Is gebruikerscode 1 code 1234, dan wordt de duress-code 3234. Is de gebruikerscode 1 code 8321, dan wordt gebruikerscode 0321.

Om de duress-functie te bedienen, geef de duress-code in.

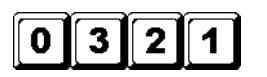

De duress-uitgang wordt geactiveerd (uitgang schakelt naar (-) aarding) en uitgang 1 wordt geactiveerd voor 1 seconde

**OPMERKING:** De duress-code heeft 2 functies: enerzijds activeert hij de duress-uitgang en anderzijds activeert hij uitgang 1. De duress-code kan altijd uitgang 1 (de)activeren (in startstopmodus) maar kan de duress-uitgang niet deactiveren (terugstellen).

d. De verkorte code bestaat uit de eerste 2 digits van de gebruikerscode. Werd uitgang 1 geprogrammeerd in start-stopmodus met verkorte code op locatie 42, dan is het mogelijk om uitgang 1 te activeren met enkel de eerste 2 digits van de gebruikerscode. Om te deactiveren moet u wel de gehele code intoetsen.

Voorbeeld: Uitgang 1 werd opnieuw geprogrammeerd in start-stopmodus met verkorte code (locatie 42). Complete code: 8321, verkorte code: 83.

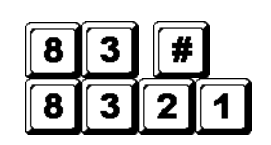

 Uitgang 1 start Uitgang 2 stopt

e. Geef opzettelijk enkele foute codes in om het systeem te testen. De **HAA85BL** beschouwt 4 digits als één enkele code en genereert 5 pieptonen voor elke foute code-invoer. Het toetsenbord blokkeert zichzelf gedurende 15 minuten na 10 foute codes. Het toetsenbord kan tijdens deze periode worden teruggesteld met de meestercode.

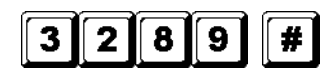

**#** Toetsenbord is vrijgemaakt en hervat normale werking

**C) Multi-user gebruikersmodus – Voorbeeld** 

- **1. Vereisten** 
	- a. Multi-user gebruikersmodus
	- b. Wijziging van de default meestercode 0000 naar een persoonlijke meestercode 3289
	- c. Stel gebruikerscode 1 in groep 1 op 8321
	- d. Stel gebruikerscode 2 in groep 1 op 11223
	- e. Stel gebruikerscode 3 in groep 1 op 33221
	- f. Stel gebruikerscode 1 in groep 2 op 6854
	- g. Stel gebruikerscode 2 in groep 2 op 54321
	- h. Stel gebruikerscode 1 in groep 3 op 9270
	- i. Stel uitgang 1 in momentmodus, 1 seconde
	- j. Stel uitgang 2 in start-stopmodus
	- k. Stel uitgang 3 in start-stopmodus
	- l. Stel het toetsenbord in om, na 10 foute codes, gedurende 15 minuten te blokkeren

# **2. Programmeren – Ingeven van de gegevens hierboven in het toetsenbord**

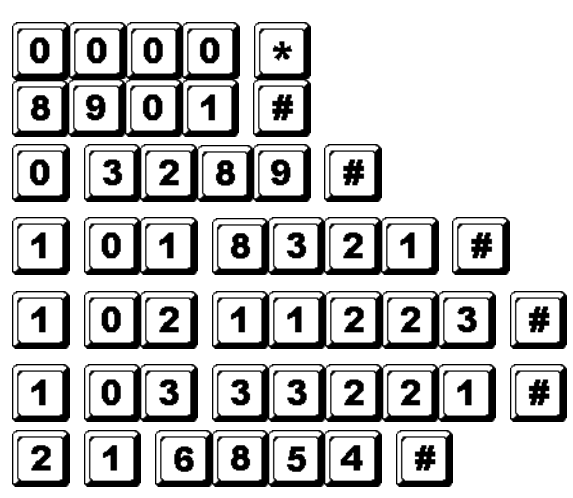

Programmeermodus met default meestercode

Multi-user gebruikersmodus\*

3289 opgeslagen als nieuwe persoonlijke meestercode en supergebruikerscode

8321 opgeslagen als gebruikerscode 1 in groep 1 met duress-functie

11223 opgeslagen als gebruikerscode 2 in groep 1 met duress-functie

33221 opgeslagen als gebruikerscode 3 in groep 1 met duress-functie

6  $\parallel$  8  $\parallel$  5  $\parallel$  4  $\parallel$   $\parallel$   $\#$   $\parallel$  6854 opgeslagen als gebruikerscode 1 in groep 2

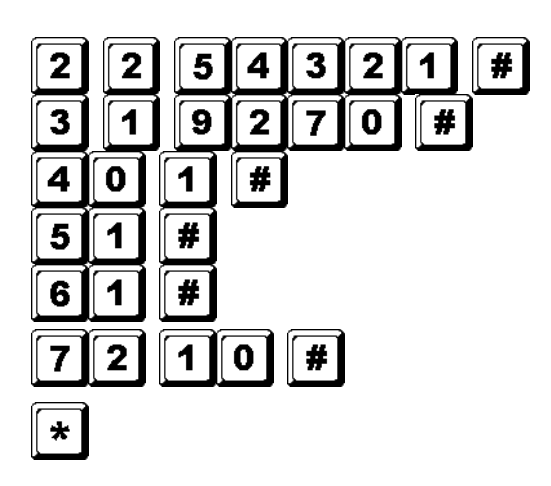

**2**  $\parallel$  **5**  $\parallel$  **4**  $\parallel$  **3**  $\parallel$  **2**  $\parallel$  **1**  $\parallel$  **#**  $\parallel$  54321 opgeslagen als gebruikerscode 2 in groep 2

 $\begin{array}{|c|c|c|c|c|}\n\hline\n\textbf{1} & \textbf{9} & \textbf{2} & \textbf{7} & \textbf{0} \\
\hline\n\textbf{1} & \textbf{3} & \textbf{7} & \textbf{0} & \textbf{1} \\
\hline\n\textbf{2} & \textbf{7} & \textbf{0} & \textbf{1} & \textbf{1} \\
\hline\n\textbf{3} & \textbf{1} & \textbf{1} & \textbf{1} & \textbf{1} \\
\hline\n\textbf{4} & \textbf{1} & \textbf{1} & \textbf{1} & \textbf{1} \\
\hline\n\textbf$ 

**1**  $\mathbf{F}$  **Figure 1 EXECUTE:** Ultrang 1 ingesteld als momentmodus, 1 seconde

**#** Uitgang 2 ingesteld in start-stopmodus

**#** ■ Uitgang 3 ingesteld in start-stopmodus

Toetsenbord ingesteld om, na 10 foute codes, gedurende 15 minuten te blokkeren Verlaten van de programmeermodus. Alle data hierboven werd opgeslagen en klaar voor gebruik

**OPMERKING:** \* U hoeft de code 8901 niet in te geven indien het toetsenbord zich al in de single gebruikersmodus bevindt. Wis een verkeerde invoer met  $\blacksquare$  of wacht 10 seconden en robeer opnieuw.

- **3. Het toetsenbord gebruiken De ingegeven data hierboven en andere default functies worden als voorbeeld genomen** 
	- a. Om uitgang 1 aan te sturen, geeft u enkel de gebruikerscodes in groep 1 in. Bevestig met  $H$ .

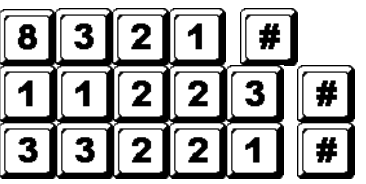

Uitgang 1 wordt geactiveerd voor 1 seconde

Uitgang 1 wordt geactiveerd voor 1 seconde

Uitgang 1 wordt geactiveerd voor 1 seconde

b. Om uitgang 2 aan te sturen, geeft u enkel de gebruikerscodes in groep 2 in. Bevestig met  $\mathbb{H}$ .

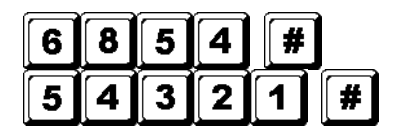

 $\frac{4}{10}$  Uitgang 2 start of stopt # Uitgang 2 start of stopt

c. Om uitgang 3 aan te sturen, geeft u enkel de gebruikerscodes in groep 3 in. Bevestig met  $\mathbb{F}$ .

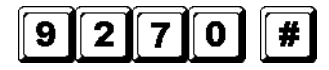

 $\frac{H}{I}$  Uitgang 3 start of stopt

d. De persoonlijke meestercode is een supergebruikerscode waarmee u de uitgangen kunt aansturen. Dit laat toe met één enkele code verscheidene toetsenborden te bedienen die eenzelfde meestercode en verschillende gebruikerscodes gebruiken. Geef de persoonlijke meestercode in en bevestig met  $\blacksquare$  en het overeenkomende relaisnummer.

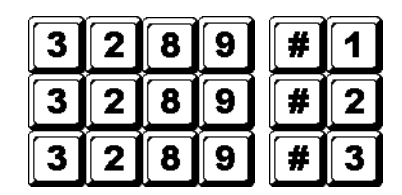

# | 1 | Uitgang 1 wordt geactiveerd voor 1 seconde  $\# \mathbf{2}$  Uitgang 2 start of stopt  $\#$   $\,$  3  $\,$  Uitgang 3 start of stopt

e. De duress-code hoeft niet geprogrammeerd te worden. Het toetsenbord bepaalt automatisch de duresscode door het eerste cijfer van gebruikerscode 1 met 2 eenheden te verhogen. Alle gebruikerscodes hebben de duress-functie.

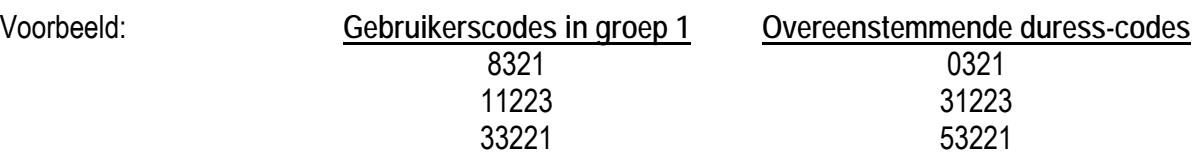

Om de duress-functie te bedienen, geef de duress-code(s) in.

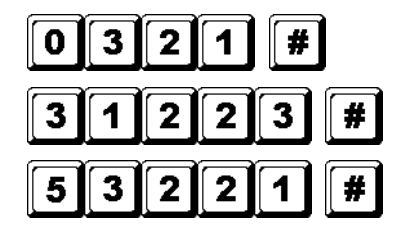

De duress-uitgang wordt geactiveerd (uitgang schakelt naar aarding) en uitgang 1 wordt geactiveerd voor 1 seconde De duress-uitgang wordt geactiveerd (uitgang schakelt naar aarding) en uitgang 1 wordt geactiveerd voor 1 seconde De duress-uitgang wordt geactiveerd (uitgang schakelt naar aarding) en uitgang 1 wordt geactiveerd voor 1 seconde

**OPMERKING:** De duress-code heeft 2 functies: enerzijds activeert hij de duress-uitgang en anderzijds activeert hij uitgang 1. De duress-code kan altijd uitgang 1 (de)activeren (in startstopmodus) maar kan de duress-uitgang niet deactiveren (terugstellen). Enkel de gebruikerscodes in groep 1 kunnen de duress-uitgang (deactiveren (terugstellen).

f. De verkorte code bestaat uit de eerste 2 digits van de gebruikerscode(s). Werd de uitgang geprogrammeerd in start-stopmodus met verkorte code (programmeeroptie 42 voor de gebruikerscodes in groep 1 en programmeeroptie 52 voor de gebruikerscodes in groep 2), dan is het mogelijk om de uitgang te activeren met enkel de eerste 2 digits van de gebruikerscode(s). Om te deactiveren moet u wel de gehele code(s) intoetsen.

Voorbeeld: Uitgang 1 werd opnieuw geprogrammeerd in start-stopmodus met verkorte code (locatie 42). Complete code gebruikerscode 1 in groep 1: 8321, verkorte code: 83.

gebruikerscode 2 in groep 1: 11223, verkorte code: 11.

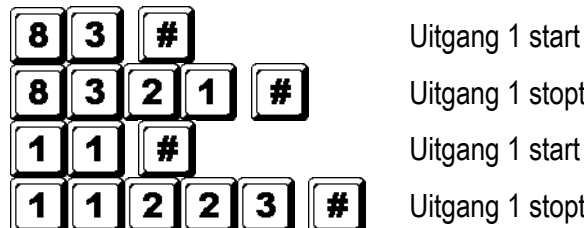

# Uitgang 1 stopt # Uitgang 1 stopt

g. Geef opzettelijk enkele foute codes in om het systeem te testen. De **HAA85BL** beschouwt 4 digits als één enkele code en genereert 5 pieptonen voor elke foute code-invoer. Het toetsenbord blokkeert zichzelf gedurende 15 minuten na 10 foute codes. Het toetsenbord kan tijdens deze periode worden teruggesteld met de meestercode.

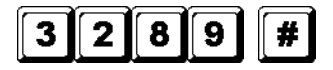

 $\#$  Toetsenbord is vrijgemaakt en hervat normale werking

**D) Een gebruiker verwijderen in multi-user gebruikersmodus** 

Wenst u een gebruiker de toegang te weigeren, ga dan als volgt te werk:

1. Stel het toetsenbord in programmeermodus met de persoonlijke meestercode en  $H$ .

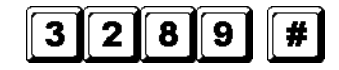

**#** Toetsenbord staat in programmeermodus

2. Geef het nummer van de gebruiker (00~99 voor uitgang 1; 0~9 voor uitgangen 2 en 3) en druk op  $\blacksquare$  om een gebruikerscode te wissen.

Om gebruiker 05 in groep 1 te verwijderen, druk

Om gebruiker 3 in groep 2 te verwijderen, druk

Om gebruiker 2 in groep 3 te verwijderen, druk

- 3. Wis verdere gewenste codes.
- 4. Verlaat de programmeermodus door op  $\blacksquare$  te drukken.
- **7. Technische specificaties**
- **Werkspanning**

12V-24V AC/DC, geen jumper nodig voor selectie van de spanning

- **Gebruikersmodi** 
	- a) Single gebruikersmodus, auto of manuele code-invoer
	- b) Multi-user gebruikersmodus: 100 gebruikerscodes voor uitgang 1 (gebruiker 00-99), auto of manuele codeinvoer

10 gebruikerscodes voor uitgang 2 (gebruiker 0-9), auto of manuele codeinvoer

10 gebruikerscodes voor uitgang 3 (gebruiker 0-9), auto of manuele codeinvoer

- **Mogelijke combinaties gebruikerscode** 
	- a) Single gebruikersmodus: 10 000
	- b) Multi-user gebruikersmodus: 111 110 000
- **Sensorterminals** 
	- a) Egress-ingang: N.O. aangesloten op de (-) aarding
	- b) Ingang deursensor: N.C. aangesloten op de (-) aarding
	- c) Uitschakeling relais 1: N.O. aangesloten op de (-) aarding
- **Contacten relaisuitgang**  UITGANG 1: N.C. en N.O. droge contacten, 5A / 30VDC max. UITGANG 2: N.C. en N.O. droge contacten, 1A / 30VDC max. UITGANG 3: NPN open collector, 100mA sink / 24VDC max.
- **Contact sabotageschakelaar**  N.C. droog contact, 50mA max.
- **Waarden duress-uitgang, sassysteem en geactiveerde toets**  NPN open collector schakelt naar aarding wanneer actief, 24DC / 100mA sink
- **Toegelaten invoertijd** 
	- a) Max. invoertijd per digit: 10 seconden b) Max. invoertijd voor gehele code: 30 seconden
- **Afmetingen**  117 x 74 x 48mm
- **Gewicht**  180g

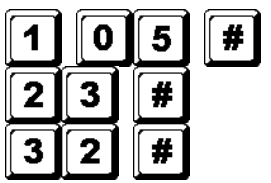

# **8. Toepassingsvoorbeelden**

- **1. Basisbedrading van een stand-alone deurslot met toelatingscode en aanduiding (zie fig. 2)** 
	- Verbind de 1N4004 zo dicht mogelijk bij het deurslot en parallel aan de voedingsterminal van het slot zodat de geïnduceerde spanning geabsorbeerd en het toetsenbord niet beschadigd wordt. De 1N4004 is niet verplicht indien het elektrische slot door een AC-spanning wordt gevoed.
	- Om elektrostatische schokken te voorkomen, moet de (-) terminal van het toetsenbord altijd aarden.
	- De groene led licht op terwijl het toetsenbord het elektrische slot opent.
	- Aansluiting "output 3" naar "output 1 disable" is optioneel. Met deze aansluiting gebruikt u uitgang 3 als een toelating. U kunt dus gebruikercode 3 ingegeven zodat het slot uitgeschakeld en de toegang ontzegd wordt. Stel uitgang 3 in start-stopmodus (programmeeroptie 61) voor on-offaansturing. De rode led licht op wanneer u het slot uitschakelt.
	- Isoleer alle niet-gebruikte kabels om kortsluiting te vermijden.

**OPGELET:** Om veiligheidsredenen wordt de toegangscode best enkel bewaard door de eigenaar van het gebouw. Zorg er eerst voor dat iedereen het gebouw heeft verlaten alvorens deze functie in te schakelen.

- **2. Basisbedrading van een in-en-uitschakelsysteem en een stand-alone deurslot (zie fig. 3)** 
	- Deze toepassing is identiek aan de vorige uitgenomen de led-aanduidingen. Gebruik de groene en de rode leds als statusverklikkers zoals exit, alarm ingeschakeld, enz.
	- Relaisuitgang 2 wordt gebruikt voor het aansturen van de in- en uitschakeling. Raadpleeg de handleiding van het besturingspaneel van het alarmsysteem.
	- Verbind de antisabotageschakelaar met de N.C. 24-uur noodschakeling en de duress-uitgang met de N.O. 24-uur noodschakeling.
	- Aansluiting "output 3" naar "output 1 disable" is optioneel. Met deze aansluiting gebruikt u uitgang 3 als een toelating. U kunt dus gebruikercode 3 ingegeven zodat het slot uitgeschakeld en de toegang ontzegd wordt. Stel uitgang 3 in start-stopmodus (programmeeroptie 61) voor on-offaansturing. De rode led licht op wanneer u het slot uitschakelt.
	- De groen gele kabel is de gemeenschappelijke aarding en dient om de **HAA85BL** met het toetsenbord van het alarmsysteem te verbinden.
- **3. Basisbedrading van een sassysteem met twee toetsenborden (zie fig. 4)**

Een sassysteem vereist 2 deuren met elk een controller. Dit voorbeeld gebruikt 2 x **HAA85BL**'s met een enkelvoudige gekruiste aansluiting tussen de terminals "output 1 disable" en "interlock control output" van beide toetsenborden. Verbind de (-) aardingsterminals van beide toetsenborden als gemeenschappelijke aarding zodat beide toetsenborden als een sassysteem gaan functioneren. De aansluiting van de groene led is optioneel en licht op wanneer het slot inschakelt.

- Gebruik het toetsenbord om de deur van buitenaf te openen.
- Druk op de egress-knop om de deur van binnenuit te openen.
- Verbind de magnetische sensors op deur 1 en 2.
- Zolang deur 1 geopend is, zal deur 2 gesloten blijven en omgekeerd.
- Gebruik de N.O. relaisuitgang voor een slot in arbeidsstroom en de N.C. uitgang voor een slot in ruststroom.
- Relaisuitgang 2 is onafhankelijk en staat buiten het circuit van het sassysteem. Gebruik deze uitgang voor ander toepassingen.

**4. Basisbedrading van een sassysteem met 1 toetsenbord en een voeding voor controller (zie fig. 5)** 

Deze toepassing gebruikt slechts één **HAA85BL** en een voeding voor controller. De voeding levert stroom aan het hele circuit, inclusief beide elektrische sloten en het toetsenbord. Zorg ervoor dat het totale verbruik van het circuit de max. waarden van de voeding niet overschrijdt, vooral wanneer u sloten in ruststroom gebruikt. Verbind de terminals "interlock control output" en "output 1 disable" tussen toetsenbord en controller met behulp van een gekruiste aansluiting. Stel een voedingspad op met een gemeenschappelijke aarding tussen toetsenbord en voeding.

- Gebruik het toetsenbord om deur 1 van buitenaf te openen.
- Open deur 2 met de egress-knop A van buitenaf terwijl deur 1 gesloten is.
- Open deur 1 van binnenuit met de egress-knop en open deur 2 met egress-knop 2.
- Verbind de magnetische sensors op deur 1 en 2.
- Zolang deur 1 geopend is, zal deur 2 gesloten blijven en omgekeerd.
- Gebruik de N.O. relaisuitgang voor een slot in arbeidsstroom en de N.C. uitgang voor een slot in ruststroom.
- Relaisuitgang 2 is onafhankelijk en staat buiten het circuit van het sassysteem. Gebruik deze uitgang voor ander toepassingen.

# **9. Toepassingsvoorbeelden voor bijgebouwen**

**(A)Tamper N.C. (zie fig. 6)** 

Deze schakeling is normaal gesloten zolang het toetsenbord aan de schakeldoos verbonden is. Om sabotage te voorkomen, verbind deze terminal in serie met de N.C. 24-uur noodschakeling van uw alarmsysteem.

**(B)Deursensor (zie fig. 7)** 

Met behulp van een N.C. deursensor (doorgaans een magnetische deurschakelaar) kunt u volgende functies uitvoeren: automatische deurvergrendeling, alarm bij geforceerde deur, alarm bij open deur en sassysteem (zie "**2. Aansluitingen**").

**(C)Toetsenbord actief – Roze kabel (zie fig. 8)** 

De uitgang schakelt gedurende 10 seconden naar de (-) wanneer een toets wordt ingedrukt. Gebruik deze uitgang om een verklikker of zoemer aan te sturen en zo een nachtwaker te verwittigen, om een relais in te schakelen en zo de verlichting of een CCTV-camera inschakelt…

- Isoleer het relais dat de verlichting inschakelt (laag- en hoogspanning) om beschadiging aan het toetsenbord te voorkomen.
- Gebruik enkel één optie. Zorg ervoor dat de positieve stroom de maximale waarden van 100mA niet overschrijdt.
- Een externe voeding en een isolatierelais zijn nodig voor het aansturen van hoogspanningspunten zoals verlichting.

**(D)Duress-uitgang – Wit/oranje draad (zie fig. 9)** 

De duress-uitgang schakelt naar de (-) aarding wanneer de duress-code wordt ingegeven. Gebruik deze uitgang om een led-verklikkertje of een zoemer aan te sturen. Verbind met de N.C. 24-uur noodschakeling van het alarmsysteem.

• Gebruik enkel één optie. Zorg ervoor dat de positieve stroom de maximale waarden van 100mA niet overschrijdt.

# **(E)Uitgang 2**

- **1. Aftakking van een N.C.-circuit** (wit/bruine en blauwe kabels) **(zie fig. 10)** 
	- Gebruik een N.O. uitgangscontact om een N.C.-circuit van een alarmsysteem af te takken.
	- Stel het uitgangscontact in start-stopmodus (programmeeroptie 51).
- **2. Sturing van de in- en uitschakeling van een alarmsysteem** (wit/bruine en blauwe of purperen kabels) **(zie fig. 11)** 
	- Gebruik het N.O. of het N.C. uitgangscontact om het alarmsysteem in in-uitschakelmodus in te stellen.
	- Raadpleeg de handleiding van het besturingspaneel van het alarmsysteem.
	- Stel uitgang 2 in momentmodus (programmeeroptie 501) voor circuits met diverse stations en startstopmodus (programmeeroptie 51) voor circuits met een enkel station.

**(F)Uitgang 3** (wit/rode kabel) **(zie fig. 12)** 

Uitgang 3 is een opencollectoruitgang voor bijkomende functies en kan gebruikt worden om bijvoorbeeld een toetsenbord in of uit te schakelen.

**Voor meer informatie omtrent dit product, zie www.velleman.eu. De informatie in deze handleiding kan te allen tijde worden gewijzigd zonder voorafgaande kennisgeving.** 

# **HAA85BL –** digicode numérique autonome avec rétro-éclairage

# **1. Introduction et caractéristiques**

# **Aux résidents de l'Union européenne**

**Des informations environnementales importantes concernant ce produit** 

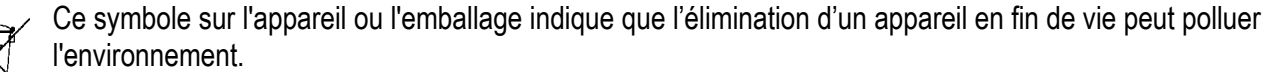

Ne pas jeter un appareil électrique ou électronique (et des piles éventuelles) parmi les déchets municipaux non sujets au tri sélectif ; une déchèterie traitera l'appareil en question.

Renvoyer les équipements usagés à votre fournisseur ou à un service de recyclage local.

Il convient de respecter la réglementation locale relative à la protection de l'environnement.

**En cas de questions, contacter les autorités locales pour élimination.** 

Nous vous remercions de votre achat ! Lire la présente notice attentivement avant la mise en service de l'appareil. Si l'appareil a été endommagé pendant le transport, ne pas l'installer et consulter votre revendeur.

Le **HAA85BL** est un digicode autonome (avec rétro-éclairage) qui assurera la sécurité d'un immeuble commercial ou résidentiel à un prix abordable. Ce digicode est compatible avec quasiment n'importe quel système de verrouillage électronique et s'utilise comme dispositif de contrôle de systèmes de sécurité et machines. Le **HAA85BL** accepte plus de 100 millions de code d'utilisateurs (en mode multiutilisateur). Les données programmées seront mémorisées dans une mémoire non volatile. Uniquement pour usage à l'intérieur.

Clavier rétro-éclairé : faible en veille, intense pendant 10 secondes après pression d'une touche.

# **2. Connexions (voir ill. 1)**

# **LES VOYANTS À DEL**

# • **ROUGE & VERT**

**HAA85BL\_v2** 34 VELLEMAN Les voyants à DEL rouge et vert seront connectés à la guise de l'utilisateur.

# • **AUX ROUGE / VERT**

Le voyant à DEL vert se comporte comme un indicateur d'état lors du service normal. Le voyant à DEL passe au rouge fixe pendant que le voyant à DEL rouge est activé.

# **LE BORNIER**

• **OUTPUT 1** 

Contact de relais sec 5A pour gâche de porte. Des sorties N.O. (normalement ouvert) et N.C. (normalement fermé) sont disponibles. Utiliser des sorties N.O. pour un dispositif de verrouillage de type « fail-secure » (par rupture) et N.C. pour un dispositif de verrouillage de type « fail-safe » (à sécurité positive). Le relais peut être programmé soit en mode marche/arrêt (commutation), soit en mode minuté de 1 à 999 secondes.

• **EG IN** (ENTRÉE « EGRESS » ou la sortie déportée)

Raccorder un contact d'entrée N.O. à la masse (-) à l'aide d'un bouton N.O. afin de désactiver la sortie 1. Le bouton de sortie déportée s'installe généralement à l'intérieur à côté de la porte. Il est possible de connecter plusieurs boutons de sortie déportée en parallèle à la borne. Laisser le contact ouvert lorsqu'il n'est pas utilisé.

# • **12V-24V AC/DC** (ALIMENTATION)

Raccorder à l'alimentation 12V-24V CA/CC. La connexion (-) et la masse (câble n° 15) constituent le point de masse commune du clavier. Un cavalier de sélection pour la tension d'entrée n'est pas nécessité. Raccorder le point CC à la polarité (+) et (-) ; il n'y a pas de discrimination pour l'entrée CA.

# • **DOOR SENS** (ENTRÉE POUR LE CAPTEUR DE PORTE)

Raccorder un contact d'entrée N.C. à la masse (-). Avec un interrupteur de porte électromagnétique N.C., le système captera la position de la porte et donnera les instructions suivantes :

# **1. Reverrouillage automatique**

Reverrouillage immédiat après l'entrée valide d'un code avant l'écoulement du délai programmé pour la sortie 1.

# **2. Alarme en cas d'effraction**

Le clavier produit instantanément une alarme lors de l'effraction de la porte sans code d'utilisateur valide. L'alarme retentira pendant 60 secondes et pourra être interrompu à l'aide du code d'utilisateur 1 ou un des codes d'utilisateur du groupe 1. Cette fonction est sélectionnable depuis les options de programmation à l'emplacement 801.

# **3. Alarme en cas de porte entrebâillée**

Alarme en cas de porte entrebâillée pendant un délai supérieur au délai autorisé. Le clavier produit une alarme après l'écoulement du délai programmé jusqu'à ce que la porte soit refermée. Le délai d'entrebâillement est programmable de 1 à 999 secondes à l'emplacement 9.

# **4. Commande d'un sas d'accès**

La sortie de commande du sas d'accès commute vers (-) lors de l'ouverture d'une porte afin d'envoyer un signal au deuxième clavier dans la connexion.

# **LE FAISCEAU DE CÂBLAGE**

**REMARQUE :** Pour éviter d'endommager la partie électronique du clavier, retenir le CI et retirer une fiche avec précaution.

# • **CONTACT N.C. ANTIEFFRACTION (1-2)**

Contact N.C. lorsque le clavier est vissé sur le boîtier. Cet interrupteur est ouvert si le clavier est séparé du boîtier. Raccorder la borne au circuit 24-heures d'un système d'alarme si nécessaire.

# • **VOYANTS À DEL VERT, ROUGE & AUX ROUGE (3-4), (5-6) & (7)**

Trois voyants à DEL sur le panneau. Ils sont disponibles pour des connexions libres. Raccorder ces voyants aux connexions de votre alarme en respectant la polarité.

Les voyants à DEL indépendants sont équipés d'une résistance limitatrice de courant de 1.5k Ω. L'anode du voyant à DEL auxiliaire rouge est intérieurement raccordé au +5V. Il s'allume avec la cathode (câble n° 7) raccordée à la masse (-).

# • **SORTIE CLAVIER ACTIF OU ALARME (8)**

Un transistor NPN à collecteur ouvert de max. 100mA sink et 24VCC. Le transistor sélectionne la sortie clavier actif ou alarme via le cavalier K ou A.

# **1. Sortie clavier actif (KEY)**

Commute vers la masse (-) pendant 10 secondes à chaque pression d'une touche. La sortie peut être utilisée pour l'activation d'un éclairage, de caméras CCTV ou d'un ronfleur.

# **2. Sortie alarme (AL)**

Commute vers la masse (-) lors de l'alarme en cas d'effraction ou en cas de porte entrebâillée. L'alarme externe est déclenchée et avertira un emplacement éloigné.

# • **SORTIE 2 (9-10-11)**

Sortie de relais auxiliaire à contacts 1A N.O. et N.C. commandée par le code d'utilisateur 2. Conseillée pour la commande de systèmes de sécurité. Le relais peut être programmé soit en mode marche/arrêt (commutation), soit en mode minuté de 1 à 999 secondes.

# • **SORTIE 3 (12)**

Un transistor NPN à collecteur ouvert conseillé pour des commandes auxiliaires. La sortie est programmée soit en mode marche/arrêt (commutation), soit en mode minuté de 1 à 999 secondes. Commute vers la masse (-) lorsqu'elle est activée. Valeurs max. de 100mA sink / 24VCC.

# • **DÉSAMORÇAGE DE LA SORTIE 1 (13)**

Raccorder le contact N.O. à la masse (-). En raccordant ce contact à la masse (-), ni le code d'utilisateur 1 ni le bouton de sortie déportée ne pourra activer la sortie 1. Utiliser ce contact dans une connexion croisée lors de l'application d'un sas d'accès.

# • **SORTIE DE COMMANDE D'UN SAS D'ACCÈS (14)**

Un transistor NPN à collecteur ouvert, éteint en service normal et commutant vers la masse (-) pendant les premières 5 secondes lors de l'entrée valide d'un code d'utilisateur. La masse (-) reste activée tant que la porte est ouverte. Utiliser cette sortie pour commander le deuxième clavier dans un sas d'accès et pour éviter que les deux portes s'ouvrent simultanément.

# • **SORTIE FORCÉE (« DURESS ») (16)**

Un transistor NPN à collecteur ouvert. Commute vers la masse (-) lors de l'entrée du code forcé. Utiliser la sortie pour déclencher l'alarme ou un ronfleur afin de prévenir un gardien. Ic max. : 100mA sink ; Vc max. : 24VCC.

# **3. Les signaux sonores & voyants à DEL**

Le ronfleur intégré et le voyant à DEL vert signalent les états suivants :

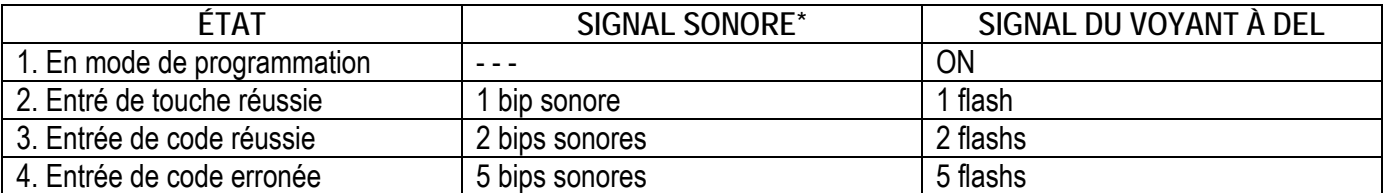
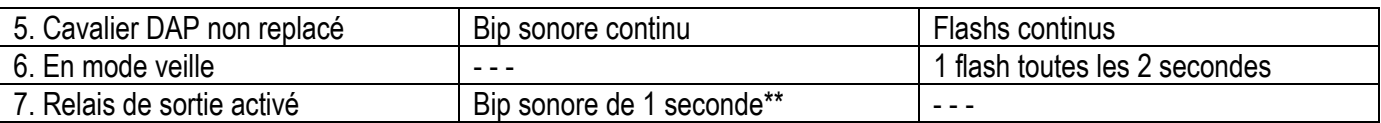

**REMARQUE :** \* Tous les signaux sonores peuvent être (dés)activés à partir de l'emplacement 83. \*\* Le bip sonore d'activation peut être (dés)activé à partir de l'emplacement 82.

## **4. Le cavalier DAP (Direct Access to Programming)**

À utiliser au cas où vous auriez oublié le code maître afin de contourner celui-ci et d'entrer directement dans le mode de programmation. Appliquer la procédure suivante :

- 1. Déconnecter l'alimentation.
- 2. Déplacer le cavalier DAP de OFF à ON.
- 3. Reconnecter l'alimentation (ronfleur s'activera).
- 4. Remettre le cavalier DAP en position OFF (ceci fait, le ronfleur sera désactivé).
- 5. Le clavier se trouve en mode de programmation et sera prêt à recevoir les nouvelles données.
- 6. Entrer un nouveau code à 4 chiffres à l'emplacement 0 au cas où vous auriez oublié l'ancien code maître.
- 7. Entrer les nouvelles données, à commencer par le paragraphe B) dans le tableau sommaire ci-dessous.

## **5. Le code maître d'usine – Remarque importante**

Le code maître « 0000 » sera utilisé lors de la toute première programmation. Programmez toutefois un nouveau code maître afin d'écraser l'ancien code maître et de garantir la sécurité.

### **6. Programmation du clavier – Tableau sommaire**

**A) Utilisation du code maître d'usine dans la programmation – Uniquement lors de la première programmation** 

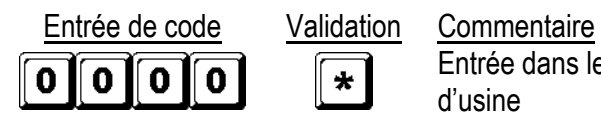

Entrée dans le mode de programmation à l'aide du code maître d'usine

**B) Sélection du mode simple utilisateur ou multiutilisateur et rafraichissement du système – Programmation d'installation** 

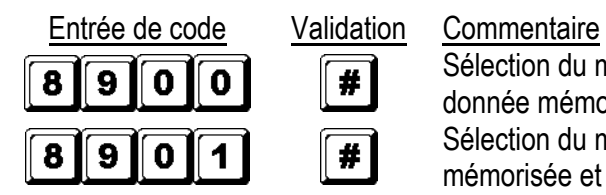

Sélection du mode simple utilisateur, effacement de toute donnée mémorisée et rafraichissement du système Sélection du mode multiutilisateur, effacement de toute donnée mémorisée et rafraichissement du système

**C) Enregistrement du code maître personnel et des codes d'utilisateur – Programmation d'utilisation** 

**1. Simple utilisateur – Chaque chiffre peut être utilisé plusieurs fois** 

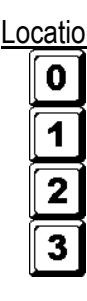

## Locations Entrée de code Validation Commentaire

4 chiffres fixes  $\|\#$  Code maître personnel et supercode d'utilisateur

4 chiffres fixes  $\|\# \$  Code d'utilisateur 1 pour sortie 1 avec code forcé

4 chiffres fixes  $\|\#$  Code d'utilisateur 2 pour sortie 2

4 chiffres fixes  $\|\#$  Code d'utilisateur 3 pour sortie 3

**2. Multiutilisateur – Chaque chiffre peut être utilisé plusieurs fois** 

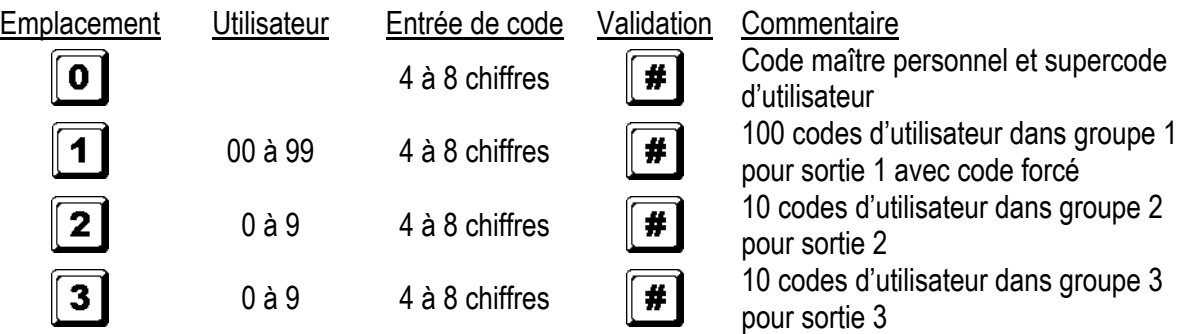

**D) Configuration des modes de sorties – Programmation d'installation** 

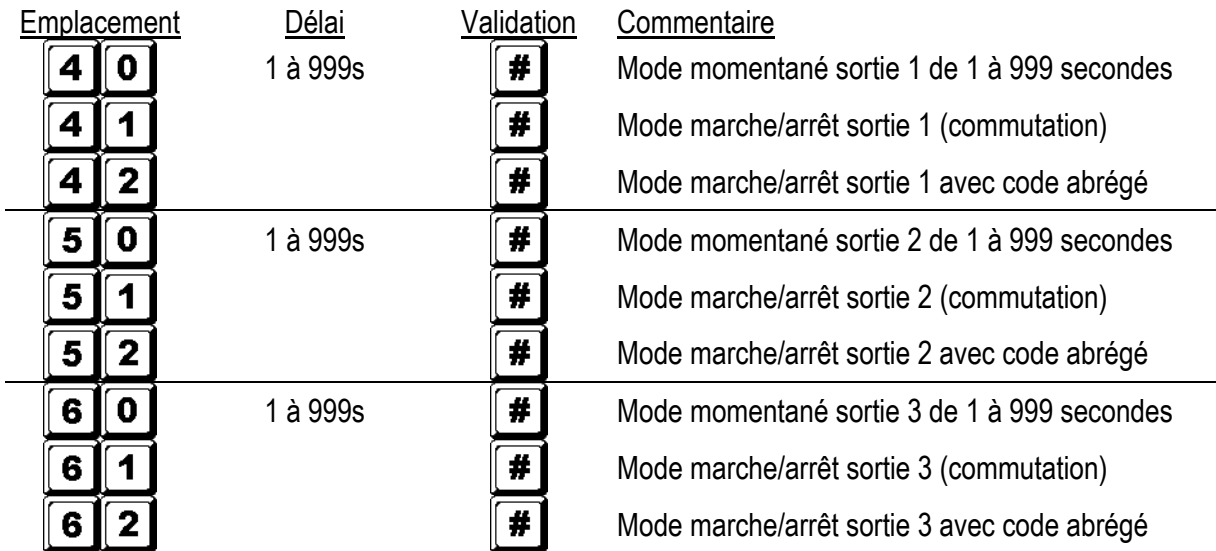

## **E) Sécurité individuelle – Programmation d'installation**

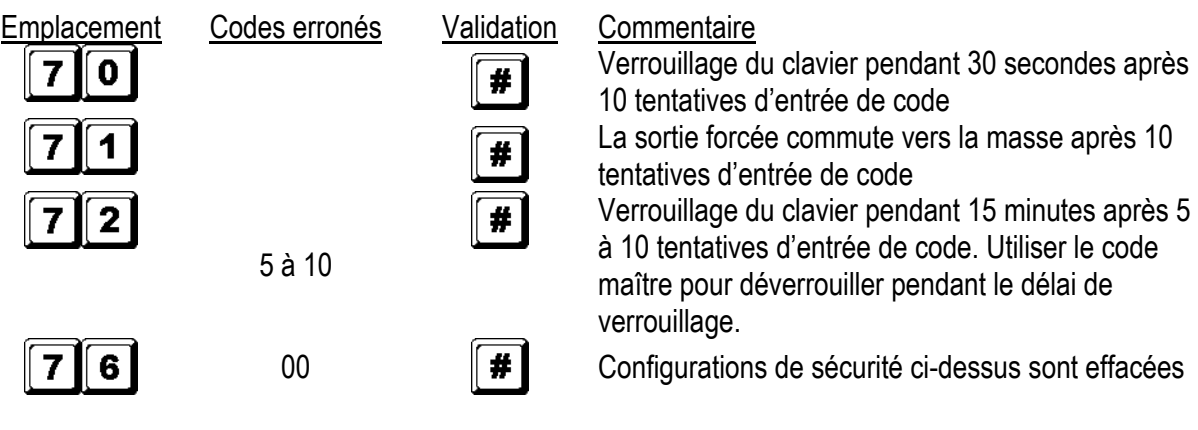

**F) Alarme en cas d'effraction – Programmation d'installation** 

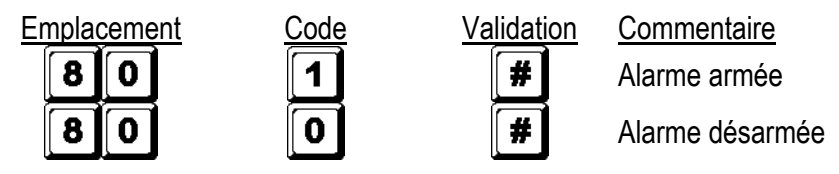

**G) Bip sonore lors de l'activation du relais – Programmation d'installation** 

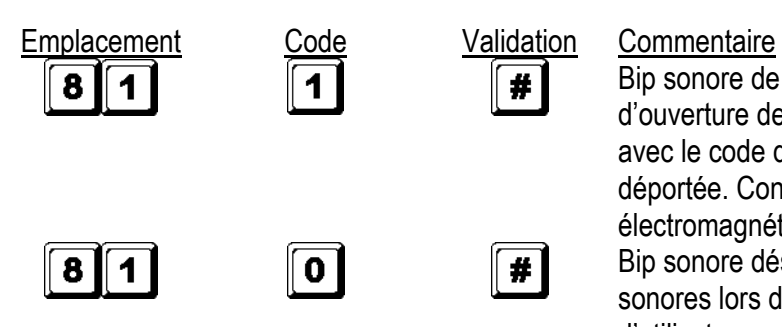

Bip sonore de 1 seconde annonçant la possibilité d'ouverture de la porte lors de l'activation du relais avec le code d'utilisateur ou le bouton de sortie déportée. Conseillé pour des serrures électromagnétiques insonores.

Bip sonore désactivé et remplacé par 2 brefs bips sonores lors de l'entrée valide de codes d'utilisateur

**H) Mode d'entrée du code d'utilisateur (automatique ou manuel) – Programmation d'installation** 

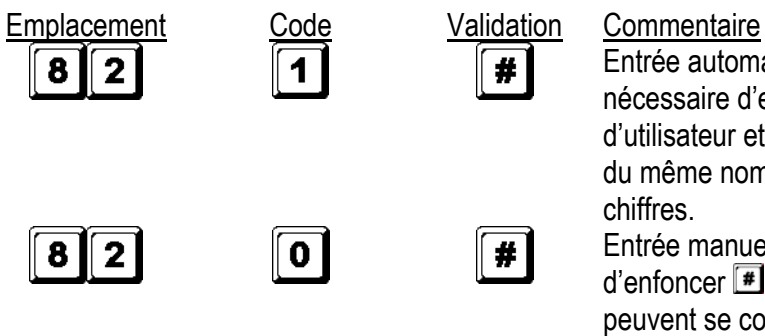

Entrée automatique sélectionnée. Il n'est pas nécessaire d'enfoncer # après entrée. Le code d'utilisateur et le code maître doivent se composer du même nombre de chiffres, c.à.d. de 4 à 8 chiffres.

Entrée manuelle sélectionnée. Il est nécessaire d'enfoncer  $\mathbb{F}$  après entrée. Les codes d'utilisateur peuvent se composer de 4 à 8 chiffres ; les codes d'utilisateur et le code maître ne doivent pas nécessairement comporter le même nombre de chiffres.

- **REMARQUE :** En mode simple utilisateur, tant le code maître que le code d'utilisateur doivent se composer de 4 chiffres, quel que soit le mode d'entrée (automatique ou manuel).
- **I) Signaux sonores (signaux de reconnaissance) Programmation d'installation**

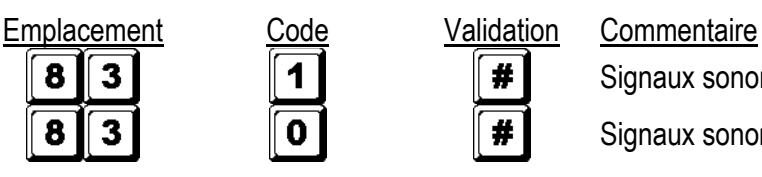

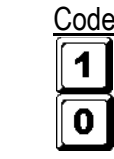

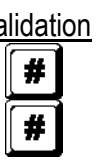

Signaux sonores activés Signaux sonores désactivés

**J) Délai de déclenchement de l'alarme en cas de porte entrebâillée– Programmation d'installation** 

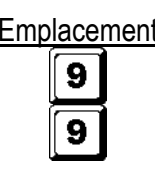

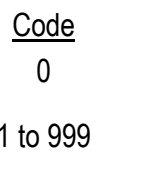

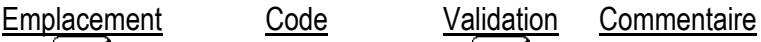

0  $\|\#$  Pas d'alarme en cas de porte entrebâillée 1 to 999 **FU** Délai de 1 à 999 secondes avant le déclenchement de l'alarme

## **K) Quitter le mode de programmation**

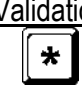

Validation Commentaire

Sortie du mode de programmation et retour au service normal

## **7. Sélection du mode simple utilisateur ou multiutilisateur**

### Le HAA85BL est configuré d'usine en mode utilisateur simple avec code maître **DOOO**.

### **Mode utilisateur simple (code : 8900)**

Chaque sortie ne peut être actionnée qu'avec un seul code d'utilisateur de 4 chiffres (10 000 combinaisons possibles). Le code peut être programmé directement dans les emplacements 1, 2 et 3 pour les 3 sorties respectives. Voir « **6. C) 1. Simple utilisateur – Chaque chiffre peut être utilisé plusieurs fois** » pour plus de détails. Ce mode est configuré par défaut en mode entrée de code automatique. Il suffit d'entrer le code à 4 chiffres ; il n'est pas nécessaire d'enfoncer  $\boxed{\text{#}}$ .

**REMARQUE :** Configurer le clavier en mode entrée de code manuelle en programmant l'option 0 à l'emplacement 82 si nécessaire.

### **Mode multiutilisateur (code : 8901)**

Sortie 1 peut être actionnée par 100 codes, tandis que les sorties 2 et 3 peuvent être actionnées par 10 codes, chaque code comportant de 4 à 8 chiffres offrant ainsi plus de 100 millions de combinaisons possibles. Les codes d'utilisateur peuvent être configurés à partir de l'emplacement 82, l'entrée de code manuelle étant le mode par défaut. Enfoncer  $\blacksquare$  après l'entrée du code. Notez que, soit le code d'utilisateur, soit le code maître, doivent nécessairement comporter le même nombre de chiffres lorsque le claver est configuré en mode d'entrée de code automatique. Ne pas enfoncer  $\mathbb{F}$  après l'entrée du code.

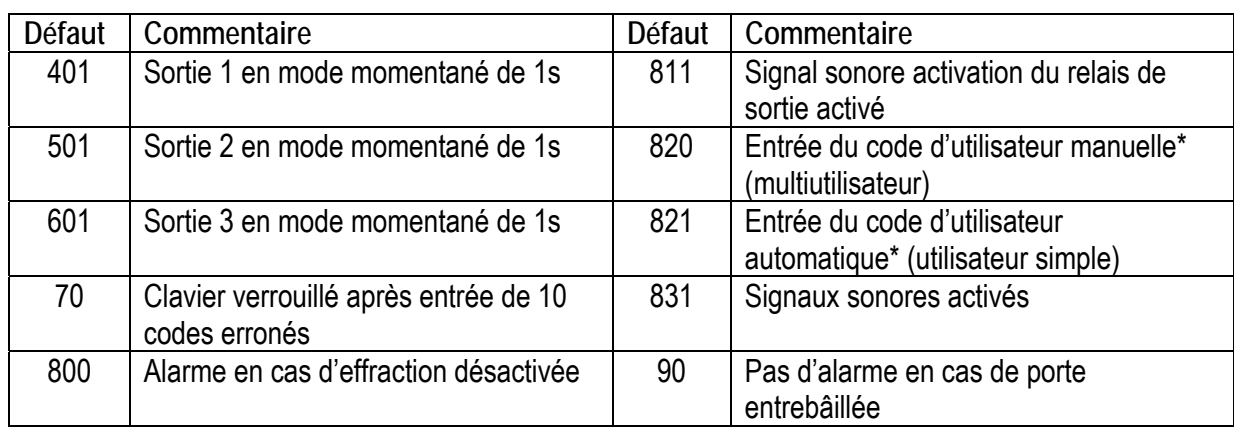

### **Valeurs par défaut**

**REMARQUE :** \* Toutes les valeurs par défaut en modes utilisateur simple et multiutilisateur sont identiques à l'exception du mode entrée du code d'utilisateur.

### **Limitations d'entrée de code en mode multiutilisateur dû au code forcé**

Le clavier est équipé d'une fonction forcée pour le code d'utilisateur 1 en mode simple utilisateur et tous les codes d'utilisateur dans le groupe 1 en mode multiutilisateur. Le code forcé est automatiquement activé en remplaçant le premier chiffre du code d'utilisateur par un chiffre avec une valeur +2 ou -2. Pour éviter que d'autres codes ne viennent écraser le code forcé, l'utilisation d'un code +2 ou -2 est à déconseiller.

Exemple : Code d'utilisateur 56789 mémorisé ; codes d'utilisateur 36789 et 76789 non acceptés.

### **Sélection du mode simple utilisateur**

Sélectionner le mode simple utilisateur à l'aide du code 8900. Le clavier sera configuré dans ce mode jusqu'à ce qu'il soit rafraichit. Veiller à composer un code maître de 4 chiffres.

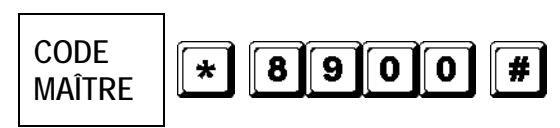

Mode utilisateur simple activé. Patienter 2-3 secondes après avoir enfoncé  $\mathbb{H}$  jusqu'à ce que vous entendiez des bips sonores.

### **Sélection du mode multiutilisateur**

Sélectionner le mode multiutilisateur à l'aide du code 8901. Le clavier sera configuré dans ce mode jusqu'à ce qu'il soit rafraichit.

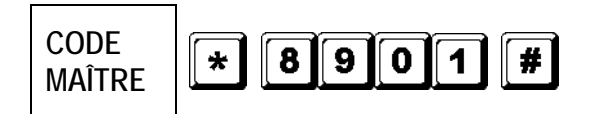

Mode multiutilisateur activé. Patienter 2-3 secondes après avoir enfoncé  $\mathbb{H}$  jusqu'à ce que vous entendiez des bips sonores.

### **Rafraichissement du clavier**

En choisissant un mode d'utilisation (voir ci-dessus), le clavier sera réinitialisé et toutes les données, à l'exception du code maître, seront effacées.

### **8. Programmation et utilisation du clavier – Exemples d'utilisation**

### **A) Procédure de programmation**

- a. Votre **HAA85BL** est entièrement programmé à partir du clavier frontal. Toutes les données sont sauvegardées dans une mémoire non volatile.
- b. Instaurer d'abord le mode de programmation à l'aide du code maître et enfoncer  $\blacksquare$  pour valider la sélection.

**REMARQUE :** Utiliser le cavalier DAP pour instaurer le mode de programmation au cas où vous auriez oublié le code maître. Voir « **4. Le cavalier DAP** ».

- c. Accéder à un emplacement et programmer les options. Voir « **6. Programmation du clavier Tableau sommaire** ».
- d. Programmer chaque option. Répéter la programmation d'une option en cas d'entrée erronée.

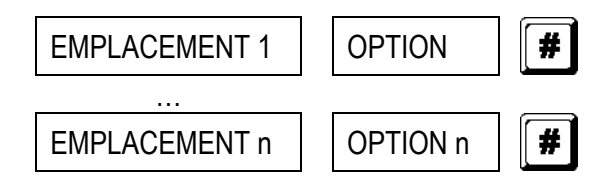

e. Quitter le mode de programmation en enfonçant  $\mathbb{F}$ . Toute donnée entrée a été sauvegardée.

### **B) Utilisation du clavier en mode simple utilisateur – Exemple**

- **1. Conditions de paramétrage** 
	- a. Mode simple utilisateur
	- b. Modification du code maître par défaut 0000 en code maître personnalisé 3289
	- c. Paramétrage du code d'utilisateur 1 comme 8321
	- d. Paramétrage du code d'utilisateur 2 comme 6854
	- e. Paramétrage du code d'utilisateur 3 comme 9270
	- f. Paramétrage de la sortie 1 en mode momentané, 1 seconde
	- g. Paramétrage de la sortie 2 en mode marche/arrêt
	- h. Paramétrage de la sortie 3 en mode marche/arrêt
	- i. Verrouillage du clavier pendant 15 minutes après 10 entrées de code erronées

**REMARQUE :** Veiller à ce que, soit le code d'utilisateur, soit le code maître, aient le même nombre de chiffres, c.à.d. 4 chiffres en mode utilisateur simple.

**2. Programmation – Entrée dans le clavier des paramètres ci-dessus** 

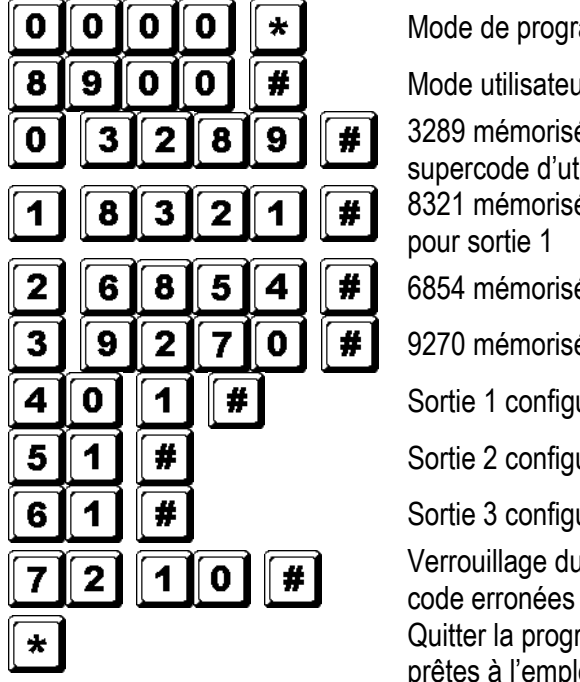

\* Mode de programmation avec code maître par défaut # Mode utilisateur simple<sup>\*</sup>  $3289$  mémorisé comme nouveau code maître personnalisé et supercode d'utilisateur  $\left|3\right|$   $\left|2\right|$   $\left|1\right|$   $\left|4\right|$  8321 mémorisé comme code d'utilisateur 1 avec fonction forcée pour sortie 1 6  $\parallel$  8  $\parallel$  5  $\parallel$  4  $\parallel$   $\parallel$  #  $\parallel$  6854 mémorisé comme code d'utilisateur 2 pour sortie 2 **9**  $\mathbf{2} \mathbf{7} \mathbf{7}$  **0**  $\mathbf{1} \mathbf{4}$  **#1** 9270 mémorisé comme code d'utilisateur 3 pour sortie 3 1 | # | Sortie 1 configurée comme mode momentané, 1 seconde Sortie 2 configurée comme mode marche/arrêt **# ■** Sortie 3 configurée comme mode marche/arrêt Verrouillage du clavier pendant 15 minutes après 10 entrées de

> Quitter la programmation. Les données sont sauvegardées et prêtes à l'emploi

- **REMARQUE :** \* Il n'est pas nécessaire de taper le code d'utilisateur simple 8900 lorsque le clavier se trouve en mode simple utilisateur. Effacer une entrée erronée à l'aide de  $H$  et patienter une dizaine de secondes avant de rentrer la donnée.
- **3. Utilisation du clavier Les données programmées et autres données comme référence** 
	- a. Pour commander une sortie il suffit d'entrer le code d'utilisateur. Il n'est pas nécessaire d'enfoncer  $\blacksquare$ .

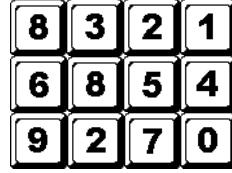

Sortie 1 activée pendant 1 seconde

Sortie 2 est enclenchée ou déclenchée

Sortie 3 est enclenchée ou déclenchée

b. Le code maître personnalisé est un supercode d'utilisateur qui commande les sorties et qui permet de n'utiliser qu'un seul code et de commander plusieurs claviers comportant un même code maître et plusieurs codes d'utilisateur. Entrer un code maître personnalisé et valider avec  $\blacksquare$  et le numéro de la sortie correspondante.

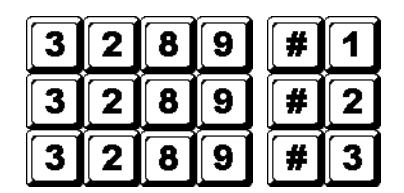

**# | 1 |** Sortie 1 activée pendant 1 seconde

#  $\blacksquare$  Sortie 2 est enclenchée ou déclenchée

 $\sharp$   $\parallel$  3  $\parallel$  Sortie 3 est enclenchée ou déclenchée

c. Le code forcé ne nécessite aucune programmation puisque le clavier détermine automatiquement le code en ajoutant 2 unités au premier chiffre du code d'utilisateur 1.

Exemple : Le code d'utilisateur étant 1234, le code forcé sera 3234. Le code d'utilisateur étant 8321, le code forcé sera 0321.

Pour commander la fonction forcée, entrer le code forcé.

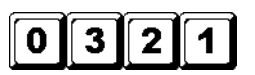

Activation de la sortie forcée (sortie commute vers la masse (-)) et sortie 1 est activée pendant 1 seconde

- **REMARQUE :** Le code forcé a une double fonction : il actionne la sortie forcée et en même temps il actionne la sortie 1. Le code forcé peut (dés)activer (en mode marche/arrêt) la sortie 1, mais ne pourra pas désactiver (réinitialiser) la sortie forcée.
- d. Le code abrégé est constitué des deux premiers chiffres du code d'utilisateur. Si la sortie 1 a été programmée en mode marche/arrêt avec le code abrégé à l'emplacement 42, il sera possible d'actionner la sortie 1 à l'aide des deux premiers chiffres du code d'utilisateur. La désactivation toutefois nécessite l'entrée du code complet.
	- Exemple : Sortie 1 a été reprogrammée en mode marche/arrêt avec le code abrégé (emplacement 42). Code complet : 8321, code abrégé : 83.

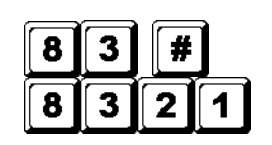

 Sortie 1 est enclenchée Sortie 2 est déclenchée

- 
- e. Entrer quelques codes erronés afin de vérifier la fiabilité. Le **HAA85BL** identifiera 4 chiffres comme un code et produira 5 bips sonores pour chaque entrée valide de code. Le clavier sera verrouillé pendant 15 minutes après 10 entrées de code erronées. Réinitialiser le clavier pendant le verrouillage à l'aide du code maître.

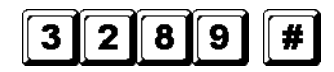

Déverrouillage, le clavier reprend le service normal

**C) Utilisation du clavier en mode multiutilisateur – Exemple** 

- **1. Conditions de paramétrage** 
	- a. Mode multiutilisateur
	- b. Modification du code maître par défaut 0000 en code maître personnalisé 3289
	- c. Paramétrage du 1er code d'utilisateur dans le groupe 1 comme 8321
	- d. Paramétrage du 2ème code d'utilisateur dans le groupe 1 comme 11223
	- e. Paramétrage du 3ème code d'utilisateur dans le groupe 1 comme 33221
	- f. Paramétrage du 1er code d'utilisateur dans le groupe 2 comme 6854
	- g. Paramétrage du 2ème code d'utilisateur dans le groupe 2 comme 54321
	- h. Paramétrage du 1er code d'utilisateur dans le groupe 3 comme 9270
	- i. Paramétrage de la sortie 1 en mode momentané, 1 seconde
	- j. Paramétrage de la sortie 2 to en mode marche/arrêt
	- k. Paramétrage de la sortie 3 en mode marche/arrêt
	- l. Verrouillage du clavier pendant 15 minutes après 10 entrées de code erronées
- **2. Programmation Entrée dans le clavier des paramètres ci-dessus**

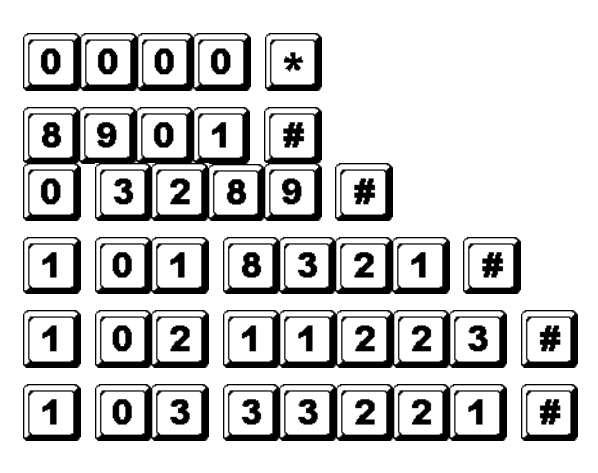

 Mode de programmation avec code maître par défaut

Mode multiutilisateur\*

 3289 mémorisé comme nouveau code maître personnalisé et supercode d'utilisateur **8** 3 **2** 1 **4 #** 8321 mémorisé comme 1<sup>er</sup> code d'utilisateur dans groupe 1 avec fonction forcée  $21213$   $+$  11223 mémorisé comme  $2^{em}$ e code d'utilisateur

dans groupe 1 avec fonction forcée

 $3\sqrt{3\sqrt{3}}$   $2\sqrt{2\sqrt{1}}$   $\sqrt{4}$   $\sqrt{3}$  33221 mémorisé comme 3<sup>ème</sup> code d'utilisateur dans groupe 1 avec fonction forcée

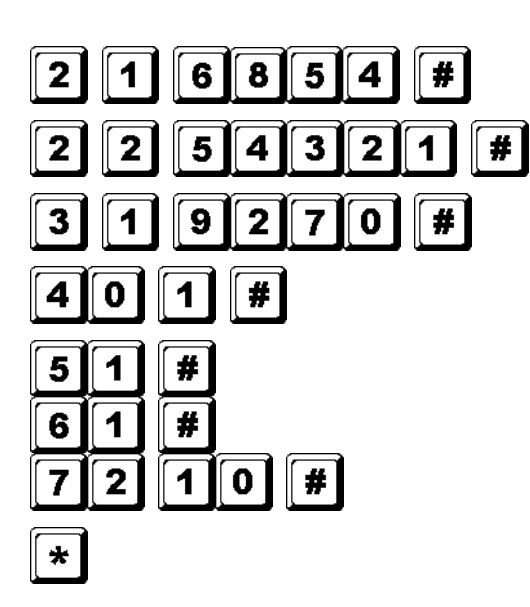

 $\overline{6}$   $\overline{8}$   $\overline{5}$   $\overline{4}$   $\overline{4}$   $\overline{4}$   $\overline{4}$   $\overline{4}$  6854 mémorisé comme 1<sup>er</sup> code d'utilisateur dans groupe 2

 $\sqrt{5431211}$   $\sqrt{413121}$  mémorisé comme 2<sup>ème</sup> code d'utilisateur dans groupe 2

 $912770$   $||$ # $||$  9270 mémorisé comme 1<sup>er</sup> code d'utilisateur dans groupe 3

 Sortie 1 configurée comme mode momentané, 1 seconde

Sortie 2 configurée comme mode marche/arrêt

Sortie 3 configurée comme mode marche/arrêt

 $\overline{10}\overline{0}$   $\overline{14}$   $\overline{0}$   $\overline{1}$   $\overline{4}$   $\overline{1}$   $\overline{0}$   $\overline{1}$   $\overline{4}$   $\overline{1}$   $\overline{2}$   $\overline{2}$   $\overline{2}$   $\overline{2}$   $\overline{2}$   $\overline{2}$   $\overline{2}$   $\overline{2}$   $\overline{2}$   $\overline{2}$   $\overline{2}$   $\overline{2}$   $\overline{2}$   $\overline{2}$ 10 entrées de code erronées Quitter la programmation. Les données sont sauvegardées et prêtes à l'emploi

**REMARQUE :** \* Il n'est pas nécessaire de taper le code d'utilisateur simple 8901 lorsque le clavier se trouve en mode simple utilisateur. Effacer une entrée erronée à l'aide de  $H$  et patienter une dizaine de secondes avant de rentrer la donnée.

- **3. Utilisation du clavier Les données programmées et autres données comme référence** 
	- a. Pour commander la sortie 1 il suffit d'entrer un des codes d'utilisateur du groupe 1 et de valider avec  $\blacksquare$ .

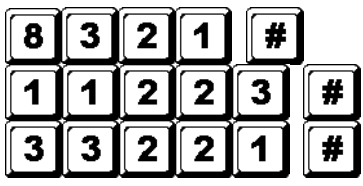

Sortie 1 activée pendant 1 seconde

Sortie 1 activée pendant 1 seconde

Sortie 1 activée pendant 1 seconde

b. Pour commander la sortie 2 il suffit d'entrer un des codes d'utilisateur du groupe 2 et de valider avec  $\blacksquare$ .

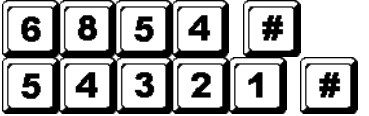

Sortie 2 est enclenchée ou déclenchée

Sortie 2 est enclenchée ou déclenchée

c. Pour commander la sortie 3 il suffit d'entrer un des codes d'utilisateur du groupe 3 et de valider avec  $\blacksquare$ .

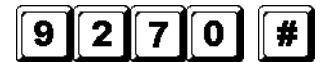

Sortie 3 est enclenchée ou déclenchée

d. Le code maître personnalisé est un supercode d'utilisateur qui commande les sorties et qui permet de n'utiliser qu'un seul code et de commander plusieurs claviers comportant un même code maître et plusieurs codes d'utilisateur. Entrer le code maître personnalisé et valider avec  $\mathbb{F}$  et le numéro de la sortie correspondante.

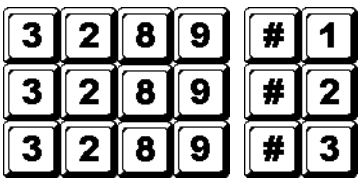

 Sortie 1 activée pendant 1 seconde Sortie 2 est enclenchée ou déclenchée Sortie 3 est enclenchée ou déclenchée e. Le code forcé ne nécessite aucune programmation puisque le clavier détermine automatiquement le code en ajoutant 2 unités au premier chiffre des codes d'utilisateur du groupe 1. Tous les codes d'utilisateur ont la fonction forcée.

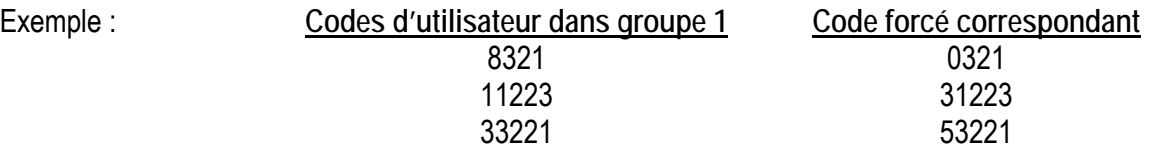

Pour commander la fonction forcée, entrer le(s) code(s) forcé(s).

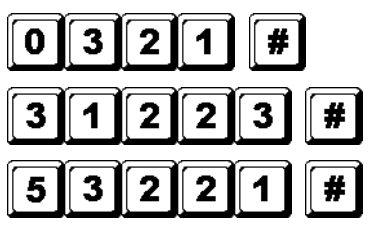

Activation de la sortie forcée (sortie commute vers la masse) et sortie 1 est activée pendant 1 seconde Activation de la sortie forcée (sortie commute vers la masse) et sortie 1 est activée pendant 1 seconde Activation de la sortie forcée (sortie commute vers la masse) et sortie 1 est activée pendant 1 seconde

- **REMARQUE :** Le code forcé a une double fonction : il actionne la sortie forcée et en même temps il actionne la sortie 1. Le code forcé peut (dés)activer (en mode marche/arrêt) la sortie 1, mais ne pourra pas désactiver (réinitialiser) la sortie forcée. Les codes d'utilisateur du groupe 1 sont les seuls codes à pouvoir désactiver (réinitialiser) la sortie forcée.
- f. Le code abrégé est constitué des deux premiers chiffres du (des) code(s) d'utilisateur. Si la sortie a été programmée en mode marche/arrêt avec le code abrégé (option 42 pour les codes d'utilisateur du groupe 1 et option 52 pour les codes d'utilisateur du groupe 2), il sera possible d'actionner la sortie à l'aide des deux premiers chiffres du (des) code(s) d'utilisateur. La désactivation toutefois nécessite l'entrée du (des) code(s) au complet.

Exemple : Sortie 1 a été reprogrammée en mode marche/arrêt avec le code abrégé (emplacement 42). Code complet du 1er code d'utilisateur du groupe 1 : 8321, code abrégé : 83.

2ème code d'utilisateur du groupe 1 : 11223, code abrégé : 11.

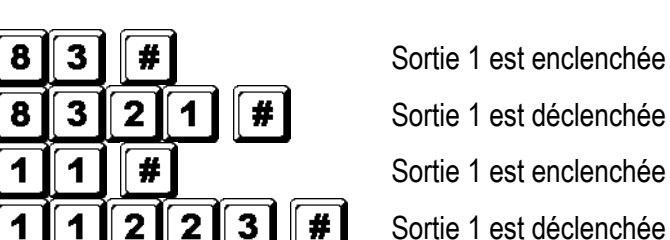

**# I** Sortie 1 est enclenchée

**# |** Sortie 1 est déclenchée

g. Entrer quelques codes erronés afin de vérifier la fiabilité. Le **HAA85BL** produira 5 bips sonores pour chaque entrée valide de code. Le clavier sera verrouillé pendant 15 minutes après 10 entrées de code erronées. Réinitialiser le clavier pendant le verrouillage à l'aide du code maître.

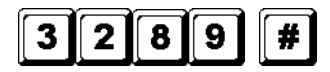

**#** Déverrouillage, le clavier reprend le service normal

**D) Effacement d'un utilisateur en mode multiutilisateur** 

Procéder comme suit pour consigner l'accès au clavier à un utilisateur :

1. Sélection du mode de programmation à l'aide du code maître personnalisé et  $H$ .

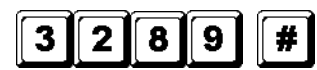

 $\#$  Mode de programmation

2. Entrer le numéro de l'utilisateur (00~99 pour la sortie 1 ; 0~9 pour les sorties 2 et 3) et enfoncer  $\blacksquare$  pour effacer un code d'utilisateur.

Pour effacer l'utilisateur 05 du groupe 1, enfoncer

Pour effacer l'utilisateur 3 du groupe 2, enfoncer

Pour effacer l'utilisateur 2 du groupe 3, enfoncer

- 3. Continuer à effacer les codes souhaités.
- 4. Quitter le mode de programmation enfonçant  $\blacksquare$ .

## **7. Spécifications techniques**

- **Tension de service**  12V-24V CA/CC, ne nécessite pas de cavalier pour la sélection de tension
- **Modes d'utilisation** 
	- a) Mode utilisateur simple, entrée de code automatique ou manuelle
	- b) Mode multiutilisateur : 100 codes d'utilisateur pour sortie 1 (utilisateur 00-99), entrée de code automatique ou
		- manuelle

 10 codes d'utilisateur pour sortie 2 (utilisateur 0-9), entrée de code automatique ou manuelle

 10 codes d'utilisateur pour sortie 3 (utilisateur 0-9), entrée de code automatique ou manuelle

- **Combinaisons de codes d'utilisateur possibles** 
	- a) Mode utilisateur simple : 10 000
	- b) Mode multiutilisateur : 111 110 000
- **Bornes d'entrée** 
	- a) Entrée de la sortie déportée : N.O. raccordée à la masse (-)
	- b) Entrée du capteur de porte : N.C. raccordée à la masse (-)
	- c) Commande d'arrêt relais 1 : N.O. raccordée à la masse (-)
- **Contact relais de sortie**  SORTIE 1 : contacts secs N.C. et N.O., max. 5A / 30VCC SORTIE 2 : contacts secs N.C. et N.O., max. 1A / 30VCC SORTIE 3 : transistor NPN à collecteur ouvert, max. 100mA sink / 24VCC
- **Contact de l'interrupteur antieffraction**  Contact sec N.C., max. 50mA
- **Valeurs des sorties forcée, sas d'accès et clavier actif**  Transistor NPN à collecteur ouvert commutant vers la masse lorsqu'activé, 24CC / 100mA sink
- **Délai de rafraichissement automatique lors de l'entrée du code** 
	- a) Délai max. pour chaque chiffre : 10 secondes
	- b) Délai max. pour chaque entrée : 30 secondes
- **Dimensions**  117 x 74 x 48mm

**HAA85BL\_v2** 46 VELLEMAN • **Poids**  180g

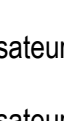

## **8. Exemples de connexions**

- **1. Connexion de base d'une gâche de porte autonome avec code et indication (voir ill. 2)** 
	- Tenir la connexion entre la 1N4004 et la gâche le plus court possible et raccorder en parallèle au borne d'alimentation afin d'absorber la tension induite et d'éviter d'endommager le clavier. La 1N4004 n'est pas requise si la gâche reçoit une alimentation CA.
	- Mettre à la terre la borne (-) du clavier pour éviter les décharges électrostatiques.
	- Le voyant à DEL vert s'allume lorsque le clavier déverrouille la gâche.
	- La connexion « output 3 » vers « output 1 disable » est optionnelle. Cette connexion vous permet d'utiliser la sortie 3 comme commande d'autorisation. Entrer le code d'utilisateur 3 pour interrompre le service du clavier après les heures de bureau et éviter l'accès non autorisé. Paramétrer sortie 3 en mode marche/arrêt (option 61) pour une commande on/off. Le voyant à DEL rouge s'allume lorsque le service de la gâche s'arrête.
	- Isoler tout câble exclus du circuit pour éviter les courts-circuits.

**ATTENTION :** Il est préférable de ne confier le code d'autorisation qu'au propriétaire de l'immeuble pour des raisons de sécurité. Veiller à ce que l'immeuble soit évacué avant de verrouiller l'immeuble.

- **2. Connexion de base de l'alarme avec d'une gâche autonome (voir ill. 3)** 
	- Exemple similaire à la précédente sauf pour les voyants à DEL. Les voyants à DEL vert et rouge indiquent l'état, p.ex. sortie, armement de l'alarme, etc.
	- Utiliser la sortie 2 comme commande d'armement et de désarmement de l'alarme. Consultez la notice du clavier de votre système d'alarme.
	- Raccorder l'interrupteur antieffraction au circuit 24-heures N.C. et la sortie forcée au circuit 24-heures N.O.
	- La connexion « output 3 » vers « output 1 disable » est optionnelle. Cette connexion vous permet d'utiliser la sortie 3 comme commande d'autorisation. Entrer le code d'utilisateur 3 pour interrompre le service du clavier après les heures de bureau et éviter l'accès non autorisé. Paramétrer sortie 3 en mode marche/arrêt (option 61) pour une commande on/off. Le voyant à DEL rouge s'allume lorsque le service de la gâche s'arrête.
	- Le câble jaune vert est une masse commune pour le raccordement du **HAA85BL** et le clavier du système d'alarme.
- **3. Connexion de base d'un sas d'accès avec 2 HAA85BLs (voir ill. 4)**

Un sas d'accès nécessite un contrôleur pour chaque porte. Cet exemple utilise 2 **HAA85BL**s avec une connexion croisée entre les bornes « output 1 disable » et « interlock control output » des deux claviers. Raccorder la masse (-) des deux claviers et afin d'obtenir une masse commune. La connexion du voyant à DEL vert est optionnelle. Elle s'allumera lorsque la gâche est activée.

- Utiliser le clavier pour ouvrir la porte de l'extérieur.
- Enfoncer le bouton de sortie déportée pour ouvrir la porte de l'intérieur.
- Raccorder les capteur électromagnétiques sur les portes 1 et 2.
- Lorsque la porte 1 est ouverte, la porte 2 sera verrouillée et vice versa.
- Utiliser la sortie de relais N.O. pour des gâches par rupture et la sortie de relais N.C. pour des gâches à sécurité positive.
- La sortie 2 est autonome et ne fait pas partie du circuit du sas d'accès. Elle peut être utilisée pour d'autres applications.
- **4. Connexion de base d'un sas d'accès avec 1 clavier et une alimentation de contrôleur (voir ill. 5)**

Cet exemple utilise un seul **HAA85BL** et une alimentation avec contrôleur. L'alimentation alimente l'ensemble du circuit, les deux gâches et le claver. Veiller à ce que la consommation du circuit n'excède pas les valeurs maximales de l'alimentation, particulièrement lorsque vous utilisez des gâches à sécurité positive.

Utiliser une connexion croisée pour raccorder les bornes « interlock control output » et « output 1 disable » entre le clavier et le contrôleur. Établir une masse commune entre le clavier et l'alimentation afin de créer une piste d'alimentation.

- Utiliser le clavier pour ouvrir porte 1 de l'extérieur.
- Ouvrir porte 2 à l'aide du bouton de sortie déportée A de l'extérieur lorsque porte 1 et verrouillée.
- Ouvrir porte 1 de l'intérieur à l'aide du bouton de sortie déportée et ouvrir porte 2 à l'aide du bouton de sortie déportée 2.
- Raccorder les capteur électromagnétiques sur les portes 1 et 2.
- Lorsque la porte 1 est ouverte, la porte 2 sera verrouillée et vice versa.
- Utiliser la sortie de relais N.O. pour des gâches par rupture et la sortie de relais N.C. pour des gâches à sécurité positive.
- La sortie 2 est autonome et ne fait pas partie du circuit du sas d'accès. Elle peut être utilisée pour d'autres applications.

### **9. Exemples de connexions pour les bâtiments auxiliaires**

**(A)Contact N.C. antieffraction (voir ill. 6)** 

Le commutateur antieffraction est normalement fermé lorsque le clavier sur le coffret électrique. Pour éviter les effractions, raccorder la borne en série au circuit 24-heures N.C. du système d'alarme.

**(B)Capteur de porte (voir ill. 7)** 

À l'aide d'un capteur de porte N.C. (habituellement un interrupteur de porte électromagnétique), il est possible d'obtenir les fonctions suivantes : reverrouillage automatique, alarme en cas d'effraction, alarme en cas de porte entrebâillée et la commande d'un sas d'accès (voir « **2. Connexions** »).

**(C)Clavier actif – Câble rose (voir ill. 8)** 

La sortie clavier actif commute vers la masse (-) pendant 10 secondes lorsqu'une touche est enfoncée. Utiliser la sortie pour activer une DEL ou un ronfleur afin de prévenir un gardien de nuit, activer l'éclairage ou une caméra CCTV…

- Isoler dûment le relais entre la basse et la haute tension pour éviter d'endommager le circuit du clavier.
- Nous conseillons de n'utiliser qu'une seule option. Veiller à ce que le courant positif ne dépasse pas la valeur maximale de 100mA.
- Une alimentation externe et un relais d'isolation sont nécessaires pour l'alimentation d'appareils à haute consommation comme p.ex. une ampoule.

**(D)Sortie forcée – Câble blanc/orange (voir ill. 9)** 

La sortie forcée commute vers la masse (-) lorsque le code forcé est formé. Utiliser la sortie pour activer une DEL ou un ronfleur. À raccorder au circuit 24-heures N.C. d'un système d'alarme.

• Nous conseillons de n'utiliser qu'une seule option. Veiller à ce que le courant positif ne dépasse pas la valeur maximale de 100mA.

**(E)Sortie 2** 

- **1. Dérivation d'un circuit N.C.** (câbles blanc/marron et bleu) **(voir ill. 10)** 
	- Utiliser le contact de sortie N.O. pour dériver un circuit N.C. d'un système d'alarme.
	- Paramétrer le contact de sortie en e marche/arrêt (option 51).
- **2. Armement et désarmement de l'alarme** (câbles blanc/marron et bleu ou pourpre) **(voir ill. 11)** 
	- Utiliser le contact de sortie N.O. ou N.C. pour sélectionner le mode.
	- Consulter la notice du clavier du système d'alarme.
	- Paramétrer la sortie 2 en mode momentané (option 501) pour un système à stations multiples et en mode marche/arrêt pour un système à une seule station.

**(F)Sortie 3** (câble blanc/rouge) **(voir ill. 12)** 

La sortie 3 est une sortie à collecteur ouvert pour des commandes auxiliaires. Utiliser cette sortie pour l'activation ou la désactivation d'un clavier ou d'un système d'alarme, etc. Elle peut également alimenter un relais.

**Pour plus d'information concernant cet article, visitez notre site web www.velleman.eu. Toutes les informations présentées dans cette notice peuvent être modifiées sans notification préalable.** 

# **HAA85BL –** teclado digital autónomo con retroiluminación

## **1. Introducción & Características**

### **A los ciudadanos de la Unión Europea**

**Importantes informaciones sobre el medio ambiente concerniente a este producto** 

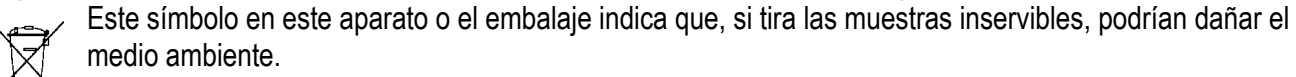

No tire este aparato (ni las pilas, si las hubiera) en la basura doméstica; debe ir a una empresa

especializada en reciclaje. Devuelva este aparato a su distribuidor o a la unidad de reciclaje local.

Respete las leyes locales en relación con el medio ambiente.

**Si tiene dudas, contacte con las autoridades locales para residuos.** 

¡Gracias por haber comprado el **HAA85BL**! Lea atentamente las instrucciones del manual antes de usarlo. Si el aparato ha sufrido algún daño en el transporte no lo instale y póngase en contacto con su distribuidor.

El **HAA85BL** es un teclado digital y autónomo (con retroiluminación) que asegura la seguridad de un edificio comercial o residencial a precia razonable. Este teclado es compatible con casi cualquier sistema de bloqueo electrónico y se utiliza como aparato de control en sistemas de seguridad y máquinas. El **HAA85BL** acepta más de 100 millones de códigos de usuarios (en el modo 'multiusuario'). Los datos programados se guardarán en una memoria no volátil. Sólo para uso en interiores.

Teclado con retroiluminación: débil en el modo 'stand-by', intensa durante 10 segundos después de haber pulsado una tecla.

## **2. Conexiones (véase fig. 1)**

## **LOS INDICADORES LED**

• **ROJO & VERDE** 

Conecte el indicador LED rojo y verde a su antojo.

### • **AUX ROJO / VERDE**

El indicador LED verde es un indicador del estado durante el funcionamiento normal. El indicador LED se vuelve al rojo fijo mientras que el indicador LED AUX rojo se activa.

### **LOS BORNES**

• **OUTPUT 1** 

Contacto de relé seco de 5A para conmutador de puerta. Salidas normalmente abiertas (N.A.) y normalmente cerradas (N.C.) están disponibles. Utilice las salidas N.A. para un sistema de bloqueo del tipo « fail-secure » (si la alimentación falla, la puerta queda con seguro) y N.C. para un sistema de bloqueo del tipo « fail-safe » (si la alimentación falla, la puerta queda sin seguro). Es posible programar el relé, bien en el modo arranque/parada (conmutación), bien en el modo temporizador de 1 a 999 segundos.

### • **EG IN** (ENTRADA « EGRESS »)

Conecte un contacto de entrada N.A. con un botón N.A. a la masa (-) para desactivar la salida 1. El botón 'egress' suele instalarse en casa al lado de la puerta. Es posible conectar varios botones 'egress' en paralelo al borne. Deje que el contacto quede abierto si no se utiliza.

### • **12V-24V AC/DC** (ALIMENTACIÓN)

Conecte una alimentación 12V-24V CA/CC. La conexión (-) y la masa (cable n° 15) son puntas de masa comunes del teclado. No se necesita un jumper de selección para la tensión de entrada. Conecte la punta CC a la polaridad (+) y (-); No hay una discriminación para la entrada CA.

### • **DOOR SENS** (ENTRADA PARA EL SENSOR DE PUERTA)

Conecte un contacto de entrada N.C. a la masa (-). Con un conmutador electromagnético de puerta N.C., el sistema determinará la posición de la puerta y dará las instrucciones siguientes:

### **1. Bloqueo automático**

El sistema bloquea automáticamente la puerta después de haber introducido un código válido antes de que se haya transcurrido el tiempo programado para la salida 1.

### **2. Alarma en caso de puerta forzada**

El teclado emite inmediatamente una alarma si se fuerza la puerta sin código de usuario válido. La alarma sonará durante 60 segundos y puede ser interrumpido con el código de usuario 1 o uno de los códigos de usuario del grupo 1. Es posible seleccionar esta función desde las opciones de programación en el sitio 801.

### **3. Alarma en caso de puerta abierta**

Alarma en caso de puerta abierta durante un período superior al período autorizado. El teclado emite una alarma después del tiempo programado hasta que se vuelva a cerrar la puerta. Es posible ajustar el tiempo de 1 a 999 segundos en la posición 9.

### **4. Sistema de esclusa**

Conexión a (-) si la puerta se abre para enviar una señal al segundo teclado de la conexión.

### **EL CABLEADO**

**NOTA:** para evitar dañar la parte electrónica del teclado, sujeta la placa firmemente y saque el conector cuidadosamente.

### • **CONTACTO N.C. ANTISABOTAJE (TAMPER) (1-2)**

Contacto N.C. si el teclado está fijado a la caja. Este contacto se abre al sacar el teclado de la caja. Conecte esta salida en serie al circuito de 24 horas de un sistema de alarma si fuera necesario.

### • **LEDs VERDES, ROJOS & AUX ROJOS (3-4), (5-6) & (7)**

Hay tres LEDs disponibles en el panel para las conexiones libres. Conecte estos LEDs a las conexiones de su alarma. Controle la polaridad.

Los LEDs independientes están equipados con una resistencia de 1.5k  $\Omega$  para limitar la corriente. El ánodo del LED AUX rojo se conecta de manera interna a +5V. Se ilumina con el cátodo (cable n° 7) conectado a la masa (-).

### • **SALIDA TECLADO ACTIVO O SALIDA DE ALARMA (8)**

Un transistor NPN con colector abierto de máx. 100mA sink y 24VCC. Es posible seleccionarlo por el jumper K o A para la salida activa o la salida de alarma.

### **1. Salida activa (KEY)**

Conmuta durante 10 segundos a la masa (-) con cada presión en una tecla. Es posible utilizar la salida para encender una luz, activar cámaras CCTV o zumbadores.

### **2. Salida alarma (AL)**

Conmuta a la masa (-) si la alarma se activa en caso de puerta forzada o abierta. Una alarma externa se activará.

### • **SALIDA 2 (9-10-11)**

Salida de relé auxiliar con contactos de 1A N.A. y N.C. controlado por el código de usuario 2. Ideal para la conexión de sistemas de seguridad. Es posible programar el relé, bien en el modo arranque/parada (conmutación), bien en el modo temporizador de 1 a 999 segundos.

### • **SALIDA 3 (12)**

Un transistor NPN con colector abierto ideal para controlar sistemas de seguridad. Es posible programar la salida, bien en el modo arranque/parada (conmutación), bien en el modo temporizador de 1 a 999 segundos. Conmuta a la masa (-) al activarse. Valores máx. de 100mA sink / 24VCC.

### • **DESACTIVACIÓN DE LA SALIDA 1 (13)**

Conecte el contacto N.A. a la masa (-). Al conectar este contacto a la masa (-), ni el código de usuario 1, ni el botón 'egress' puede activar la salida 1. Utilice este contacto en una conexión cruzada para la aplicación de una esclusa.

### • **SALIDA PARA EL SISTEMA DE ESCLUSA (14)**

Un transistor NPN con colector abierto. Está desactivado durante un funcionamiento normal y conmuta inmediatamente a la masa (-) durante los primeros 5 segundos después de que se haya introducido un código de usuario válido. La masa (-) queda activada mientras la puerta esté abierta. Utilice esta salida para controlar el segundo teclado en un sistema de esclusa y para evitar que las dos puertas se abran simultáneamente.

### • **SALIDA «DURESS» (SALIDA FORZADA) (16)**

Un transistor NPN con colector abierto. Conmuta a la masa (-) al introducir un código forzado. Utilice esta salida para activar la alarma o un zumbador. Ic máx. : 100mA sink; Vc máx.: 24VCC.

### **3. Las señales sonoras & los LEDs**

El zumbador incorporado y el LED verde indican los siguientes estados:

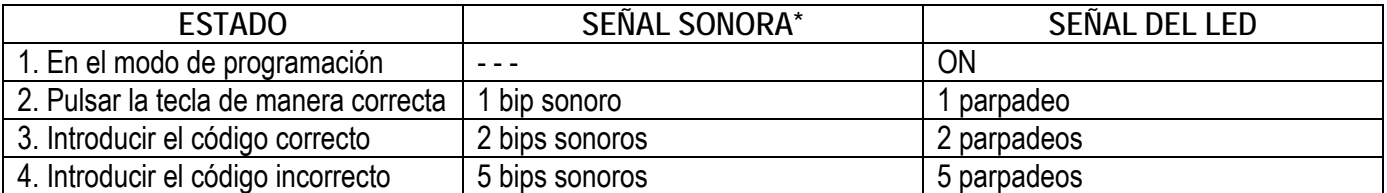

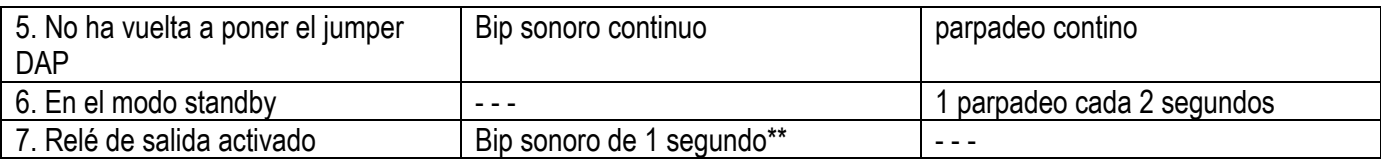

**NOTA:** \* es posible (des)activar todas las señales sonoras al programar las opciones de posición 83. \*\* es posible (des)activar el bip sonoro de activación al programar las opciones de posición 82.

## **4. El jumper DAP (Direct Access to Programming – Acceso Directo al Modo de Programación)**

Si ha olvidado el código maestro, utilice el puente DAP para puentear este código y entrar directamente en el modo de programación. Siga el siguiente procedimiento:

- 1. Desconecte la alimentación.
- 2. Cambie la posición del puente DAP de OFF a ON.
- 3. Vuelva a conectar la alimentación (el zumbador se activará).
- 4. Vuelva a poner el puente DAP en la posición OFF (ahora, el zumbador está desactivado).
- 5. El teclado está en el modo de programación y está listo para recibir los nuevos datos.
- 6. Introduzca un nuevo código de 4 cifras en la posición 0 si ha olvidado el antiguo código maestro.
- 7. Introduzca los nuevos datos, empezando con el punto B) PROGRAMAR EL TECLADO RESUMEN.

## **5. El código maestro de fábrica – Nota importante**

Al programar el teclado por primera vez, utilice el código maestro « 0000 ». Después, programe un nuevo código maestro.

### **6. Programar el teclado – Resumen**

**A) Usar el código maestro para entrar en el modo de programación – sólo para la primera programación** 

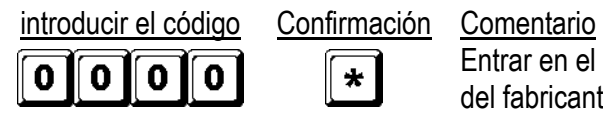

Entrar en el modo de programación al utilizar el código maestro del fabricante

**B) Seleccionar el modo 'monousuario' o 'multiusuario' y reinicializar el sistema – Programación de instalación** 

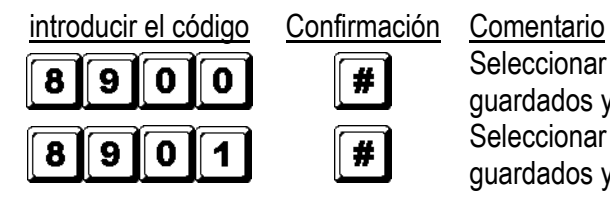

Seleccionar el modo 'monousuario', borrar todos los datos guardados y reinicializar el sistema Seleccionar el modo 'multiusuario', borrar todos los datos guardados y reinicializar el sistema

**C) Introducir el código maestro personal y los códigos de usuario – Programación de Usuario** 

**1. Monousuario – Es posible utilizar cada cifra varias veces** 

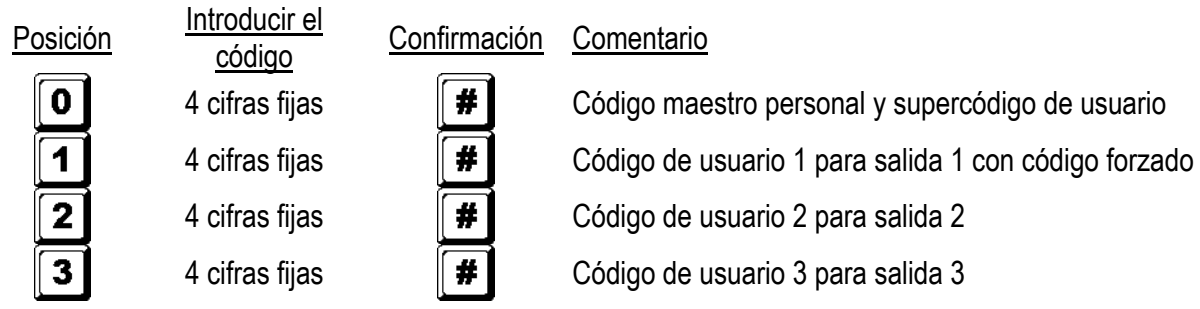

**2. Multiusuario – Es posible utilizar cada cifra varias veces** 

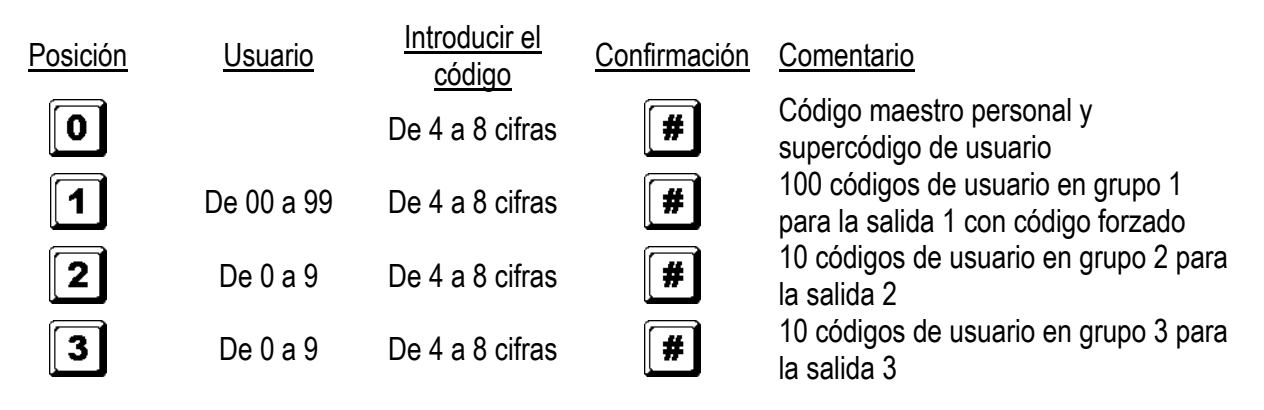

**D) Configurar los modos de salida – Programación de instalación** 

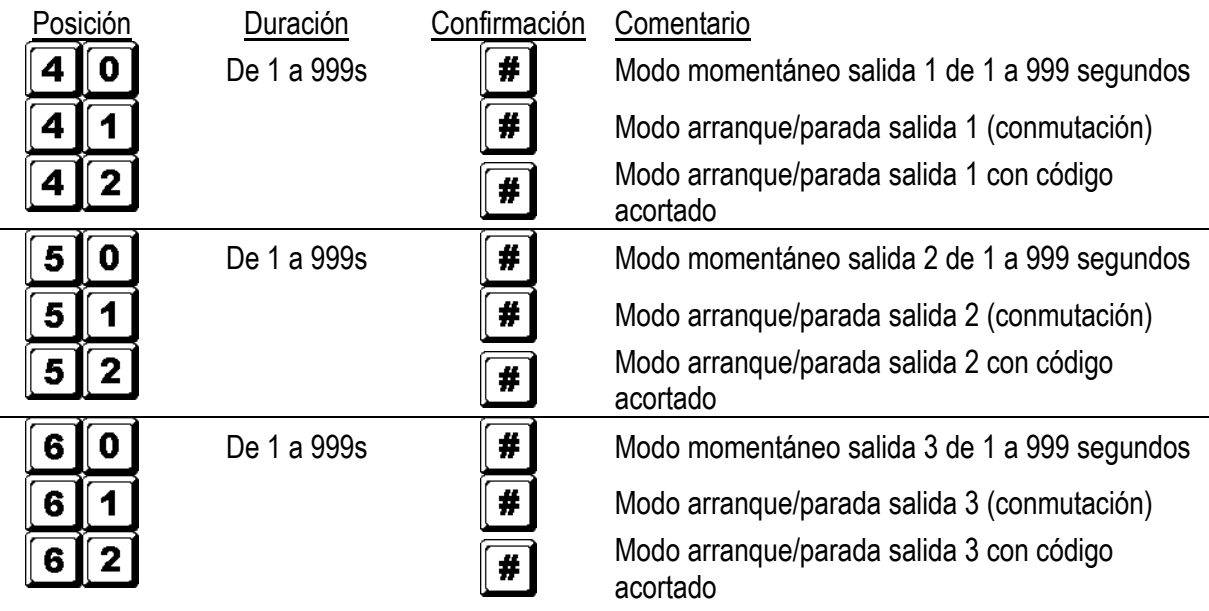

**E) Seguridad individual – Programación de instalación** 

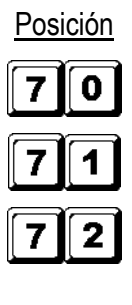

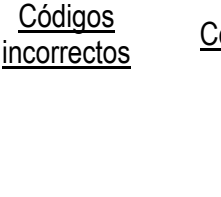

De 5 a 10

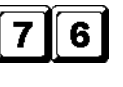

#

Ħ

### Confirmación Comentario

El teclado se bloquea durante 30 segundos después de 10 intentos de introducir el código La salida forzada conmuta a la masa después de 10 intentos de introducir el código El teclado se bloquea durante 15 minutos después de 5 a 10 intentos de introducir el código. Utilice el código maestro si quiere desbloquear el teclado durante este período. 00  $\sqrt{f}$  Todos los ajustes de seguridad (descritos arriba) se borrarán

**F) Alarma en caso de puerta forzada – Programación de instalación** 

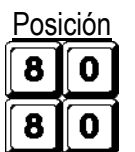

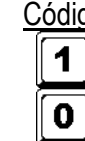

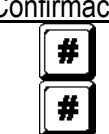

Confirmación Comentario Alarma activada

Alarme desactivada

**G) Bip sonoro si el relé se activa – Programación de instalación** 

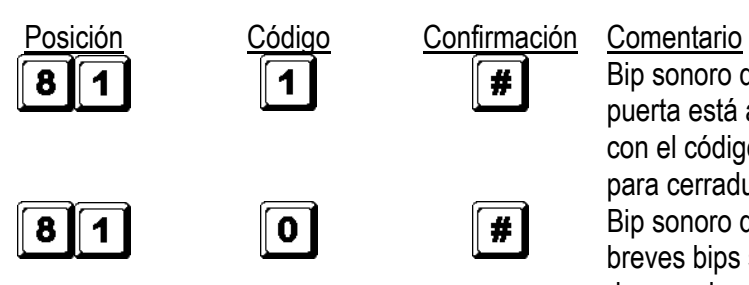

Bip sonoro de 1 segundo para anunciar que la puerta está abierta y el relé de salida está activado con el código de usuario o el botón 'egress'. Ideal para cerraduras electromagnéticas silenciosas. Bip sonoro desactivado y reemplazado por 2 breves bips sonoros si se ha introducido un código de usuario válido

**H) Modo de introducir el código de usuario (automático o manual) – Programación de instalación** 

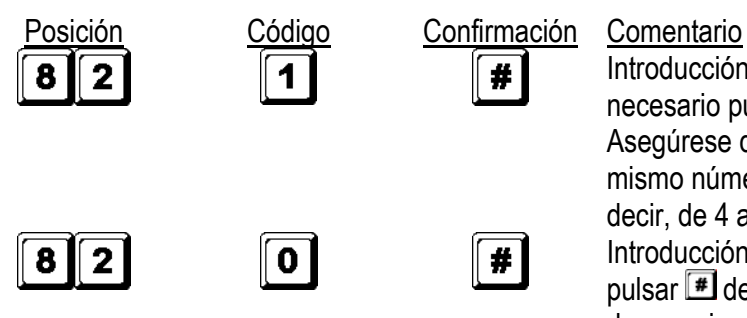

Introducción automática del código. No es necesario pulsar  $H$  después de la introducción. Asegúrese de que el código de usuario tenga el mismo número de cifras que el código maestro, es decir, de 4 a 8 cifras.

Introducción manual del código. Es necesario pulsar  $\mathbb{H}$  después de la introducción. Los códigos de usuario pueden incluir de 4 a 8 cifras ; Los códigos de usuario y el código maestro no tienen que contener el mismo número de cifras.

**NOTA:** En el modo 'monousuario', asegúrese de que tanto el código maestro como el código de usuario contenga 4 cifras, sea cual sea el modo de introducción (automática o manual).

**I) Señales sonoras – Programación de instalación** 

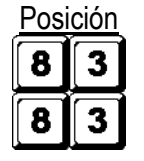

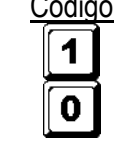

Posición Código Confirmación Comentario

Señales sonoras activadas Señales sonoras desactivadas

**J) Tiempo de activación de la alarma en caso de puerta forzada – Programación de instalación** 

#

Ĥ

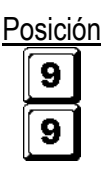

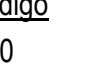

### Posición Código Confirmación Comentario

 $\#$  No hay alarma en caso de puerta forzada De 1 a 999  $\sqrt{H}$  Tiempo de 1 a 999 segundos antes de que la alarma se active

**K) Salirse del modo de programación** 

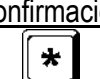

Confirmación Comentario

Salirse del modo de programación y volver al funcionamiento normal

**7. Seleccionar el modo 'monousuario' o 'multiusuario'** 

El ajuste de fábrica es el modo 'monousuario' con código maestro **o o o o .** 

### **Modo 'monousuario' (código: 8900)**

Cada salida sólo puede ser controlado por un solo código de usuario de 4 cifras (10 000 combinaciones posibles). Es posible programar el código directamente en las posiciones 1, 2 y 3 para las 3 salidas respectivas. Véase « **6. C) 1. Monousuario – Es posible utilizar cada cifra varias veces**» para más informaciones. Este modo es el ajuste de fábrica en el modo de introducción automática del código. Introduzca sólo el código de 4 cifras, no es necesario pulsar  $\boxed{\text{#}}$ .

**Nota:** Seleccione el modo de introducción manual del código al programar la opción 0 en la posición 82 si fuera necesario.

### **Modo 'multiusuario' (código: 8901)**

Es posible controlar salida 1 con 100 códigos, mientras que las salidas 2 y 3 pueden ser manejados por 10 códigos. Cada código de usuario contiene de 4 a 8 cifras (100 millones de combinaciones posibles). Es posible ajustar los códigos de usuario desde la posición 82. La introducción manual del código es el ajuste de fábrica. Pulse  $\equiv$  después de haber introducido el código. Asegúrese de que tanto el código de usuario como el código de maestro tengan el mismo número de cifras si el teclado está en el modo de introducción automática del código. No es necesario pulsar  $H$  después de haber introducido el código.

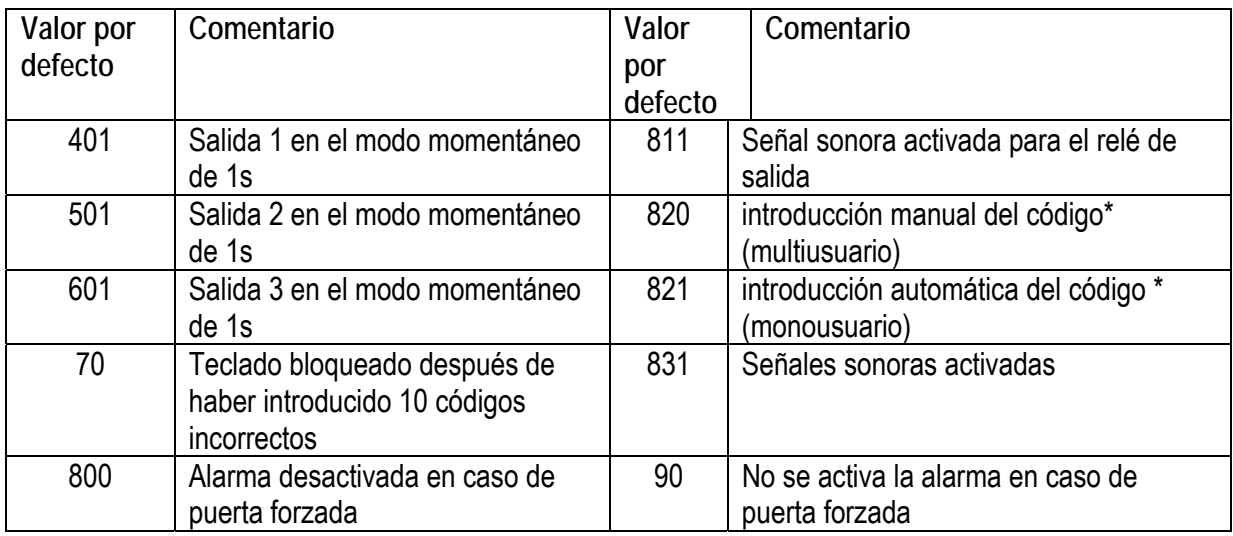

### **Valores por defecto**

**NOTA:** \* Todos los valores por defecto en el modo 'monousuario' y 'multiusuario' son idénticos salvo el modo de introducción del código de usuario.

**Limitaciones de la introducción del código en el modo 'multiusuario' a causa del código 'duress' (forzado)**  El teclado está equipado con una función 'duress' para el código 1 en el modo 'monousuario' y todos los códigos de usuario en el grupo 1 del modo 'multiusuario'. El código 'duress' se activa automáticamente al reemplazar la primera cifra del código de usuario por una cifra con un valor +2 o -2. Para evitar que otros códigos sobreescriban el código 'duress', no utilice el primer dígito de un código guardado +2 o -2.

Ejemplo: Código de usuario 56789 guardado; códigos de usuario 36789 y 76789 no se aceptan.

### **Seleccionar el modo 'monousuario'**

Seleccione el modo 'monousuario' con el código 8900. El teclado queda en este modo hasta que actualice el sistema. Asegúrese de que el código maestro conste de 4 cifras.

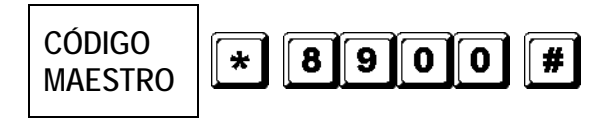

El modo 'monousuario' está activado. Espere unos 2- 3 segundos después de haber pulsado  $\mathbb{F}$  hasta que oiga un bip de confirmación.

### **Seleccionar el modo 'multiusuario'**

Seleccione el modo 'multiusuario' con el código 8901. El teclado queda en este modo hasta que actualice el sistema.

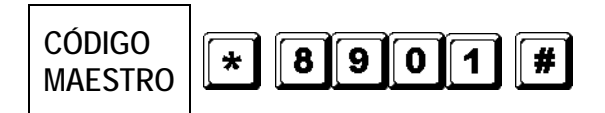

El modo 'multiusuario' está activado. Espere unos 2-3 segundos después de haber pulsado  $\mathbb{F}$  hasta que oiga un bip de confirmación.

### **Actualizar el teclado**

Al seleccionar otro modo de usuario (véase arriba), el teclado se reinicializará y todos los datos se borrarán salvo el código maestro.

**NOTA:** Asegúrese de que tanto el código de usuario como el código maestro tengan el mismo número de cifras, es decir, 4 cifras en el modo 'monousuario'.

## **8. Programar y utilizar el teclado – Ejemplos de uso**

### **A) Procedimiento de programación**

- a. El **HAA85BL** se programa completamente desde el teclado frontal. Todos los datos se guardan en una memoria no volátil.
- b. Primero, entre en el modo de programación con el código maestro y pulse  $\mathbb H$  para confirmar.

**NOTA:** Utilice el jumper DAP para entrar en el modo de programación si ha olvidado el código maestro. Véase « **4. El jumper DAP** ».

- c. Póngase en una posición y programe las opciones. Véase « **6. Programar el teclado Resumen** ».
- d. Programe cada opción. Repita la programación si ha introducida una opción incorrecta.

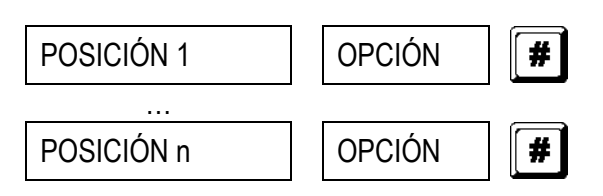

e. Sálgase del modo de programación al pulsar  $\mathbb{E}$ . Todos los datos introducidos han sido guardados.

### **B) Usar el teclado en el modo 'monousuario' – Ejemplo**

- **1. Exigencias** 
	- a. Modo 'monousuario'
	- b. Modificación del código maestro por defecto 0000 en un código maestro personal 3289
	- c. Ponga el código de usuario 1 en 8321
	- d. Ponga el código de usuario 2 en 6854
	- e. Ponga el código de usuario 3 en 9270
	- f. Ponga la salida 1 en el modo momentáneo, 1 segundo
	- g. Ponga la salida 2 en el modo arranque/parada
	- h. Ponga la salida 3 en el modo arranque/parada
	- i. Bloqueo del teclado durante 15 minutos después de haber introducido 10 códigos incorrectos

**2. Programar – Introducir los datos (véase arriba) en el teclado** 

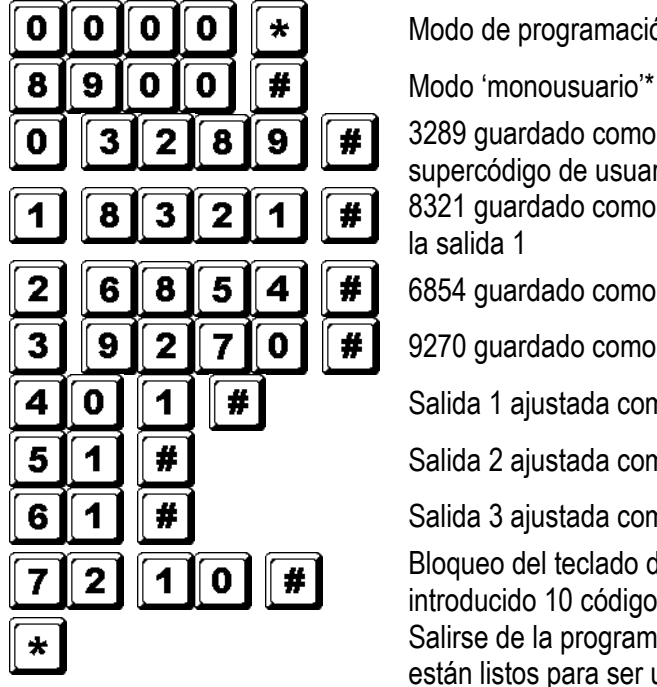

 Modo de programación con el código maestro por defecto  $3289$  guardado como nuevo código maestro personal y supercódigo de usuario  $\left| \frac{3}{2} \right|$   $\left| \frac{4}{4} \right|$  8321 guardado como código de usuario 1 con función 'duress' para 6  $\parallel$  8  $\parallel$  5  $\parallel$  4  $\parallel$   $\parallel$  #  $\parallel$  6854 guardado como código de usuario 2 para la salida 2 **9**  $\mathbf{2} \mathbf{7} \mathbf{7} \mathbf{0}$  **1 #** 9270 guardado como nuevo código de usuario 3 para la salida 3 1 |  $\sharp$  |  $\sharp$  | Salida 1 ajustada como modo momentáneo, 1 segundo Salida 2 ajustada como modo arranque/parada Salida 3 ajustada como modo arranque/parada

Bloqueo del teclado durante 15 minutos después de haber introducido 10 códigos incorrectos Salirse de la programación. Todos los datos se han guardados y están listos para ser utilizados

- **NOTA:** \* No es necesario introducir el código 'monousuario' 8900 si el teclado está en el modo 'monousuario'. Borre una introducción incorrecta con  $\mathbb{H}$  y espere unos diez segundos antes de volver a introducir los datos.
- **3. Usar el teclado Los datos programados (véase arriba) y otros datos se utilizan como ejemplo** 
	- a. Para controlar una salida, introduzca el código de usuario. No es necesario pulsar  $\boxed{\text{#}}$ .

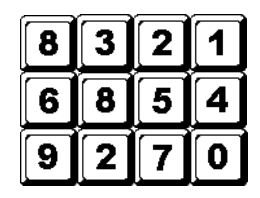

Salida 1 se activa durante 1 segundo Salida 2 se activa o se desactiva Salida 3 se activa o se desactiva

b. El código maestro personal es un supercódigo de usuario que controla las salidas y que permite utilizar sólo un código y controlar varios teclados con el mismo código maestro y varios códigos de usuario. Introduzca un código maestro personal y confirme con  $\mathbb{H}$  y el número de la salida correspondiente.

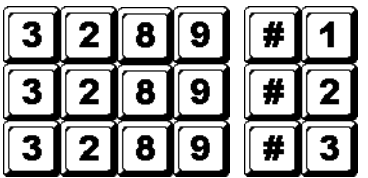

Salida 1 se activa durante 1 segundo

Salida 2 se activa o se desactiva

Salida 3 se activa o se desactiva

c. No es necesario programar el código 'duress' porque el teclado determina automáticamente el código al añadir 2 unidades a la primera cifra del código de usuario 1.

Ejemplo: Si el código de usuario es 1234, el código 'duress' será 3234. Si el código de usuario es 8321, el código 'duress' será 0321.

Para controlar la función 'duress', introduzca el código 'duress'.

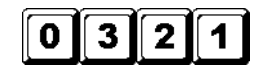

Activación de la salida 'duress' (salida conmuta a la masa (-)) y salida 1 se activa durante 1 segundo

- **NOTA:** El código 'duress' tiene doble función: activa la salida 'duress' y al mismo tiempo activa la salida 1. El código 'duress' puede (des)activar (en el modo arranque/parada) la salida 1, pero no puede desactivar (reinicializar) la salida 'duress'.
- d. El código acortado consta de las dos primeras cifras del código de usuario. Si la salida 1 ha sido programada en el modo arranque/parada con el código acortado en la posición 42, será posible activar la salida 1 con las dos primeras cifras del código de usuario. Sin embargo, para la desactivación es necesario introducir el código completo.

Ejemplo: Salida 1 ha sido reprogramada en el modo arranque/parada con el código acortado (posición 42). Código completo: 8321, código acortado: 83.

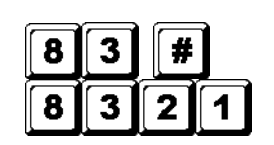

Salida 1 se activa

Salida 2 se desactiva

e. Introduzca algunos códigos incorrectos para controlar la fiabilidad. El **HAA85BL** identificará 4 cifras como un código y emitirá 5 bips sonoros para cada introducción válida del código. El teclado se bloqueará durante 15 minutos después de haber introducido 10 códigos incorrectos. Reinicialice el teclado durante el bloqueo con el código maestro.

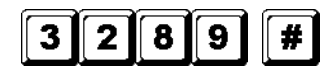

Desbloquear, el teclado vuelve a su funcionamiento normal

**C) Usar el teclado en el modo 'multiusuario' – Ejemplo** 

- **1. Exigencias** 
	- a. Modo multiusuario
	- b. Modificación del código maestro por defecto 0000 en un código maestro personal 3289
	- c. Ponga el primer código de usuario del grupo 1 en 8321
	- d. Ponga el segundo código de usuario del grupo 1 en 11223
	- e. Ponga el tercer código de usuario del grupo 1 en 33221
	- f. Ponga el primer código de usuario del grupo 2 en 6854
	- g. Ponga el segundo código de usuario del grupo 2 en 54321
	- h. Ponga el primer código de usuario del grupo 3 en 9270
	- i. Ponga la salida 1 en el modo momentáneo, 1 segundo
	- j. Ponga la salida 2 en el modo arranque/parada
	- k. Ponga la salida 3 en el modo arranque/parada
	- l. Bloqueo del teclado durante 15 minutos después de haber introducido 10 códigos incorrectos
- **2. Programar Introducir los datos (véase arriba) en el teclado**

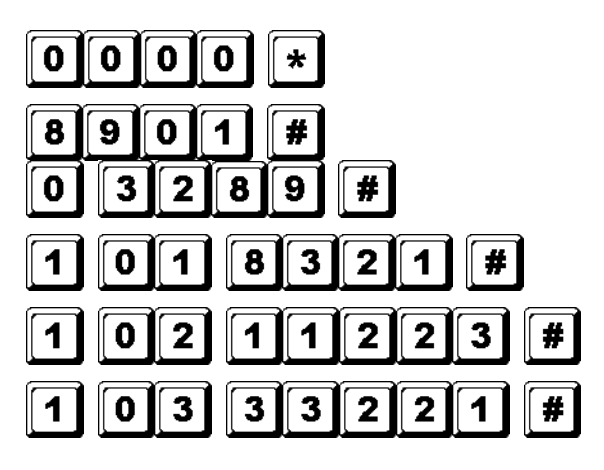

 Modo de programación con el código maestro por defecto

Modo multiusuario\*

3289 guardado como nuevo código maestro

personal y supercódigo de usuario

 $321$   $11$   $#$  8321 guardado como primer código de usuario del grupo 1 con función 'duress'

 $2121$   $11223$  guardado como segundo código de usuario del grupo 1 con función 'duress'

 $3\sqrt{3\sqrt{3}}$   $\sqrt{2\sqrt{2}}$   $\sqrt{1}$   $\sqrt{4}$  33221 guardado como tercer código de usuario del grupo 1 con función 'duress'

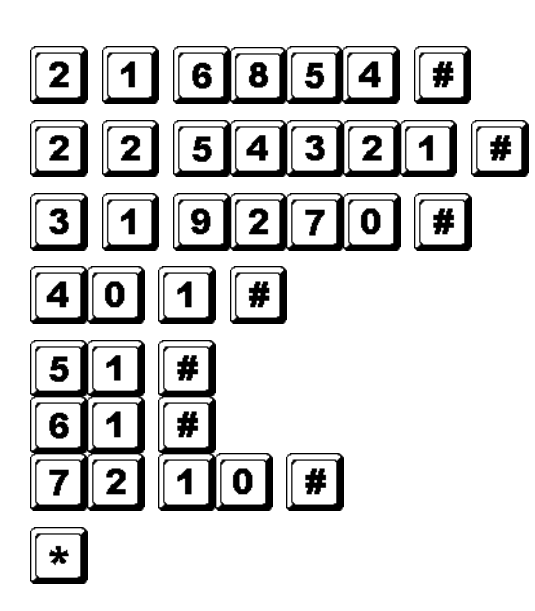

 $\overline{6}$   $\overline{8}$   $\overline{5}$   $\overline{4}$   $\overline{4}$   $\overline{4}$   $\overline{4}$   $\overline{4}$  6854 mémorisé comme 1<sup>er</sup> code d'utilisateur dans groupe 2

 $\sqrt{514321}$   $\sqrt{41321}$   $\sqrt{41}$   $\sqrt{41}$ del grupo 2

 $912170$   $||$   $||$   $||$   $||$  9270 guardado como primer código de usuario del grupo 3

 Salida 1 ajustada como modo momentáneo, 1 segundo

Salida 2 ajustada como modo arranque/parada

Salida 3 ajustada como modo arranque/parada

 $\overline{10}\overline{0}$   $\overline{14}$  Bloqueo del teclado durante 15 minutos después de haber introducido 10 códigos incorrectos Salirse de la programación. Todos los datos se han guardados y están listos para ser utilizados

**NOTA:** \* No es necesario introducir el código 'monousuario' 8901 si el teclado está en el modo 'monousuario' .

Borre una introducción incorrecta con  $\mathbb{H}$  y espere unos diez segundos antes de volver a introducir los datos.

- **3. Usar el teclado Los datos programados (véase arriba) y otros datos se utilizan como ejemplo** 
	- a. Para controlar la salida 1, introduzca uno de los códigos de usuario del grupo 1 y confirme con  $\blacksquare$ .

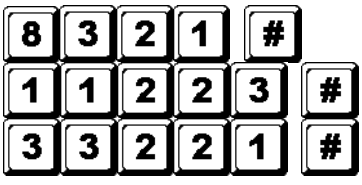

 Salida 1 se activa durante 1 segundo Salida 1 se activa durante 1 segundo Salida 1 se activa durante 1 segundo

b. Para controlar la salida 2, introduzca uno de los códigos de usuario del grupo 2 y confirme con  $\blacksquare$ .

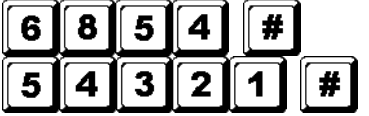

 Salida 2 se activa o se desactiva Salida 2 se activa o se desactiva

c. Para controlar la salida 3, introduzca uno de los códigos de usuario del grupo 3 y confirme con  $\blacksquare$ .

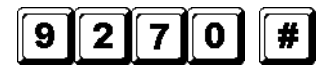

**# I** Salida 3 se activa o se desactiva

d. El código maestro personal es un supercódigo de usuario que controla las salidas y que permite utilizar sólo un código y controlar varios teclados con el mismo código maestro y varios códigos de usuario. Introduzca un código maestro personal y confirme con  $\mathbb{H}$  y el número de la salida correspondiente.

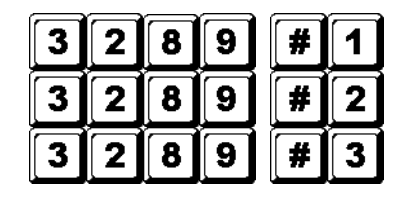

 $\# \mathbb{I}$  1 Salida 1 se activa durante 1 segundo  $\# \mathbb{Z}$  Salida 2 se activa o se desactiva  $\sharp$   $\parallel$  3  $\parallel$  Salida 3 se activa o se desactiva

e. No es necesario programar el código 'duress' porque el teclado determina automáticamente el código al añadir 2 unidades a la primera cifra de los códigos de usuario del grupo 1. Todos los códigos de usuario tienen la función 'duress'.

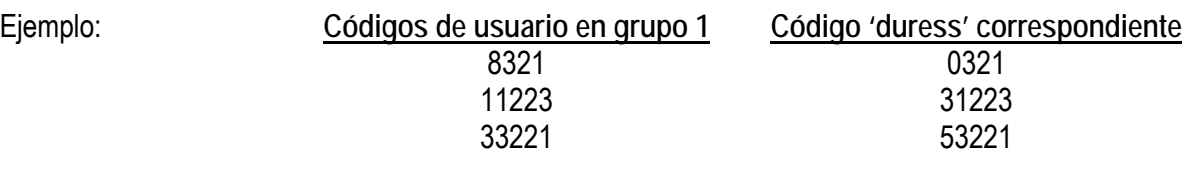

Para controlar la función 'duress', introduzca el(los) código(s) 'duress'.

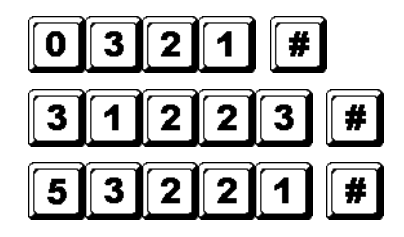

Activación de la salida 'duress' (salida conmuta a la masa) y salida 1 se activa durante 1 segundo Activación de la salida 'duress' (salida conmuta a la masa) y salida 1 se activa durante 1 segundo Activación de la salida 'duress' (salida conmuta a la masa) y salida 1 se activa durante 1 segundo

- **NOTA:** El código 'duress' tiene una función doble: activa la salida 'duress' y al mismo tiempo activa la salida 1. El código 'duress' puede (des)activar (en el modo arranque/parada) la salida 1, pero no puede desactivar (reinicializar) la salida 'duress'. Los códigos de usuario del grupo 1 son los únicos códigos que pueden desactivar (reinicializar) la salida 'duress'.
- f. El código acortado consta de las dos primeras cifras del (de los) código(s) de usuario. Si la salida ha sido programada en el modo arranque/parada con el código acortado (opción 42 para los códigos de usuario del grupo 1 y opción 52 para los códigos de usuario del grupo 2), será posible activar la salida con las dos primeras cifras del (de los) código(s) de usuario. Sin embargo, para la desactivación es necesario introducir el (los) código(s) completo(s).

Ejemplo: Salida 1 ha sido reprogramada en el modo arranque/parada con el código acortado (posición 42). Código completo del primer código de usuario del grupo 1: 8321, código acortado: 83.

segundo código de usuario del grupo 1: 11223, código acortado: 11.

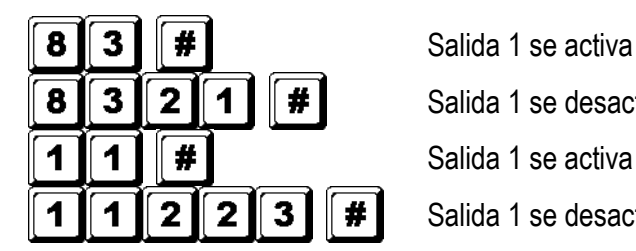

**#** Salida 1 se desactiva **# |** Salida 1 se desactiva

g. Introduzca algunos códigos incorrectos para controlar la fiabilidad. El **HAA85BL** emitirá 5 bips sonoros para cada introducción válida del código. El teclado se bloqueará durante 15 minutos después de haber introducido 10 códigos incorrectos. Reinicialice el teclado durante el bloqueo con el código maestro.

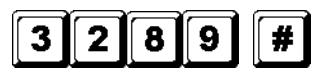

**# |** Desbloquear, el teclado vuelve a su funcionamiento normal

**D) Borrar un usuario en el modo 'multiusuario'** 

Si quiere negarle a un usuario el acceso, siga el siguiente procedimiento:

1. Seleccione el modo de programación con el código maestro personal y  $H$ .

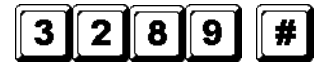

**#** Modo de programación

2. Introduzca el número del usuario (00~99 para la salida 1 ; 0~ para las salidas 2 y 3) y pulse  $\blacksquare$  para borrar un código de usuario.

Para borrar el usuario 05 del grupo 1, pulse

Para borrar el usuario 3 del grupo 2, pulse

Para borrar el usuario 2 del grupo 3, pulse

- 3. Sigue borrando los códigos deseados.
- 4. Sálgase del modo de programación al pulsar  $\Box$ .

## **7. Especificaciones**

- **Tensión de funcionamiento**  12V-24V CA/CC, no necesita un jumper para seleccionar la tensión
- **Modos del usuario** 
	- a) Modo 'monousuario', introducción automática o manual del código
	- b) Modo 'multiusuario': 100 códigos de usuario para salida 1 (usuario 00-99), introducción automática o manual del código

 10 códigos de usuario para salida 2 (usuario 0-9), introducción automática o manual del código

 10 códigos de usuario para salida 3 (usuario 0-9), ), introducción automática o manual del código

• **Combinaciones de códigos de usuario posibles** 

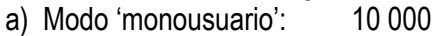

- b) Modo 'multiusuario': 111 110 000
- **Bornes de entrada** 
	- a) Entrada 'egress': N.A. conectada a la masa (-)
	- b) Entrada del sensor de puerta: N.C. conectada a la masa (-)
	- c) Desactivación relé 1: N.A. conectada a la masa (-)
- **Contacto relé de salida**  SALIDA 1: contactos secos N.C. y N.A., máx. 5A / 30VCC SALIDA 2: contactos secos N.C. y N.A., máx. 1A / 30VCC SALIDA 3: transistor NPN con colector abierto, máx. 100mA sink / 24VCC
- **Contacto antisabotaje (tamper)**  Contacto seco N.C., máx. 50mA
- **Valores de las salidas 'duress', sistema de esclusa y teclado activo**  Transistor NPN con colector abierto conmutando a la masa si está activado, 24CC / 100mA sink
- **Tiempo admitido para introducir un código**  a) Tiempo máx. para cada cifra: 10 segundos
	- b) Tiempo máx. para cada entrada: 30 segundos
- **Dimensiones**  117 x 74 x 48mm
- **Peso**  180g

## **8. Ejemplos de aplicación**

- **1. Cableado básico de una cerradura autónoma (stand-alone) con código e indicación (véase fig. 2)** 
	- Mantenga el cableado entre 1N4004 y la cerradura lo más corto posible y conecte en paralelo al borne de alimentación para absorber la tensión inducida y evitar dañar el teclado. No necesita 1N4004 si la cerradura está alimentada por una alimentación CA.
	- Conecte a tierra el borne (-) del teclado para evitar descargas eléctricas.
	- El LED verde se ilumina mientras el teclado desbloquea la cerradura.
	- La conexión « output 3 » a « output 1 disable » es opcional. Esta conexión le permite usar la salida 3 como control de autorización. Introduzca el código de usuario 3 para interrumpir el funcionamiento del teclado después de las horas de oficina para evitar el acceso no autorizado. Ponga salida 3 en el modo arranque/parada (opción 61) para un mando ON/OFF. El LED rojo se ilumina al desactivar la cerradura.
	- Aísle todos los cables no utilizados para evitar cortocircuitos.

**¡OJO!:** Por razones de seguridad, es mejor que sólo el propietario del edificio guarde el código de acceso. Asegúrese de que todo el mundo haya abandonado el edificio antes de bloquear el inmueble.

- **2. Cableado básico para la (des)activación de la alarma y una cerradura autónoma (véase fig. 3)** 
	- Ejemplo similar al ejemplo anterior salvo para los LEDs. El LED verde y rojo indican el estado, p.ej. salida, alarma activada, etc.
	- Utilice la salida de relé 2 como control de activación/desactivación de la alarma. Consulte el manual del usuario del teclado de su sistema de alarma.
	- Conecte el interruptor antisabotaje al circuito 24-horas N.C. y la salida 'duress' al circuito 24-horas N.A.
	- La conexión « output 3 » a « output 1 disable » es opcional. Esta conexión le permite usar la salida 3 como control de autorización. Introduzca el código de usuario 3 para interrumpir el funcionamiento del teclado después de las horas de oficina para evitar el acceso no autorizado. Ponga salida 3 en el modo arranque/parada (opción 61) para un mando ON/OFF. El LED rojo se ilumina al desactivar la cerradura.
	- El cable amarillo/verde es una masa común para conectar el **HAA85BL** y el teclado del sistema de alarma.
- **3. Cableado básico de un sistema de esclusa con 2 HAA85BL (véase fig. 4)**

Un sistema de esclusa necesita un controlador para cada puerto. Este ejemplo utiliza 2 **HAA85BL** con una conexión cruzada entre los bornes « output 1 disable » y « interlock control output » de los dos teclados. Conecte la masa (-) de ambos teclados y como una masa común para obtener que funcionan como sistema de esclusa. La conexión del LED verde es opcional. Se iluminará al activar la cerradura.

- Utilice el teclado para abrir la puerta desde el exterior.
- Pulse el botón 'egress' para abrir la puerta desde el interior.
- Conecte los sensores electromagnéticos a las puertas 1 y 2.
- Si la puerta 1 está abierta, la puerta 2 quedará bloqueada y viceversa.
- Utilice la salida de relé N.A. para cerraduras 'fail-secure' y la salida de relé N.C. para cerraduras 'fail-safe'.
- La salida 2 es independiente y no hace parte del circuito del sistema de esclusa. Utilice esta salida para otras aplicaciones.
- **4. Cableado básico de un sistema de esclusa con 1 teclado y una alimentación para controlador (véase fig. 5)**

Este ejemplo utiliza un solo **HAA85BL** y una alimentación para controlador. La alimentación alimenta todo el circuito, las dos cerraduras y el teclado. Asegúrese de que el consumo del circuito no sobrepase los valores máx. de la alimentación, sobre todo al utilizar cerraduras 'fail-safe'. Utilice una conexión cruzada para

conectar los bornes « interlock control output » y « output 1 disable » entre el teclado y el controlador. Realice una pista de alimentación con una masa común entre el teclado y la alimentación.

- Utilice el teclado para abrir la puerta 1 desde el exterior.
- Abra puerta 2 A desde el exterior con el botón 'egress' mientras puerta 1 está bloqueada.
- Abra puerta 1 desde el interior con el botón 'egress' y abra puerta 2 con el botón 'egress' 2.
- Conecte los sensores electromagnéticos a las puertas 1 y 2.
- Si la puerta 1 está abierta, la puerta 2 quedará bloqueada y viceversa.
- Utilice la salida de relé N.A. para cerraduras 'fail-secure' y la salida de relé N.C. para cerraduras 'fail-safe'.
- La salida 2 es independiente y no hace parte del circuito del sistema de esclusa. Utilice esta salida para otras aplicaciones.

### **9. Ejemplos de aplicación para edificios anexos**

### **(A)Contacto N.C. antisabotaje (véase fig. 6)**

El interruptor antisabotaje está normalmente cerrado mientras el teclado esté fijado a la caja. Para evitar sabotaje, conecte el borne en serie al circuito 24-horas N.C. del sistema de alarma.

**(B)Sensor de puerta (véase fig. 7)** 

Con un sensor de puerta N.C. (generalmente un interruptor electromagnético de puerta), es posible obtener las siguientes funciones: bloqueo automático, alarma en caso de puerta forzada, alarma en caso de puerta abierta y sistema de esclusa (véase « **2. Conexiones** »).

**(C)Teclado activo – Cable rosa (véase fig. 8)** 

La salida del teclado activo conmuta durante 10 segundos a la masa (-) al pulsar la tecla. Utilice la salida para activar un LED o un zumbador y advertir de esa manera un guarda nocturno, encender la luz o activar una cámara CCTV…

- Aísle el relé que enciende la luz (baja y alta tensión) para no dañar el circuito del teclado.
- Utilice sólo una opción. Asegúrese de que la corriente positiva no sobrepase el valor máx. de 100mA.
- Una alimentación externa y un relé de aislamiento son necesarios para alimentar aparatos de alta tensión como p.ej. una luz.

**(D)Salida 'duress' – Cable blanco/naranja (véase fig. 9)** 

La salida 'duress' conmuta a la masa (-) al formar el código 'duress'. Utilice la salida para activar un LED o un zumbador. Para conectar al circuito 24-horas N.C. de un sistema de alarma.

• Utilice sólo una opción. Asegúrese de que la corriente positiva no sobrepase el valor máx. de 100mA.

### **(E)Salida 2**

- **1. Derivación de un circuito N.C.** (cables blanco/marrón y azul) **(véase fig. 10)** 
	- Utilice el contacto de salida N.A. para derivar un circuito N.C. de un sistema de alarma.
	- Ponga el contacto de salida en el modo arranque/parada (opción 51).
- **2. Activar y desactivar la alarma** (cables blanco/marrón y azul o púrpura) **(véase fig. 11)** 
	- Utilice el contacto de salida N.A. o N.C. para seleccionar el modo.
	- Consulte el manual del usuario del teclado del sistema de alarma.
	- Ponga la salida 2 en el modo momentáneo (opción 501) para un sistema con varias estaciones y en el modo arranque/parada para un sistema con una sola estación.

**(F)Salida 3** (cable blanco/rojo) **(véase fig. 12)** 

La salida 3 es una salida con colector abierto para funciones suplementarias. Utilice esta salida para activar o desactivar un teclado o un sistema de alarma, etc. También puede alimentar un relé.

**Para más información sobre este producto, visite nuestra página web www.velleman.eu. Se pueden modificar las especificaciones y el contenido de este manual sin previo aviso.** 

# **HAA85BL –** Eigenständiges digitales Codeschloss mit Hintergrundbeleuchtung

# **1. Einführung & Eigenschaften**

## **An alle Einwohner der Europäischen Union**

**Wichtige Umweltinformationen über dieses Produkt** 

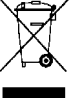

Dieses Symbol auf dem Produkt oder der Verpackung zeigt an, dass die Entsorgung dieses Produktes nach seinem Lebenszyklus der Umwelt Schaden zufügen kann.

Entsorgen Sie die Einheit (oder die verwendeten Batterien) nicht als unsortiertes Hausmüll; die Einheit oder die verwendeten Batterien müssen von einer spezialisierten Firma zwecks Recycling entsorgt werden.

Diese Einheit muss an den Händler oder ein örtliches Recycling-Unternehmen retourniert werden.

Respektieren Sie die örtlichen Umweltvorschriften.

**Falls Zweifel bestehen, wenden Sie sich für Entsorgungsrichtlinien an Ihre örtliche Behörde.** 

Wir bedanken uns für den Kauf der **HAA85BL**! Bitte lesen Sie diese Bedienungsanleitung vor Inbetriebnahme sorgfältig durch. Überprüfen Sie, ob Transportschäden vorliegen. Sollte dies der Fall sein, verwenden Sie das Gerät nicht und wenden Sie sich an Ihren Händler.

Die **HAA85BL** ist eine zuverlässige, kostengünstige Tastatur (mit Hintergrundbeleuchtung) für Wohnungen und Unternehmen und ist mit fast jedem elektronischen Schloss in Sicherungssystemen, automatischen Schaltungen und Maschinen kompatibel. Es sind über 100 Million Kombinationen für die Benutzercodes (Mehrbenutzer-Code) möglich. Die Daten werden in einem nichtflüchtigen Speicher gespeichert. Nur für den Innenbereich.

Tastatur mit Hintergrundbeleuchtung: schwach im Standby-Modus, nach dem Drucken einer Taste während 10 Sekunden stark

## **2. Anschlüsse (siehe Abb. 1)**

## **DIE LED-ANZEIGEN**

- **ROT & GRÜN**  Verbinden Sie die roten und grünen LEDs nach Belieben.
- **AUX ROT / GRÜN**

Die grüne LED ist eine Status-Anzeige während des normalen Betriebs. Die LED wird Rot (fest) während die AUX rote LED aktiviert wird.

## **DER ANSCHLUSSBLOCK**

• **OUTPUT 1** 

5A trockener Relaiskontakt für einen Türschalter. Es sind normal offen (N.O.) und normal geschlossen (N.C.) Ausgänge erhältlich. Verwenden Sie den N.O.-Ausgang für das Fail-Secure-System (bei Stromausfall kann die

Tür nicht geöffnet werden) und einen N.C.-Ausgang für das Fail-Safe-System (bei Stromausfall kann die Tür geöffnet werden). Das Relais kann in Start/Stopp-Modus (Schaltung) oder Timer-Modus von 1 bis 999 Sekunden programmiert werden.

• **EG IN** (EGRESS-Eingang)

Eine N.O.-Eingangsklemme wird mit Hilfe eines N.O.-Tasters an die (-) Masse angeschlossen, um Relaisausgang 1 zu deaktivieren. Der Egress-Taster wird gewöhnlich im Haus neben der Tür installiert. Sie können mehrere Egress-Taster parallel an die Anschlussklemme anschließen. Lassen Sie den Anschluss offen wenn Sie ihn nicht gebrauchen.

• **12V-24V AC/DC** (STROMEINGANG) Schließen Sie eine 12V-24V AC/DC Stromversorgung an. Die (-) Klemme und GND (Masse, Kabel 15) sind gemeinschaftliche Erdungspunkte. Sie brauchen keine Brücke für den ganzen Bereich der Eingangsspannung. Verbinden Sie die Gleichspannung mit (+) und (-); Es gibt keinen Unterschied für die Wechselspannung.

• **DOOR SENS** (EINGANG DES TÜRSENSORS) Eine N.C.- Eingangsklemme wird an die (-) Masse angeschlossen. Zusammen mit einem N.C. magnetischen Türschalter wird das System die Position der Tür bestimmen und nachfolgende Funktionen geben:

**1. Automatische Türverriegelung** 

Das System verriegelt automatisch die Tür nach Eingabe eines gültigen Codes vor Ablauf der programmierten Zeit für Ausgang 1.

**2. Alarm bei forcierter Tür** 

Es ertönt sofort ein Alarmsignal wenn die Tür ohne einen gültigen Benutzercode oder Egress-Eingang forciert wird. Das Alarmsignal dauert 60 Sekunden und kann mit Benutzercode 1 oder mit einem der Benutzercodes in Gruppe 1 unterbrochen werden. Diese Funktion ist über die Programmieroptionen auf Position 801 wählbar.

**3. Alarm bei offener Tür** 

Alarm wenn die Tür länger als die vorgegebene Zeit offen stehen bleibt, m.a.W. der Alarm nach dem Verstreichen der vorgegebenen Zeit bis die Tür wieder geschlossen wird. Die Zeit ist von 1 bis 999 Sekunden auf Position 9 einstellbar.

**4. Schleusensystem**  Anschluss an (-) während der Tür offen ist damit das Signal gegeben wird, um die andere Tür des Schleusensystems zu öffnen.

### **DER KABELBAUM**

**ANMERKUNG:** Halten Sie die Leiterplatte gut fest und ziehen Sie die Buchse vorsichtig heraus damit die Elektronik nicht beschädigt wird.

• **N.C. SABOTAGEKONTAKT (1-2)** 

N.C.-Kontakt wenn die Tastatur an die Box befestigt ist. Es wird geöffnet wenn die Frontplatte von der Box entfernt wird. Schließen Sie diesen Ausgang in Serie an die 24-Std.-Schleife Ihres Alarmsystems an.

• **GRÜNE, ROTE & AUX ROTE LEDs (3-4), (5-6) & (7)** 

Es gibt 3 LEDs im Panel. Diese wurden vorbereitet, um gleich welche Funktion anzuschließen. Schließen Sie diese LEDs an die Anzeige-Anschlüsse des Alarmzentrale-Bediengerätes an. Beachten Sie die richtige Polarität. Die grüne und die rote unabhängige LEDs haben einen 1.5k Ω-Strombegrenzungswiderstand. Die Anode der AUX rote LED wird intern an +5V angeschlossen und wird mit der Kathode (Kabel 7) an die (-) Masse angeschlossen.

### • **AKTIVER AUSGANG ODER ALARMAUSGANG (8)**

Open-Kollektor-Ausgang eines NPN-Transistors von max. 100mA sink und 24VDC. Über die K- oder A-Brücke für den aktiven Ausgang oder Alarmausgang auswählbar.

### **1. Aktiver Ausgang (KEY)**

Schaltet bei jedem Tastendruck während 10 Sekunden auf (-) Masse. Wird für das Einschalten von Lichtern, CCTV-Kameras oder Summern verwendet.

**2. Alarmausgang (AL)** 

Schaltet auf (-) Masse wenn der Alarm bei forcierter oder offener Tür ertönt. So wird ein externer Alarm eingeschaltet.

### • **AUSGANG 2 (9-10-11)**

Zusätzlicher Relaisausgang mit 1A N.O. und N.C. trockenen Kontakten, die mit Benutzercode 2 angesteuert werden. Ideal für die Ansteuerung von Sicherheitssystemen und automatischen Maschinen. Das Relais kann im Start/Stopp-Modus (Schaltung) oder Timer-Modus von 1 bis 999 Sekunden programmiert werden.

### • **AUSGANG 3 (12)**

Open-Kollektor-Ausgang eines NPN-Transistors und ideal zum Ansteuern von Sicherheitssystemen. Dieser Ausgang kann im Start/Stopp-Modus (Schaltung) oder Timer-Modus von 1 bis 999 Sekunden programmiert werden. Der Ausgang schaltet auf (-) Masse wenn aktiv. Max. 100mA sink / 24VDC.

### • **AUSSCHALTUNG AUSGANG 1 (13)**

Eine N.O.-Eingangsklemme wird an die (-) Masse angeschlossen. Weder der Benutzercode 1 noch der Egress-Taste kann Ausgang 1 einschalten. Fertig für gekreuzten Anschluss in einer Schleusensystem-Anwendung.

### • **AUSGANG SCHLEUSENSYSTEM (14)**

Open-Kollektor-Ausgang eines NPN-Transistors. Ist normalerweise ausgeschaltet und schaltet auf (-) Masse nachdem ein gültiger Benutzercode eingegeben wurde. Bleibt auf (-) angeschlossen solange der Türsensor offen ist. Verwenden Sie diesen Ausgang, um die andere Tastatur in einem Schleusensystem anzusteuern und, um zu vermeiden, dass beide Türen gleichzeitig geöffnet werden können.

### • **DURESS-AUSGANG (16)**

Open-Kollektor-Ausgang eines NPN-Transistors. Schaltet auf (-) Masse wenn der Duress-Code eingegeben wird. Verwenden Sie diesen Ausgang, um den Alarm einzuschalten. Ic max.: 100mA sink; Vc max.: 24VDC.

### **3. Tonsignale und LED-Anzeigen**

Der eingebaute Summer und die grüne LED in der Mitte zeigen nachfolgende Signale:

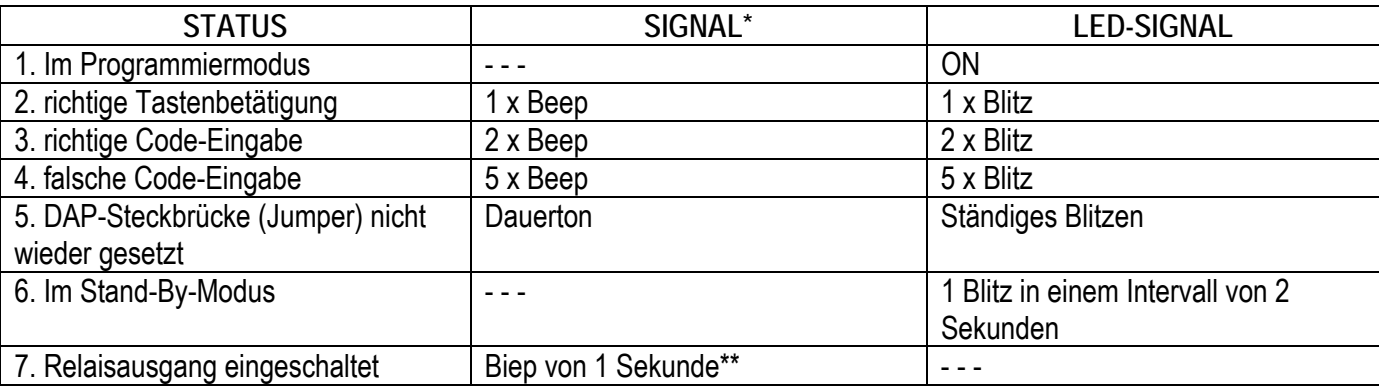

**ANMERKUNGEN:** \* Alle Tonsignale können (de)aktiviert werden indem Sie die Option auf Position 83 programmieren.

Die Beeps können de)aktiviert werden indem Sie die Option auf Position 82 programmieren.

## **4. Die DAP-Steckbrücke (Direct Access to Programming = direkter Programmierzugriff)**

Wenn Sie den eigenen Mastercode vergessen haben, können Sie die DAP-Steckbrücke verwenden; um den vergessenen Code zu überbrücken. So bekommen Sie einen direkten Programmierzugriff. Gehen Sie, wie folgt, vor:

- 1. Trennen Sie das Gerät von der Betriebsspannung.
- 2. Stecken Sie die DAP-Steckbrücke von OFF auf ON.
- 3. Schließen Sie die Betriebsspannung wieder an. (der Summer ertönt).
- 4. Stecken Sie die DAP-Steckbrücke wieder von ON auf OFF (jetzt wird der Summer nicht mehr ertönen).
- 5. Die Tastatur befindet sich jetzt im Programmiermodus und kann die neuen Daten nun empfangen.
- 6. Sollten Sie den alten Mastercode vergessen haben, geben Sie einen neuen, 4-stelligen Mastercode auf Position 0 ein.
- 7. Geben Sie die neuen Daten ein (siehe Punkt B) des nachfolgendem Teils "DIE TASTATUR PROGRAMMIEREN".

### **5. Die Werkseinstellung des Mastercodes – Wichtige Bemerkung**

Beim ersten Zugriff auf die Programmierung geben Sie 0000 als Mastercode ein. Programmieren Sie danach einen neuen Mastercode.

### **6. Die Tastatur programmieren – Haupttabelle**

**A) Verwenden Sie den Mastercode des Herstellers, um in den Programmiermodus zu gelangen – Nur bei der ersten Programmierung** 

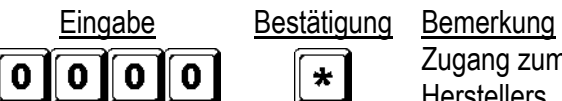

Zugang zum Programmiermodus über den Mastercode des **Herstellers** 

**B) Einstellung des Einzelbenutzer- oder Mehrbenutzer-Modus und Neustart des Systems – Installationsprogrammierung** 

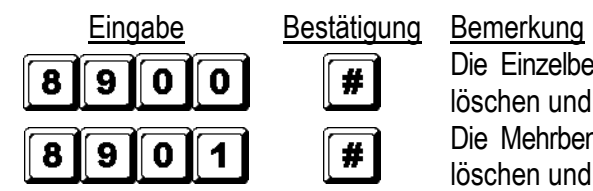

Die Einzelbenutzer-Modus einstellen, alle gespeicherten Daten löschen und das System neu starten Die Mehrbenutzer-Modus einstellen, alle gespeicherten Daten löschen und das System neu starten

**C) Speichern des persönlichen Mastercodes und der Benutzercodes – Benutzerprogrammierung** 

**1. Einzelbenutzer – die Ziffer dürfen wiederholt werden** 

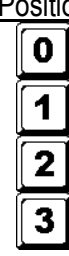

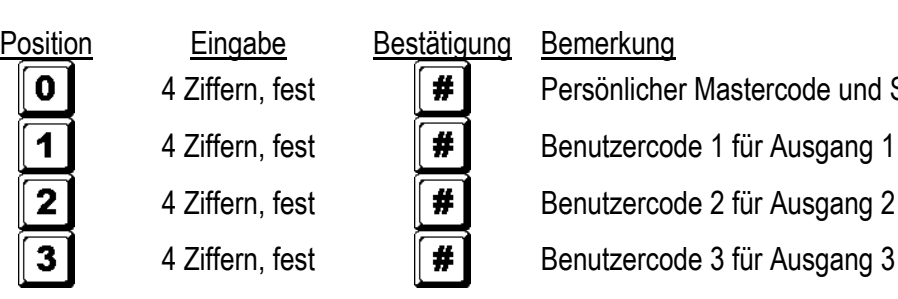

4 Ziffern, fest  $\|\# \|\$  Persönlicher Mastercode und Superbenutzercode 4 Ziffern, fest  $\begin{array}{|c|c|c|}\n\hline\n\text{#} & \text{Benuzercode 1 für Ausgang 1 mit Dures-Code} \\
\hline\n\text{4 Ziffern, fest} & \begin{array}{|c|c|}\n\hline\n\text{#} & \text{Benuzercode 2 für Ausgang 2}\n\hline\n\end{array} & \begin{array}{|c|c|}\n\hline\n\text{#} & \text{Benuzercode 2 für Ausgang 2}\n\hline\n\end{array} & \begin{array}{|c|c|}\n\hline\n\text{#} & \text{Benuzercode 2 für Ausgang 2}\n\hline\n\end{array} &$ code 2 für Ausgang 2

**2. Mehrbenutzer – die Ziffer dürfen wiederholt werden** 

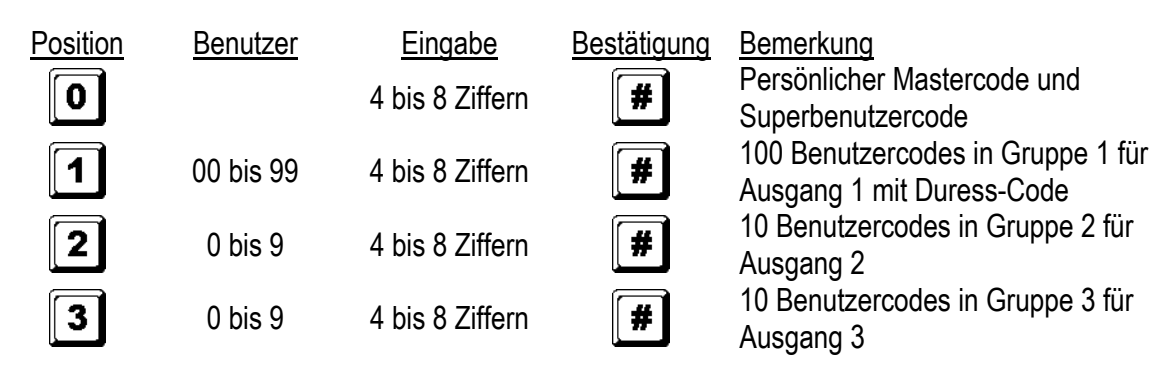

**D) Konfiguration der Ausgangsmodi – Installationsprogrammierung** 

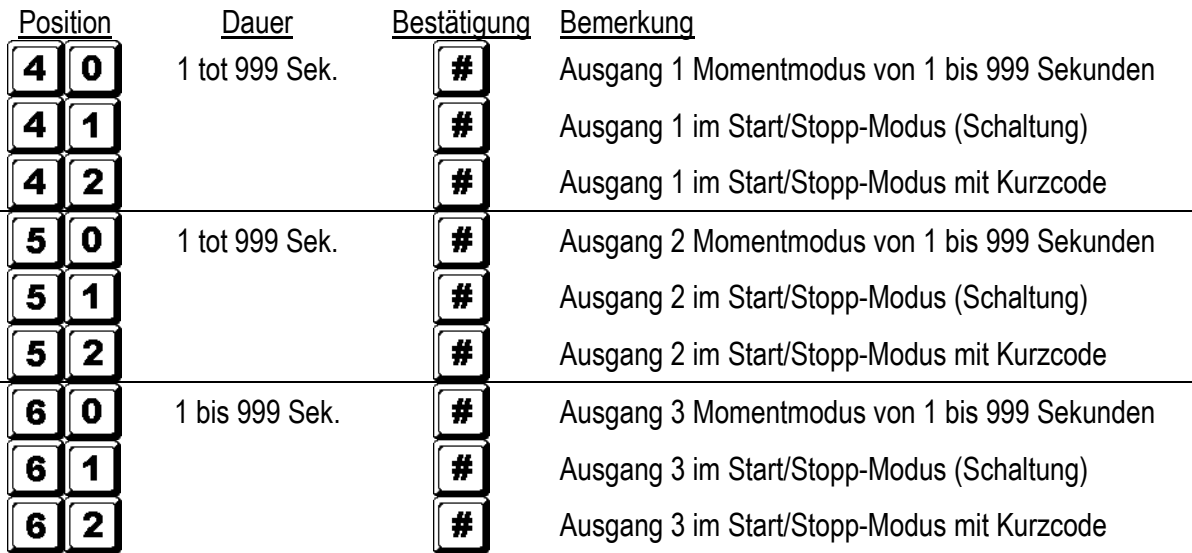

**E) Persönliche Sicherheit – Installationsprogrammierung** 

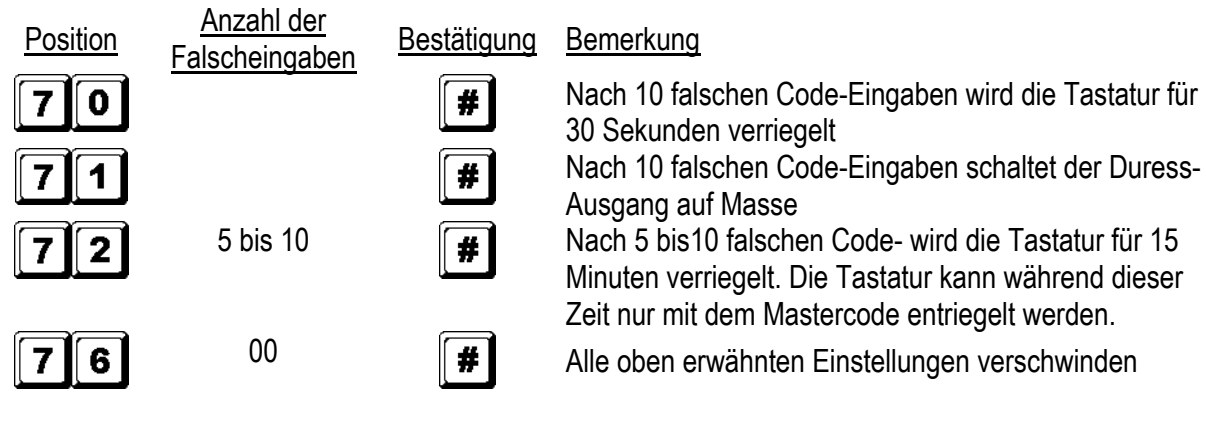

**F) Alarm bei forcierter Tür – Installationsprogrammierung** 

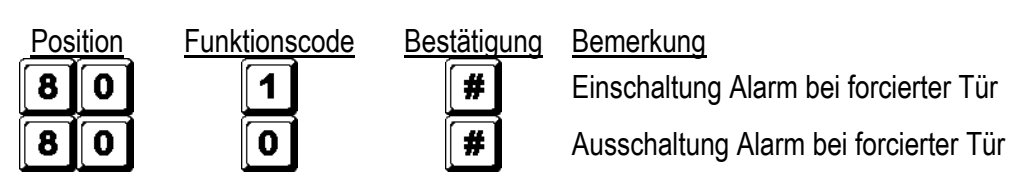

 $#|$ 

**G) Anzeige eines aktivierten Ausgangs – Installationsprogrammierung** 

1

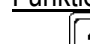

1

Position Funktionscode Bestätigung Bemerkung

**HAA85BL\_v2** 68 VELLEMAN

8

Beep (1 Sekunde) zeigt an, dass die Tür geöffnet ist

und, dass, das Ausgangsrelais mit einem Benutzercode oder Egress-Taster aktiviert ist. Ideal für ein geräuschloses Schloss wie z.B. ein magnetisches Schloss.

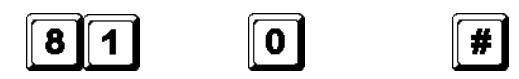

Beep ausgeschaltet und von 2 kurzen Beeps bei richtiger Eingabe ersetzt.

**H) Eingabemodus des Benutzercodes (automatisch oder manuell) – Installationsprogrammierung** 

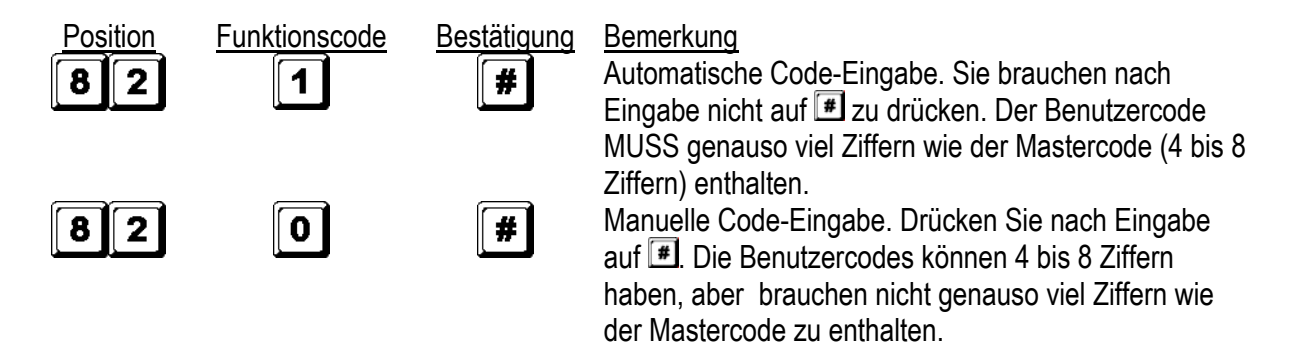

**ANMERKUNG:** Im Einzelbenutzer-Modus müssen sowohl der Benutzercode als auch der Mastercode 4 Ziffern enthalten, ungeachtet des Eingabemodus (automatisch oder manuell).

**I) Akustische Signale – Installationsprogrammierung** 

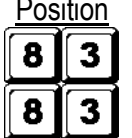

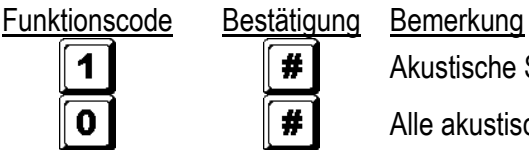

Akustische Signale aktiviert. Alle akustische Signale ausgeschaltet.

**J) Zeiteinstellung des Alarm bei offener Tür – Installationsprogrammierung** 

#

#I

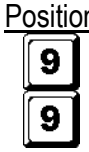

Position Funktionscode Bestätigung Bemerkung 0 **for the set of the set of the set of the set of the set of the set of the set of the set of the set of the set of the set of the set of the set of the set of the set of the set of the set of the set of the set of the se** 

1 bis 999 **F#** Zeiteinstellung von 1 bis 999 Sekunden ehe der Alarm bei offener Tür ertönt.

### **K) Der Programmiermodus verlassen**

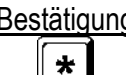

Bestätigung Bemerkung

Verlassen Sie den Programmiermodus und kehren Sie zum Normalbetrieb zurück.

## **7. Auswahl der Einzelbenutzer- oder Mehrbenutzermodus**

Das Gerät wurde auf Einzelbenutzermodus mit **ofofolo** als Mastercode eingestellt.

### **Einzelbenutzermodus (Code: 8900)**

Jeder Ausgang kann nur von einem Benutzercode bedient werden. Der Benutzercode muss 4 Ziffern umfassen. Es gibt 10 000 mögliche Kombinationen. Der Code wird sofort auf Position 1, 2 und 3 für beziehungsweise die 3 Ausgänge programmiert. Für mehr Informationen, siehe "**6. C) 1. Einzelbenutzer – die Ziffer dürfen wiederholt werden**". Dieser Modus wird standardmäßig mit automatischer Code-Eingabe konfiguriert. Geben Sie nur den 4 stelligen Code ein. Sie brauchen nicht auf # zu drücken.

### **ANMERKING:** Falls erforderlich, stellen Sie die manuelle Code-Eingabe ein, indem Sie die Programmieroption 0 auf Position 82 programmieren.

### **Mehrbenutzermodus (Code: 8901)**

Aisgang 1 wird von 100 individuellen Codes bedient während Ausgang 2 und 3 von 10 individuellen Codes bedient werden können. Der Benutzercode umfasst 4 bis 8 Ziffern. Es gibt etwa 100 Millionen mögliche Kombinationen. Wählen Sie die automatische oder manuelle Code-Eingabe über die Programmieroptionen auf Position 82 aus. Die manuelle Code-Eingabe ist der Standardmodus. Drücken Sie nach Eingabe auf **...** Der Mastercode und der Benutzercode müssen beide genauso viel Ziffern enthalten wenn die Tastatur in automatischer Code-Eingabe programmiert worden ist. Drücken Sie nach Eingabe des Benutzercodes in automatischer Code-Eingabe nicht auf  $\mathbf{H}$ .

### **Standardwerte**

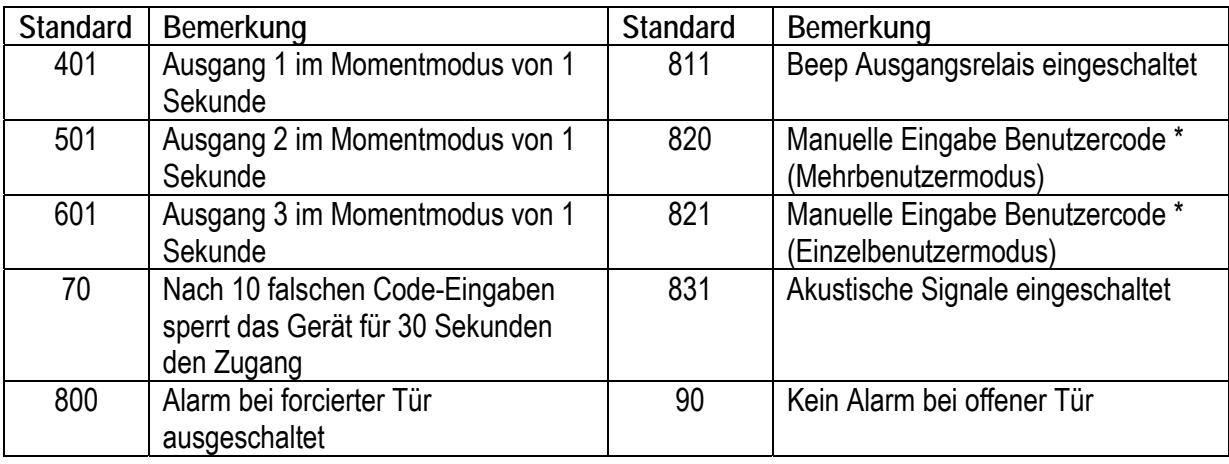

**BEMERKUNG:** \* Alle Einstellwerte im Mehrbenutzer- und Einzelbenutzermodus sind identisch mit Ausnahme vom Eingabemodus des Benutzercodes.

### **Beschränkungen der Code-Eingabe im Mehrbenutzermodus wegen des Duress-codes**

Das System hat eine Duress-Funktion für Code 1 im Einzelbenutzermodus und alle Benutzercodes für Gruppe 1 im Mehrbenutzermodus. Der Duress-Code wird automatisch vom System konfiguriert: Benutzercode +2 oder -2. Um zu vermeiden, dass andere Codes den Duress-Code überlappen, darf ein Benutzercode nicht dieselbe erste Ziffer als die des gespeicherten Benutzercodes +2 oder -2 enthalten.

Beispiel: Benutzercode 56789 wird gespeichert. Benutzercodes 36789 und 76789 dürfen nicht verwendet werden.

### **Auswahl des Einzelbenutzermodus**

Sie können den Einzelbenutzermodus mit Code 8900 einstellen. Die Tastatur bleibt in diesem Modus bis Sie das System 'refreshen'. Sorgen Sie dafür, dass der Mastercode 4 Ziffern hat.

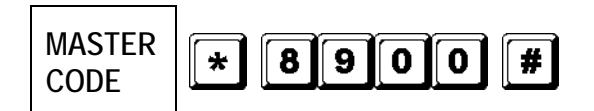

Einzelbenutzermodus eingeschaltet. Warten Sie 2-3 Sekunden nach dem Drücken auf **E** bis Sie ein bestätigendes Signal hören.

### **Auswahl des Mehrbenutzermodus**

Sie können den Mehrbenutzermodus mit Code 8901 einstellen. Die Tastatur bleibt in diesem Modus bis Sie das System 'refreshen'.

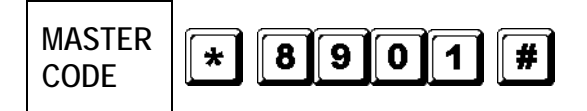

Mehrbenutzermodus eingeschaltet. Warten Sie 2-3 Sekunden nach dem Drücken auf [#] bis Sie ein bestätigendes Signal hören.

**Das System 'refreshen'** 

Bei der Auswahl eines neuen Benutzermodus (siehe oben) wird das System alle Werte mit Ausnahme vom Mastercode löschen.

**BEMERKUNG:** Sorgen Sie dafür dass, sowohl der Mastercode als auch der Benutzercode 4 Ziffern hat wenn Sie sich im Einzelbenutzermodus befinden.

## **8. Die Tastatur programmieren und verwenden – Beispiel**

### **A) Verfahren**

- a. Die Programmierung der **HAA85BL** geschieht völlig über die Tastatur. Alle programmierten Werte werden im nichtflüchtigen Speicher gespeichert.
- b. Stellen Sie die Tastatur zuerst mit dem Mastercode auf Programmiermodus und drücken Sie  $\blacksquare$ um zu bestätigen.

**BEMERKUNG:** Verwenden Sie die DAP-Steckbrücke und stellen Sie das Gerät auf Programmiermodus wenn Sie den Mastercode vergessen haben. Siehe "**4. Die DAP-Steckbrücke**".

- c. Gehen Sie zur Position und programmieren Sie die Optionen. Siehe "**6. Die Tastatur programmieren Haupttabelle**".
- d. Programmieren Sie alle Optionen. Wiederholen Sie nach Falscheingabe.

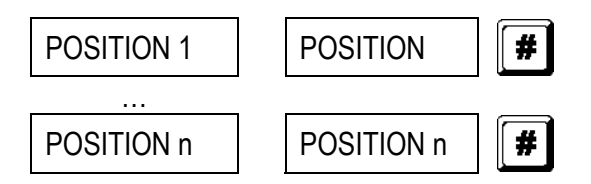

e. Verlassen Sie den Programmiermodus mit  $\blacktriangleright$  Alle eingegebenen Werte werden gespeichert.

### **B) Einzelbenutzermodus – Beispiel**

- **1. Anforderungen** 
	- a. Einzelbenutzermodus
	- b. Verändern Sie den Standard-Mastercode 0000 in einen persönlichen Mastercode 3289
	- c. Stellen Sie Benutzercode 1 auf 8321
	- d. Stellen Sie Benutzercode 2 auf 6854
	- e. Stellen Sie Benutzercode 3 auf 9270
	- f. Stellen Sie Ausgang 1 auf Momentmodus, 1 Sekunde
	- g. Stellen Sie Ausgang 2 auf Start/Stopp-Modus
	- h. Stellen Sie Ausgang 3 auf Start/Stopp-Modus
	- i. Stellen Sie die Tastatur so ein dass sie, nach Eingabe von 10 falschen Codes, für 15 Minuten gesperrt wird.
- **2. Programmieren Eingabe der Daten (siehe oben)**

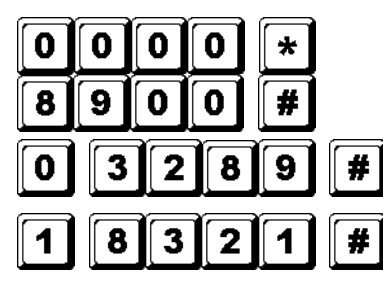

Programmiermodus mit Standard-Mastercode

 $\#$  Einzelbenutzermodus  $*$ 

3289 als neuer persönlicher Mastercode und Superbenutzcode gespeichert

8321 als Benutzercode 1 mit Duress-Funktion für Ausgang 1 gespeichert

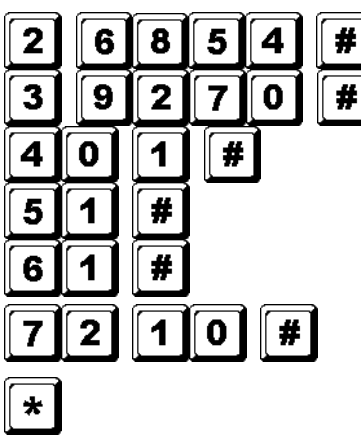

6854 als Benutzercode 2 für Ausgang 2 gespeichert

9270 als Benutzercode 3 für Ausgang 3 gespeichert

Ausgang 1 als Momentmodus, 1 Sekunde, eingestellt

Ausgang 2 auf Start/Stopp-Modus eingestellt

Ausgang 3 auf Start/Stopp-Modus eingestellt

Tastatur so eingestellt dass sie, nach Eingabe von 10 falschen Codes, für 15 Minuten gesperrt wird Verlassen Sie den Programmiermodus. Alle oben erwähnten Daten sind gespeichert und das Gerät ist betriebsbereit

**BEMERKUNG:** \* Sie brauchen den Code 8900 nicht einzugeben wenn das Gerät sich schon im Einzelbenutzermodus befindet.

Löschen Sie eine Falscheingabe mit **#** oder warten Sie 10 Sekunden und versuchen Sie aufs Neue.

- **3. Die Tastatur verwenden Die eingegebenen Daten (siehe oben) und die anderen Einstellfunktionen werden als Beispiel genommen** 
	- h. Um einen Ausgang anzusteuern, geben Sie nur den Benutzercode ein. Sie brauchen nicht auf  $\blacksquare$  zu drücken.

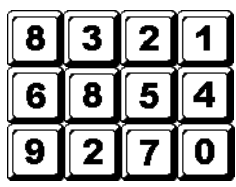

Ausgang 1 wird für 1 Sekunde aktiviert Ausgang 2 startet oder stoppt Ausgang 3 startet oder stoppt

i. Der persönliche Mastercode ist ein Superbenutzercode mit dem Sie die Ausgänge ansteuern können. Dies erlaubt, mit nur 1 Code verschiedene Tastaturen, die denselben Mastercode und unterschiedliche Benutzercodes verwenden, zu bedienen. Geben Sie den persönlichen Mastercode ein und bestätigen Sie mit  $\boxed{\text{#}}$  und der entsprechenden Relaisnummer.

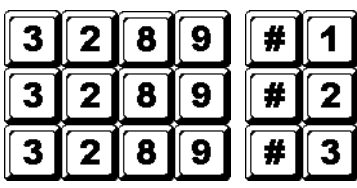

Ausgang 1 wird für 1 Sekunde aktiviert

Ausgang 2 startet oder stoppt

Ausgang 3 startet oder stoppt

j. Der Duress-Code brauchen Sie nicht zu programmieren. Die Tastatur bestimmt automatisch den Duress-Code indem die erste Ziffer des Benutzercodes um 2 Ziffern erhöht wird. Beispiel: Ist der Benutzercode 1 Code 1234, so wird der Duress-Code 3234. Ist der Benutzercode 1 Code 8321, so wird der Duress 0321.

Um die Duress-Funktion zu bedienen, geben Sie den Duress-Code ein.

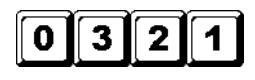

Der Duress-Ausgang wird aktiviert (Ausgang schaltet auf (-) Masse) und Ausgang 1 wird für 1 Sekunde aktiviert

**BEMERKUNG:** Der Duress-Code hat 2 Funktionen: einerseits aktiviert er den Duress-Ausgang und Ausgang 1. Der Duress-Code kann immer Ausgang 1 (de)aktivieren (im Start/Stoppmodus) aber kann den Duress-Ausgang nicht deaktivieren (zurückstellen).
k. Der Kurzcode besteht aus den ersten 2 Ziffern des Benutzercodes. Wenn Ausgang 1 im Start/Stoppmodus mit Kurzcode auf Position 42 programmiert wird, so ist es möglich, Ausgang 1 mit nur den ersten 2 Ziffern des Benutzercodes zu aktivieren. Um zu deaktivieren müssen Sie den ganzen Code eingeben.

Beispiel: Ausgang 1 wird im Start/Stoppmodus mit Kurzcode (Position 42) wieder programmiert. Vollständiger Code: 8321, Kurzcode: 83.

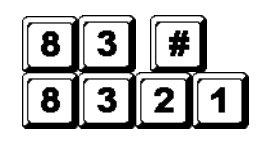

**# I** Ausgang 1 startet

Ausgang 2 stoppt

l. Geben Sie absichtlich einige falschen Codes ein, um das System zu prüfen. Die **HAA85BL** betrachtet 4 Ziffern als nur ein Code und es ertönen 5 Beeps für jede falsche Code-Eingabe. Die Tastatur wird für 15 Minuten nach 10 falschen Codes verriegelt. Die Tastatur kann während dieser Periode mit dem Mastercode zurückgestellt werden.

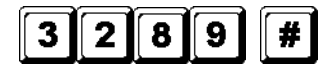

Tastatur ist entriegelt und kehrt Sie zum Normalbetrieb zurück

# **C) Mehrbenutzermodus – Beispiel**

- **1. Anforderungen** 
	- a. Mehrbenutzermodus
	- b. Verändern Sie den Standard-Mastercode 0000 in einen persönlichen Mastercode 3289
	- c. Stellen Sie Benutzercode 1 in Gruppe 1 auf 8321
	- d. Stellen Sie Benutzercode 2 in Gruppe 1 auf 11223
	- e. Stellen Sie Benutzercode 3 in Gruppe 1 auf 33221
	- f. Stellen Sie Benutzercode 1 in Gruppe 2 auf 6854
	- g. Stellen Sie Benutzercode 2 in Gruppe 2 auf 54321
	- h. Stellen Sie Benutzercode 1 in Gruppe 3 auf 9270
	- i. Stellen Sie Ausgang 1 auf Momentmodus, 1 Sekunde
	- j. Stellen Sie Ausgang 2 auf Start/Stopp-Modus
	- k. Stellen Sie Ausgang 3 auf Start/Stopp-Modus
	- l. Stellen Sie die Tastatur so ein dass sie, nach Eingabe von 10 falschen Codes, für 15 Minuten gesperrt wird
- **2. Programmieren Eingabe der Daten (siehe oben)**

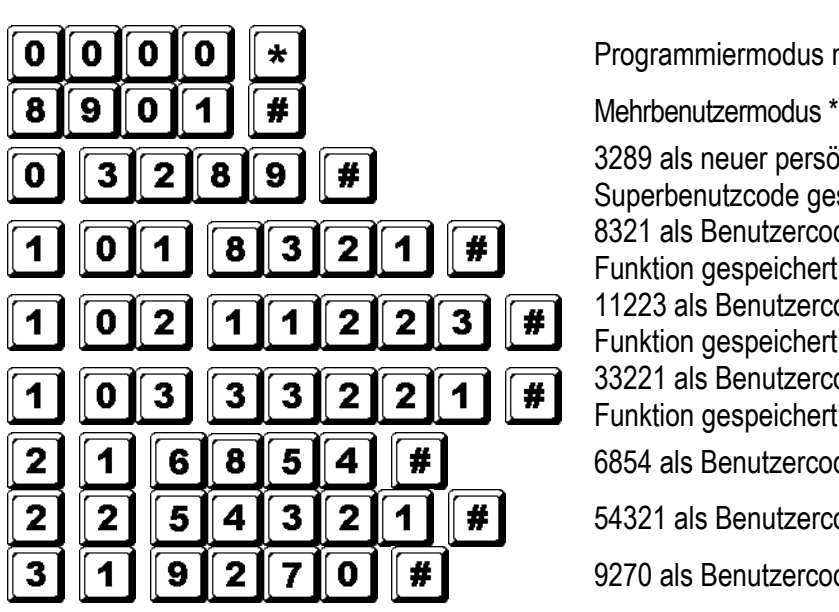

Programmiermodus mit Standard-Mastercode

3289 als neuer persönlicher Mastercode und Superbenutzcode gespeichert

8321 als Benutzercode 1 in Gruppe 1 mit Duress-Funktion gespeichert

11223 als Benutzercode 2 in Gruppe 1 mit Duress-Funktion gespeichert

33221 als Benutzercode 3 in Gruppe 1 mit Duress-Funktion gespeichert

**1**  $\parallel$  **6**  $\parallel$  **8**  $\parallel$  **5**  $\parallel$  **4**  $\parallel$  **# 6854** als Benutzercode 1 in Gruppe 2 gespeichert

**2**  $\parallel$  **5**  $\parallel$  **4**  $\parallel$  **3**  $\parallel$  **2**  $\parallel$  **1**  $\parallel$  **#**  $\parallel$  54321 als Benutzercode 2 in Gruppe 2 gespeichert

**9**  $\parallel$  **2**  $\parallel$  **7**  $\parallel$  **0**  $\parallel$   $\parallel$  **#**  $\parallel$  **b** 9270 als Benutzercode 1 in Gruppe 3 gespeichert

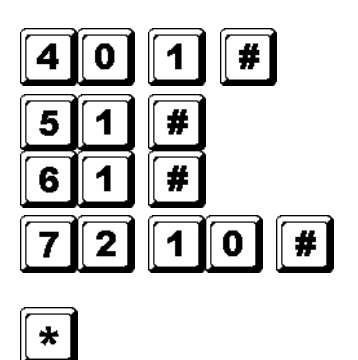

Ausgang 1 als Momentmodus, 1 Sekunde, eingestellt

Ausgang 2 auf Start/Stopp-Modus eingestellt

Ausgang 3 auf Start/Stopp-Modus eingestellt

Tastatur so eingestellt dass sie, nach Eingabe von 10 falschen Codes, für 15 Minuten gesperrt wird Verlassen Sie den Programmiermodus. Alle oben erwähnten Daten sind gespeichert und das Gerät ist betriebsbereit

**BEMERKUNG:** \* Sie brauchen den Code 8901 nicht einzugeben wenn das Gerät sich schon im Einzelbenutzermodus befindet. Löschen Sie eine Falscheingabe mit **■** oder warten Sie 10 Sekunden und versuchen Sie aufs Neue.

- **3. Die Tastatur verwenden Die eingegebenen Daten (siehe oben) und die anderen Einstellfunktionen werden als Beispiel genommen** 
	- a. Um Ausgang 1 anzusteuern, geben Sie nur den Benutzercode in Gruppe 1 ein. Bestätigen Sie mit  $\blacksquare$ .

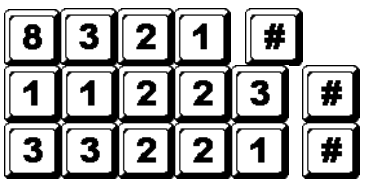

Ausgang 1 wird für 1 Sekunde aktiviert

Ausgang 1 wird für 1 Sekunde aktiviert

Ausgang 1 wird für 1 Sekunde aktiviert

b. Um Ausgang 2 anzusteuern, geben Sie nur den Benutzercode in Gruppe 2 ein. Bestätigen Sie mit  $\blacksquare$ .

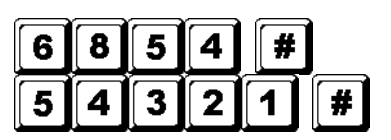

Ausgang 2 startet oder stoppt

**#** Ausgang 2 startet oder stoppt

c. Um Ausgang 3 anzusteuern, geben Sie nur den Benutzercode in Gruppe 3 ein. Bestätigen Sie mit  $\blacksquare$ .

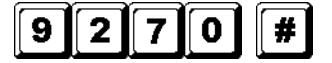

Ausgang 3 startet oder stoppt

d. Der persönliche Mastercode ist ein Superbenutzercode mit dem Sie die Ausgänge ansteuern können. Dies erlaubt, mit nur 1 Code verschiedene Tastaturen, die denselben Mastercode und unterschiedliche Benutzercodes verwenden, zu bedienen. Geben Sie den persönlichen Mastercode ein und bestätigen Sie mit  $\mathbb{F}$  und der entsprechenden Relaisnummer

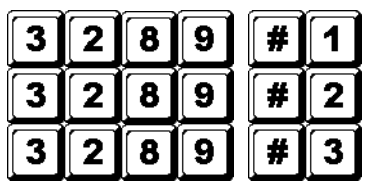

 Ausgang 1 wird für 1 Sekunde aktiviert Ausgang 2 startet oder stoppt

Ausgang 3 startet oder stoppt

e. Der Duress-Code brauchen Sie nicht zu programmieren. Die Tastatur bestimmt automatisch den Duress-Code indem die erste Ziffer des Benutzercodes 1 um 2 Ziffern erhöht wird. Alle Benutzercodes haben die Duress-Funktion.

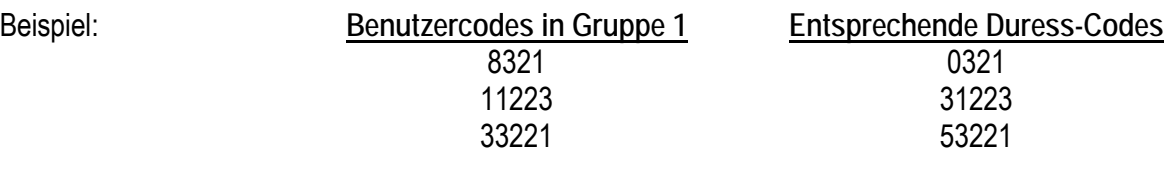

Um die Duress-Funktion zu bedienen, geben Sie den Duress-Code(s) ein.

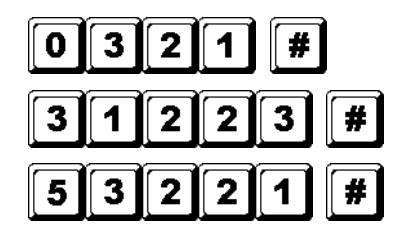

Der Duress-Ausgang wird aktiviert (Ausgang schaltet auf Masse) und Ausgang 1 wird für 1 Sekunde aktiviert Der Duress-Ausgang wird aktiviert (Ausgang schaltet auf Masse) und Ausgang 1 wird für 1 Sekunde aktiviert Der Duress-Ausgang wird aktiviert (Ausgang schaltet auf Masse) und Ausgang 1 wird für 1 Sekunde aktiviert

**BEMERKUNG:** Der Duress-Code hat 2 Funktionen: einerseits aktiviert er den Duress-Ausgang und Ausgang 1. Der Duress-Code kann immer Ausgang 1 (de)aktivieren (im Start/Stoppmodus) aber kann den Duress-Ausgang nicht deaktivieren (zurückstellen).

f. Der Kurzcode besteht aus den ersten 2 Ziffern des (der) Benutzercodes. Wenn der Ausgang im Start/Stoppmodus mit Kurzcode (Programmieroption 42 für den Benutzercode in Gruppe 1 und Programmieroption 52 für den Benutzercode in Gruppe 2) programmiert wird, ist es möglich, den Ausgang mit nur den ersten 2 Ziffern des (der) Benutzercodes zu aktivieren. Um zu deaktivieren müssen Sie den (die) vollständigen Code(s) eingeben.

Beispiel: Ausgang 1 wird im Start/Stoppmodus mit Kurzcode (Position 42) wieder programmiert.

Vollständiger Benutzercode 1 in Gruppe 1: 8321, Kurzcode: 83. Benutzercode 2 in Gruppe 1: 11223, Kurzcode: 11.

3 # Ausgang 1 startet 8 3  $\overline{\mathbf{2}}$ 8 1 Ausgang 1 startet 1 1 4 1  $2<sup>1</sup>$  $\overline{2}$ 3

# Ausgang 1 stoppt  $\#$  Ausgang 1 stoppt

g. Geben Sie absichtlich einige falschen Codes ein, um das System zu prüfen. Die **HAA85BL** betrachtet 4 Ziffern als nur ein Code und es ertönen 5 Beeps für jede falsche Code-Eingabe. Die Tastatur wird für 15 Minuten nach 10 falschen Codes verriegelt. Die Tastatur kann während dieser Periode mit dem Mastercode zurückgestellt werden.

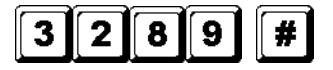

Tastatur ist entriegelt und kehrt Sie zum Normalbetrieb zurück

**D) Ein Benutzer aus dem Mehrbenutzermodus entfernen** 

Wenn Sie einem Benutzer Zutritt verweigern möchten, gehen Sie wie folgt vor:

1. Stellen Sie die Tastatur mit dem persönlichen Mastercode auf Programmiermodus und drücken Sie auf <sup>[#]</sup>.

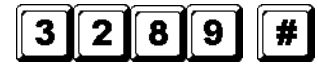

Tastatur befindet sich im Programmiermodus

2. Geben Sie die Benutzernummer ein (00~99 für Ausgang 1; 0~9 für Ausgänge 2 und 3) und drücken Sie auf um einen Benutzercode zu löschen.

Um Benutzer 05 in Gruppe 1 zu löschen, drücken Sie

Um Benutzer 3 in Gruppe 2 zu löschen, drücken Sie

 $# |$ 1 0 5 3 # 2

- Um Benutzer 2 in Gruppe 3 zu löschen, drücken Sie
- 3. Löschen Sie die anderen gewünschten Codes.
- 4. Verlasse Sie den Programmiermodus indem Sie auf Eldrücken.

# **7. Technische Daten**

- **Betriebspannung**  12V-24V AC/DC, für die Auswahl der Spannung brauchen Sie keine Steckbrücke
- **Betriebsarten** 
	- a) Einzelbenutzermodus, automatische oder manuelle Code-Eingabe
	- b) Mehrbenutzermodus: 100 Benutzercodes für Ausgang 1 (Benutzer 00-99), automatische oder manuelle Code-Eingabe

10 Benutzercodes für Ausgang 2 (Benutzer 0-9), automatische oder manuelle Code-Eingabe

10 Benutzercodes für Ausgang 3 (Benutzer 0-9), automatische oder manuelle Code-**Eingabe** 

- **Mögliche Kombinationen Benutzercode** 
	- a) Einzelbenutzermodus: 10 000
	- b) Mehrbenutzermodus: 111 110 000
- **Sensorterminals** 
	- a) Egress-Eingang: N.O. verbunden mit der (-) Masse
	- b) Eingang Türsensor: N.C. verbunden mit der (-) Ma
	- c) Ausschaltung Relais 1: N.O. verbunden mit der (-) Ma

# • **Kontakte Relaisausgang**

AUSGANG 1: N.C. und N.O. trockene Kontakte, 5A / 30VDC max. AUSGANG 2: N.C. und N.O. trockene Kontakte, 1A / 30VDC max. AUSGANG 3: NPN Open Collector, 100mA sink / 24VDC max.

- **Sabotagekontakt**  N.C. trockener Kontakte, 50mA max.
- **Werte Duress-Ausgang, Schleusensystem und aktivierte Taste**  NPN Open Kollektor schaltet auf Masse wenn aktiv, 24DC / 100mA sink
- **Vorgegebene Eingabezeit** 
	- a) Max. Eingabezeit per Ziffer: 10 Sekunden
	- b) Max. Eingabezeit für den ganzen Code: 30 Sekunden
- **Abmessungen**  117 x 74 x 48mm
- **Gewicht**  180g

# **8. Anwendungsbeispiele**

- **1. Basisverdrahtung eines autonomen (Stand-Alone) Türschloss mit Zulassungscode und Anzeige (siehe Abb. 2)** 
	- Verbinden Sie 1N4004 möglichst dicht beim Türschloss und parallel mit der Anschlussklemme vom Schloss damit die induzierte Spannung absorbiert wird und die Tastatur nicht beschädigt wird. 1N4004 ist nicht verpflichtet wenn das elektrische Schloss von einer AC-Spannung versorgt wird.
	- Um elektrostatische Schläge zu vermeiden, müssen Sie die (-) Buchse der Tastatur immer erden.
	- Die grüne LED leuchtet während der Tastatur das elektrische Schloss öffnet.
	- Anschluss "output 3" auf "output 1 disable" ist optional. Mit diesem Anschluss verwenden Sie Ausgang 3 als Zulassung. Sie können also Benutzercode 3 eingegeben damit das Schloss ausgeschaltet wird und den Zugang verweigert wird. Stellen Sie Ausgang 3 auf Start/Stoppmodus (Programmieroption 61) für eine ON/OFF-Ansteuerung. Die rote LED leuchtet wenn Sie das Schloss ausschalten.
	- Isolieren Sie alle nicht-verwendeten Kabel, um Kurzschlüsse zu vermeiden.

**ACHTUNG:** Aus Sicherheitsgründen bewahrt der Eigentümer des Gebäude am besten den Zulassungscode auf. Sorgen Sie zuerst dafür, dass jedermann das Gebäude verlassen hat ehe diese Funktion einzuschalten.

- **2. Basisverdrahtung eines Ein-und-Ausschaltsystems und ein autonomes Türschloss (siehe Abb. 3)** 
	- Diese Anwendung ist dieselbe als die vorige außer die LED-Anzeigen. Verwenden Sie die grünen und roten LEDs als Status-Anzeige wie Ausgang, Alarm eingeschaltet, usw.
	- Relaisausgang 2 wird verwendet für das Ansteuern der Ein- und Ausschaltung. Ziehen Sie die Bedienungsanleitung Ihrer Alarmanlage zu Rate.
	- Verbinden Sie den Sabotagekontakt mit der N.C. 24-Stundenschleife und den Duress-Ausgang mit dem N.O. 24-Stundenschleife.
	- Anschluss "output 3" auf "output 1 disable" ist optional. Mit diesem Anschluss verwenden Sie Ausgang 3 als Zulassung. U Sie können also Benutzercode 3 eingegeben damit das Schloss ausgeschaltet wird und den Zugang verweigert wird. Stellen Sie Ausgang 3 auf Start/Stoppmodus (Programmieroption 61) für eine ON/OFF-Ansteuerung. Die rote LED leuchtet wenn Sie das Schloss ausschalten.
	- Die grün/gelbe Leitung ist die gemeinschaftliche Leitung und dient um das Gerät mit der Tastatur des Alarmsystems zu verbinden.
- **3. Basisverdrahtung eines Schleusensystems mit zwei Tastaturen (siehe Abb. 4)**

Das Schleusensystem erfordert 2 Türen mit zwei Controllern. Dieses Beispiel verwendet 2 x **HAA85BL** mit einem einfachen gekreuzten Anschluss zwischen den Klemmen "output 1 disable" und "interlock control output" der beiden Tastaturen. Verbinden Sie die (-) Anschlussklemme beider Tastaturen als gemeinschaftliche Masse damit beide Tastaturen als Schleusensystem funktionieren. Der Anschluss der grüne LED ist optional und leuchtet nicht wenn das Schloss einschaltet.

- Verwenden Sie die Tastatur um die Tür von außen zu öffnen.
- Drücken Sie die Egress-Taste, um die Tür von innen zu öffnen.
- Verbinden Sie die magnetischen Sensoren auf Tür 1 und 2.
- Solange Tür 1 geöffnet ist, bleibt Tür 2 geschlossen und umgekehrt.
- Verwenden Sie den N.O. Relaisausgang für das Fail-Secure-System (bei Stromausfall kann die Tür nicht geöffnet werden) und einen N.C.-Ausgang für das Fail-Safe-System (bei Stromausfall kann die Tür geöffnet werden).
- Relaisausgang 2 ist unabhängig und steht außerhalb des Kreises des Schleusensystems. Verwenden Sie diesen Ausgang für andere Anwendungen.

**4. Basisverdrahtung eines Schleusensystems mit 1 Tastatur und einer Stromversorgung für den Controller (siehe Abb. 5)** 

Diese Anwendung verwendet nur 1 **HAA85BL** und eine Stromversorgung für den Controller. Die Stromversorgung versorgt den ganzen Kreis, beide elektrische Schlösser und die Tastatur mit Strom. Sorgen Sie dafür, dass der Gesamtverbrauch des Kreises die max. Werte der Stromversorgung nicht überschreitet, vor allem, wenn Sie Schlösser mit einem Fail-Safe-System verwenden. Verbinden Sie die Terminals "interlock control output" und "output 1 disable" zwischen der Tastatur und dem Controller mit einem gekreuzten Anschluss. Bilden Sie einen Strompfad mit einer gemeinsamen Masse zwischen der Tastatur und der Stromversorgung.

- Verwenden Sie die Tastatur um Tür 1 von der Außenseite zu öffnen.
- Öffnen Sie Tür 2 mit Egress-Taste A von der Außenseite während Tür 1 geschlossen ist.
- Öffnen Sie Tür 1 von der Außenseite mit der Egress-Taste und öffnen Sie Tür 2 mit Egress-Taste 2.
- Verbinden Sie die magnetischen Sensoren auf Tür 1 und 2.
- Solange Tür 1 geöffnet ist, bleibt Tür 2 geschlossen und umgekehrt.
- Verwenden Sie den N.O.-Relaisuitgang für ein Schloss mit Fail-Secure-System und einen N.C.-Ausgang für ein Schloss mit Fail-Safe-System.
- Relaisausgang 2 ist unabhängig und steht außerhalb des Kreises des Schleusensystems. Verwenden Sie diesen Ausgang für andere Anwendungen.

### **9. Anwendungsbeispiele für Nebengebäuden**

#### **(A)N.C. Sabotagekontakt (siehe Abb. 6)**

Diese Schaltung ist normal geschlossen solange die Tastatur mit der Schaltbox verbunden ist. Um Sabotage zu vermeiden, verbinden Sie diesen Anschluss in Serie mit der N.C. 24-Stundenschleife Ihres Alarmsystems.

**(B)Türsensor (siehe Abb. 7)** 

Mit einem N.C. Türsensor (gewöhnlich einem magnetischen Türschalter) können Sie nachfolgende Funktionen realisieren: automatische Türverriegelung, Alarm bei forcierter Tür, Alarm bei offener Tür und Schleusensystem (siehe "**2. Anschlüsse**").

**(C)Tastatur aktiv – Rosa Kabel (siehe Abb. 8)** 

Der Ausgang schaltet für 10 Sekunden auf (-) wenn eine Taste gedrückt wird. Verwenden Sie diesen Ausgang um eine LED-Lampe oder einen Summer anzusteuern und so einen Nachtwächter zu benachrichtigen, um ein Relais einzuschalten und so ein Licht oder eine CCTV-Kamera einschaltet…

- Isolieren Sie das Relais das das Licht einschaltet (Nieder- und Hochspannung), um die Tastatur nicht zu beschädigen.
- Verwenden Sie nur eine Option. Sorgen Sie dafür, dass der positive Strom die max. Werte von 100mA nicht überschreitet.
- Sie brauchen Eine externe Stromversorgung und ein Isolationsrelais für das Ansteuern von Hochspannungspunkten wie Licht.

**(D)Duress-Ausgang – weißes/orangefarbiges Kabel (siehe Abb. 9)** 

Der Duress-Ausgang schaltet auf (-) Masse wenn der Duress-Code eingegeben wird. Verwenden Sie diesen Ausgang um eine LED-Lampe oder einen Summer anzusteuern sturen. Verbinden Sie ihn mit der N.C. 24- Stundenschleife Ihres Alarmsystems.

• Verwenden Sie nur eine Option. Sorgen Sie dafür, dass der positive Strom die max. Werte von 100mA nicht überschreitet.

## **(E)Ausgang 2**

- **1. Abzweigung eines N.C.-Kreises** (weiß/braune und blaue Kabel) **(siehe Abb. 10)** 
	- Verwenden Sie einen N.O.-Ausgangskontakt, um einen N.C.-Kreis von einem Alarmsystem abzuzweigen.
	- Stellen Sie den Ausgangskontakt auf Start/Stoppmodus (Programmieroption 51).
- **2. Steuerung der Ein- und Ausschaltung eines Alarmsystems** (weiß/braune und blaue oder purpurfarbige Kabel) **(siehe Abb. 11)** 
	- Verwenden Sie den N.O.- oder N.C.-Ausgangskontakt, um das Alarmsystem auf Ein/Ausschaltmodus zu stellen.
	- Ziehen Sie die Bedienungsanleitung von der Bedienungskonsole des Alarmsystems zu Rate.
	- Stellen Sie Ausgang 2 auf Momentmodus (Programmieroption 501) für Kreise mit verschiedenen Stationen und Start/Stoppmodus (Programmieroption 51) für Kreise mit nur einer Station.

**(F)Ausgang 3** (weiß/rote Kabel) **(siehe Abb. 12)** 

Ausgang 3 ist ein Open-Kollektor-Ausgang für zusätzliche Funktionen und kann verwendet werden, um z.B. eine Tastatur ein- oder auszuschalten.

**Für mehr Informationen zu diesem Produkt, siehe www.velleman.eu. Alle Änderungen ohne vorherige Ankündigung vorbehalten.**